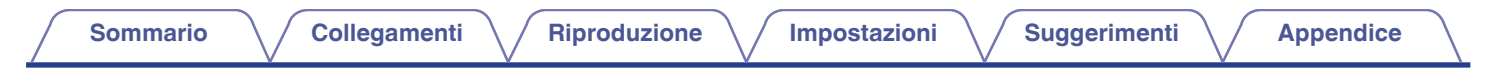

# **DENON®**

# **PMA-900HNE**

**AMPLIFICATORE DI RETE INTEGRATO**

# **Manuale delle istruzioni** .

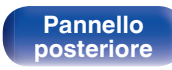

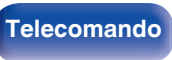

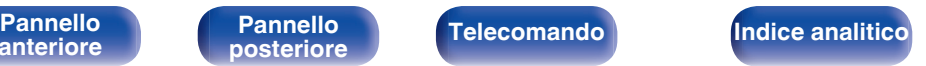

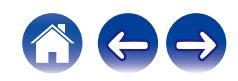

[Telecomando](#page-13-0) [14](#page-13-0)

**Sommario [Collegamenti](#page-17-0) A**  $\sqrt{}$  [Riproduzione](#page-30-0)  $\sqrt{}$  [Impostazioni](#page-64-0)  $\sqrt{}$  [Suggerimenti](#page-74-0)  $\sqrt{}$  [Appendice](#page-96-0)

 $\leftarrow \rightarrow$ 

<span id="page-1-0"></span>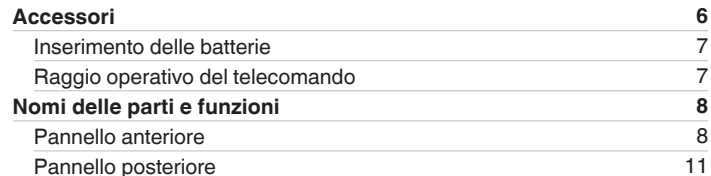

## **Collegamenti**

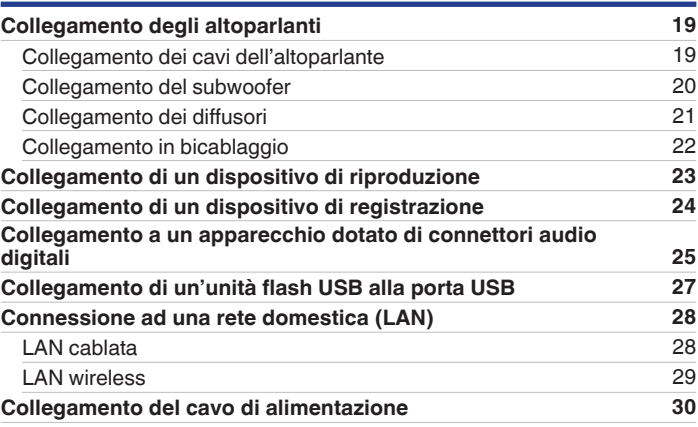

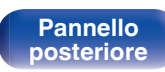

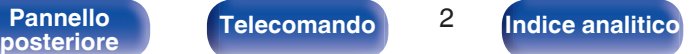

**[Sommario](#page-1-0) [Collegamenti](#page-17-0) [Appendice](#page-96-0) [Riproduzione](#page-30-0) Appendice [Impostazioni](#page-64-0) Appendice Appendice** 

## **Riproduzione**

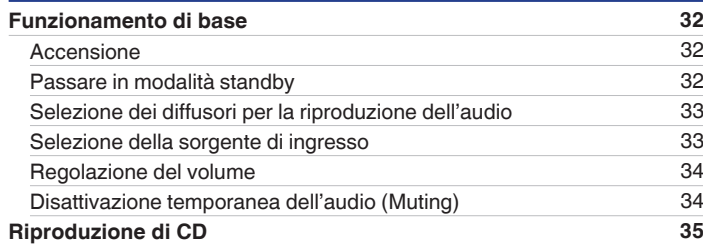

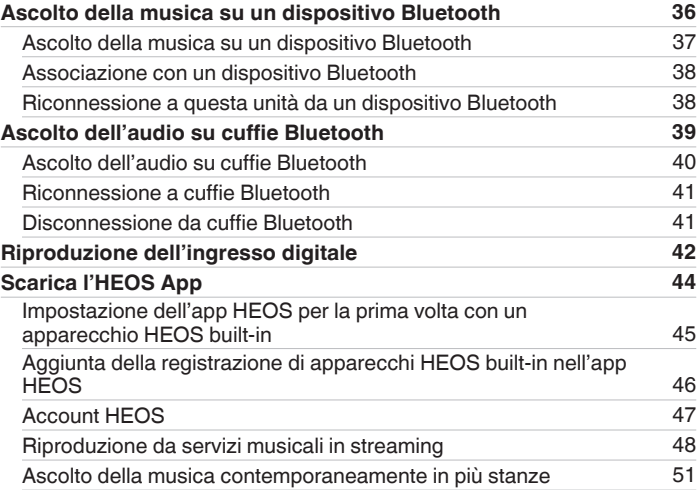

**[anteriore](#page-7-0)**

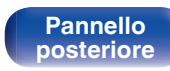

Telecomando<sup>3</sup>

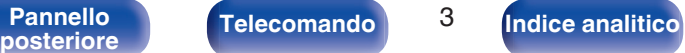

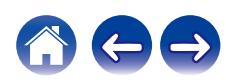

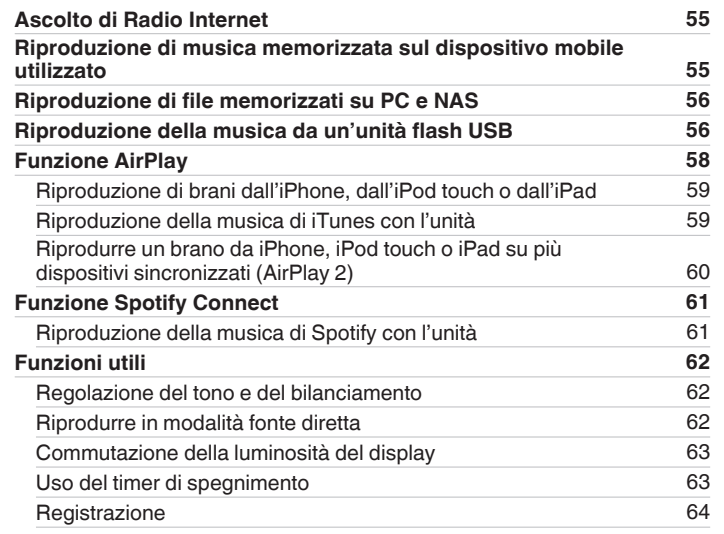

## **Impostazioni**

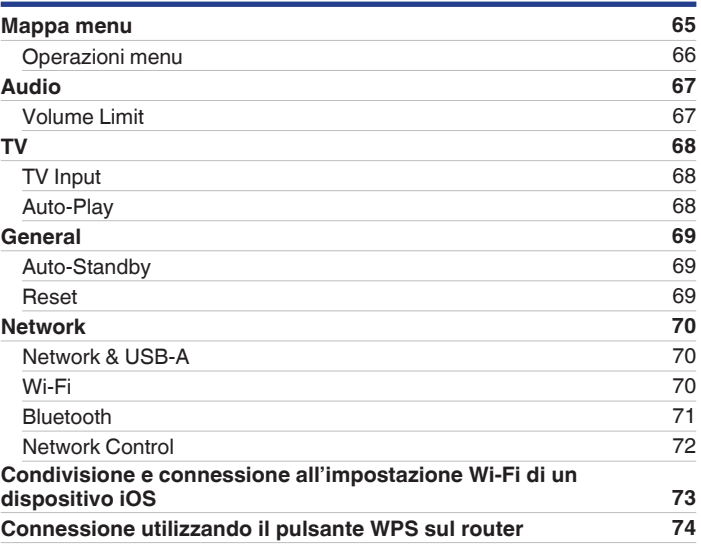

**[anteriore](#page-7-0)**

Telecomando<sup>1</sup><sup>4</sup>

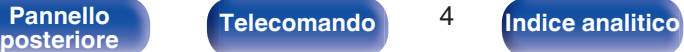

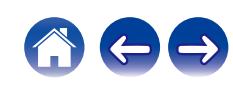

**[Sommario](#page-1-0) [Collegamenti](#page-17-0) [Appendice](#page-96-0) [Riproduzione](#page-30-0) Appendice [Impostazioni](#page-64-0) Appendice Appendice** 

## **Suggerimenti**

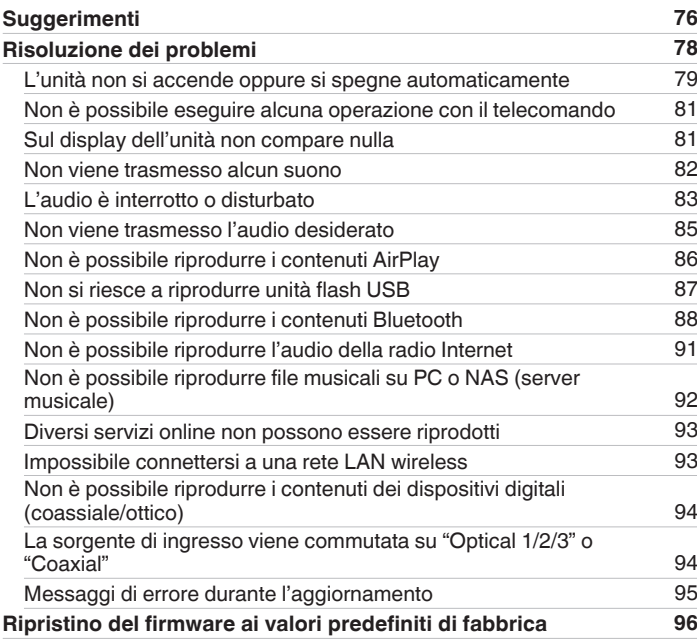

## **Appendice**

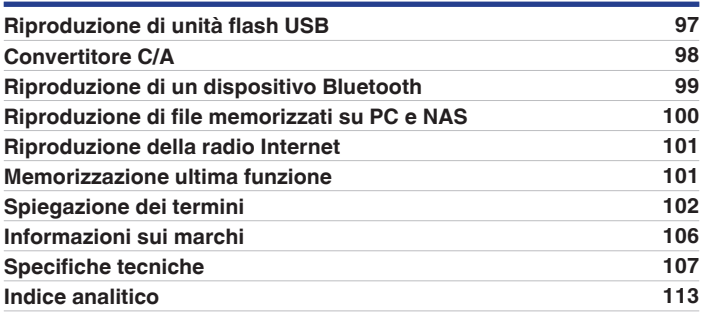

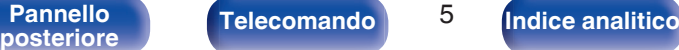

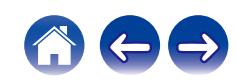

<span id="page-5-0"></span>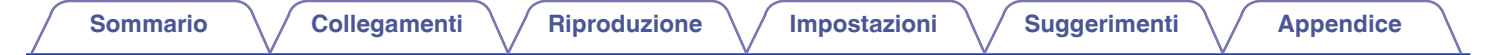

Grazie per avere acquistato questo prodotto Denon.

Per un funzionamento corretto, assicurarsi di leggere attentamente il presente manuale delle istruzioni prima di utilizzare il prodotto. Una volta letto, custodirlo per consultazioni future.

# **Accessori**

Verificare che i seguenti componenti siano in dotazione con il prodotto.

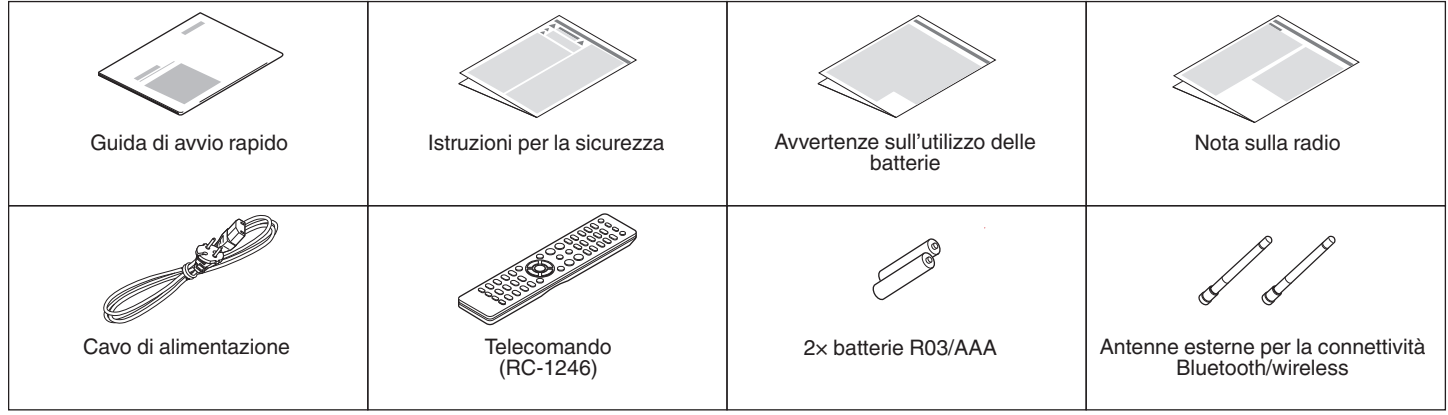

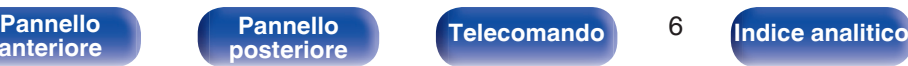

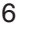

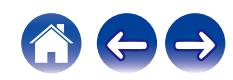

## <span id="page-6-0"></span>**Inserimento delle batterie**

**1 Rimuovere il coperchio posteriore nella direzione della freccia e staccarlo.**

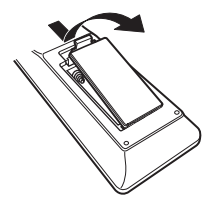

**2 Inserire correttamente due batterie nel vano batteria come indicato.**

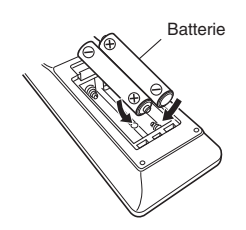

**3 Riposizionare il coperchio posteriore.**

#### **NOTA**

- 0 Per prevenire danni o perdita di fluido della batteria:
	- 0 Non utilizzare una batteria nuova con una vecchia.
	- 0 Non utilizzare due tipi diversi di batterie.
- 0 Se si prevede di non utilizzare il telecomando per un periodo prolungato, rimuovere le batterie dal telecomando.
- 0 In caso di perdita di fluido della batteria, rimuoverlo attentamente dall'interno del vano batteria ed inserire delle batterie nuove.

## **Raggio operativo del telecomando**

Puntare il telecomando verso il sensore del telecomando durante l'utilizzo.

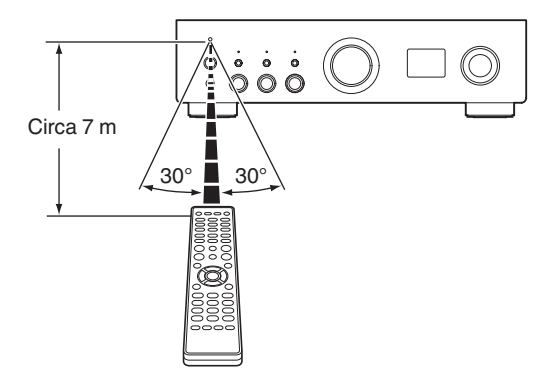

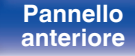

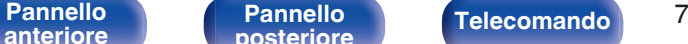

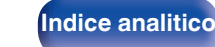

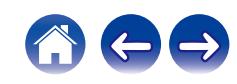

<span id="page-7-0"></span>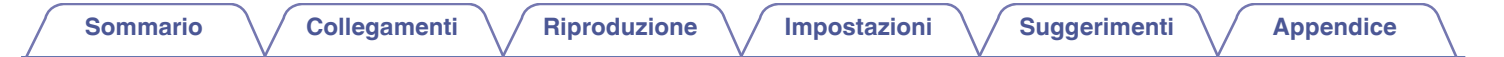

## **Nomi delle parti e funzioni**

**Pannello anteriore**

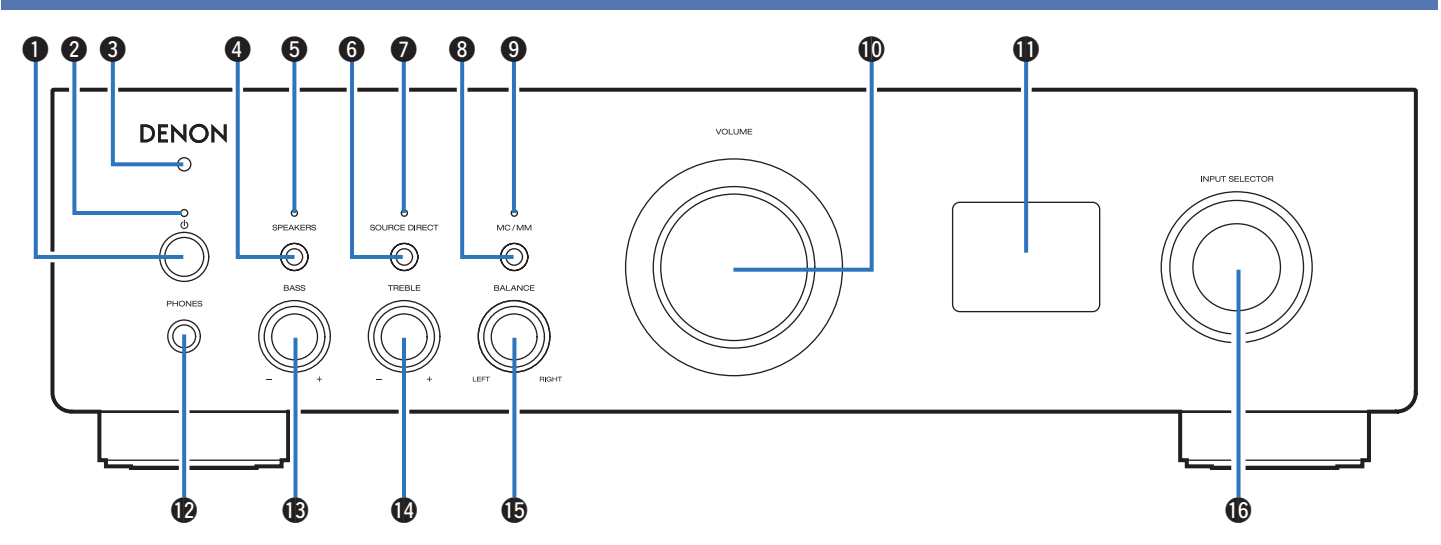

Per i dettagli, vedere la pagina successiva.

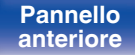

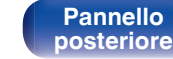

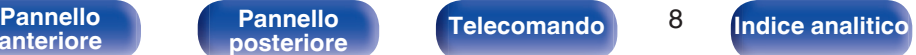

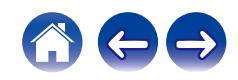

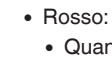

 $(\sqrt{2}P \, p. 32)$  $(\sqrt{2}P \, p. 32)$ 

0 Verde: acceso

dando "Network Control" è impostato su "On" ( $CP$  [p. 72\)](#page-71-0) • Quando "Auto-Play" è impostato su "On" ( $\mathbb{Q}_P$  [p. 68\)](#page-67-0)

Consente di accendere/spegnere l'alimentazione (standby).

Indica lo stato di alimentazione, come descritto di seguito.

• Rosso (lampeggiante):

000 000000

DENON ÷

> €  $\overline{\bigcirc}$

**Pulsante di alimentazione (** $\phi$ **)** 

 $\circledcirc$  $\circledcirc$ 

B **Indicatore di alimentazione**

• Spento: Standby normale

• Quando il circuito di protezione è attivato ( $\sqrt{p}$  [p. 105\)](#page-104-0)

#### C **Sensore del telecomando**

Riceve i segnali dal telecomando.  $(\sqrt{p} - p. 7)$  $(\sqrt{p} - p. 7)$ 

#### **n** Pulsante SPEAKERS

Seleziona i diffusori per la riproduzione dell'audio. ( $\sqrt{2}$  [p. 33\)](#page-32-0)

#### **a** Indicatore SPEAKERS

Si illumina nel modo seguente, in base all'impostazione delle uscite dei diffusori.

- 0 SPEAKERS A: verde
- SPEAKERS B: verde
- 0 SPEAKERS A+B: verde
- 0 Uscite dei diffusori disattivate: spento

#### **Pulsante SOURCE DIRECT**

Consente di attivare/disattivare la modalità Sorgente Diretta.  $(\sqrt{27} p. 62)$  $(\sqrt{27} p. 62)$ 

#### **Indicatore SOURCE DIRECT**

Si illumina nel modo seguente in base allo stato della funzione source direct.

- 0 Modalità source direct attivata: verde
- Modalità source direct disattivata: spento

#### **Pulsante MC/MM**

Commuta tra MM o MC in corrispondenza del tipo di testina utilizzata nel giradischi collegato a questa unità.

#### **Indicatore MC/MM**

Si illumina nel modo seguente in base all'impostazione dell'equalizzatore phono di questa unità:

- 0 MC: verde
- MM: spento

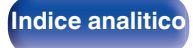

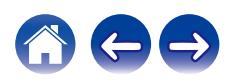

\_<br>බ

 $\circledcirc$ 

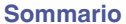

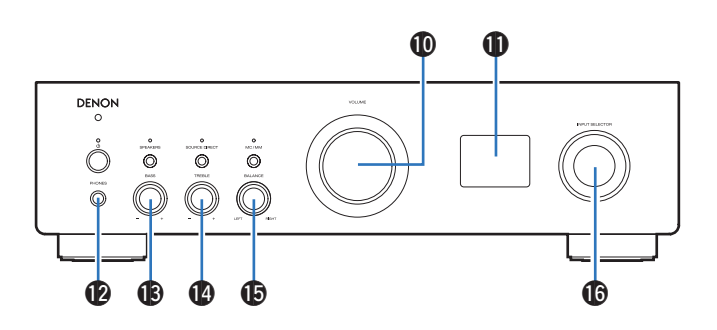

#### J **Manopola VOLUME**

Consentono di regolare il volume. ( $\mathbb{C}$  [p. 34\)](#page-33-0)

#### K **Display**

Visualizza varie informazioni.

### L **Presa cuffie (PHONES)**

Utilizzato per collegare le cuffie.

Premere il pulsante SPEAKERS sull'unità principale per disattivare la riproduzione dai diffusori quando si utilizzano le cuffie. ( $\mathbb{Q}$  [p. 33\)](#page-32-0)

#### **NOTA**

0 Per evitare danni all'udito, non alzare eccessivamente il livello del volume durante l'ascolto con le cuffie.

#### M **Manopola di controllo BASS**

Questa impostazione consente di regolare il livello del volume per i bassi.  $(\sqrt[p]{p} p. 62)$  $(\sqrt[p]{p} p. 62)$ 

#### N **Manopola di controllo TREBLE**

Questa impostazione consente di regolare il livello del volume per gli acuti.  $(\sqrt{r^2} p. 62)$  $(\sqrt{r^2} p. 62)$ 

#### **Manopola di controllo BALANCE**

Consente di regolare il bilanciamento dell'uscita del volume dagli altoparlanti sinistro e destro. ( $\mathbb{C}$  [p. 62\)](#page-61-0)

#### **B** Manopola INPUT SELECTOR

Consente di commutare le sorgenti di ingresso. ( $\mathbb{C}$  [p. 33\)](#page-32-0)

 $\bullet$  È possibile regolare  $\circledB$ ,  $\circledB$  e  $\circledB$  quando  $\circled{2}$  è disattivato (la modalità Source direct  $\dot{e}$  disattivata). ( $\mathbb{Z}$  [p. 62\)](#page-61-0)

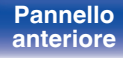

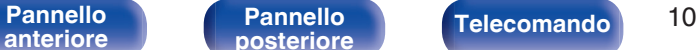

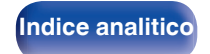

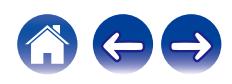

<span id="page-10-0"></span>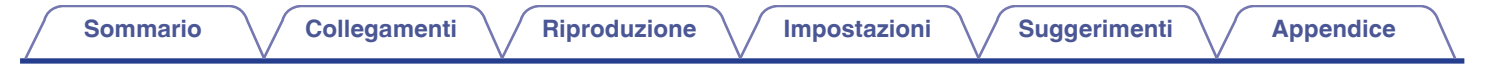

## **Pannello posteriore**

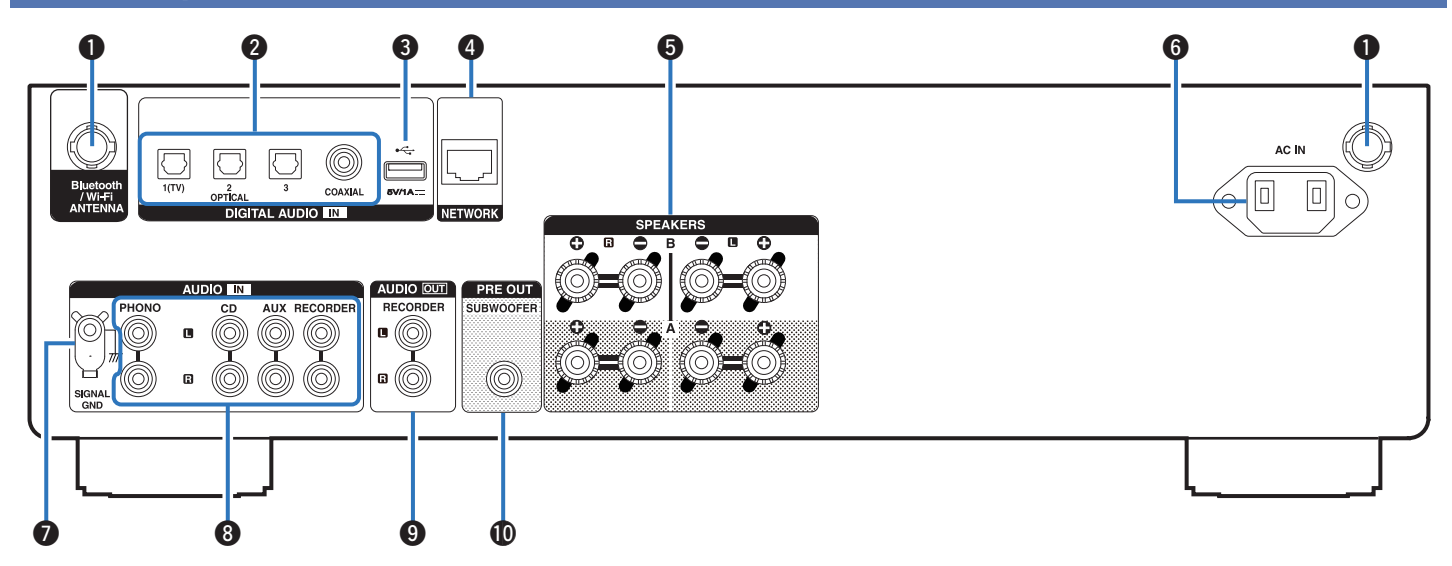

Per i dettagli, vedere la pagina successiva.

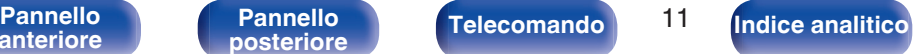

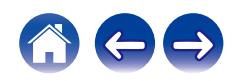

#### **[Sommario](#page-1-0)**  $\setminus$  [Collegamenti](#page-17-0)  $\setminus$  [Riproduzione](#page-30-0)  $\setminus$  [Impostazioni](#page-64-0)  $\setminus$  [Suggerimenti](#page-74-0)  $\setminus$  [Appendice](#page-96-0) **B Connettori DIGITAL AUDIO IN**  $\begin{array}{ccccccc}\n\mathbf{0} & \mathbf{\Theta} & \mathbf{\Theta} & \$ digitale.  $(\sqrt{p})$  [p. 25\)](#page-24-0)  $\sqrt{2}$ 0000è  $\widehat{\circ}$   $\widehat{\text{\textsf{F}}\text{\textsf{F}}}$  $\bigcirc$  Porta USB  $(\cdot \infty)$  $(\sqrt{27} p. 27)$  $(\sqrt{27} p. 27)$ **Connettore NETWORK** . óóó

#### A **Connettori antenna Bluetooth/LAN wireless**

Usati per collegare le antenne esterne in dotazione per la connettività Bluetooth/wireless quando ci si collega a una rete tramite LAN wireless oppure quando ci si collega a un dispositivo portatile tramite Bluetooth. ( $$$  $p. 29$ )

- A Posizionare le antenne esterne per la connettività Bluetooth/wireless uniformemente sul morsetto a vite posteriore.
- (2) Girare in senso orario finché le antenne non sono completamente collegate.
- C Ruotare l'antenna verso l'alto per la migliore ricezione.

# Г|р,

Utilizzati per collegare apparecchi dotati di connettori di uscita audio

Utilizzata per collegare memorie USB (ad esempio unità flash USB).

Utilizzato per il collegamento ad un cavo LAN durante la connessione a una rete LAN cablata. (v [p. 28\)](#page-27-0)

## **D** Terminali altoparlante (SPEAKERS)

Utilizzati per collegare gli altoparlanti. ( $\mathbb{Z}$  [p. 19\)](#page-18-0)

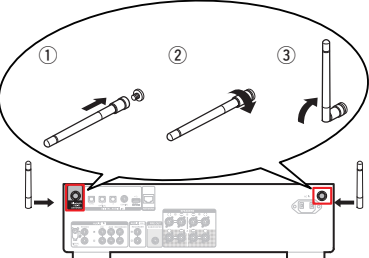

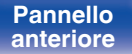

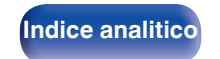

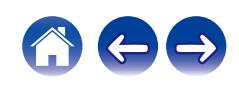

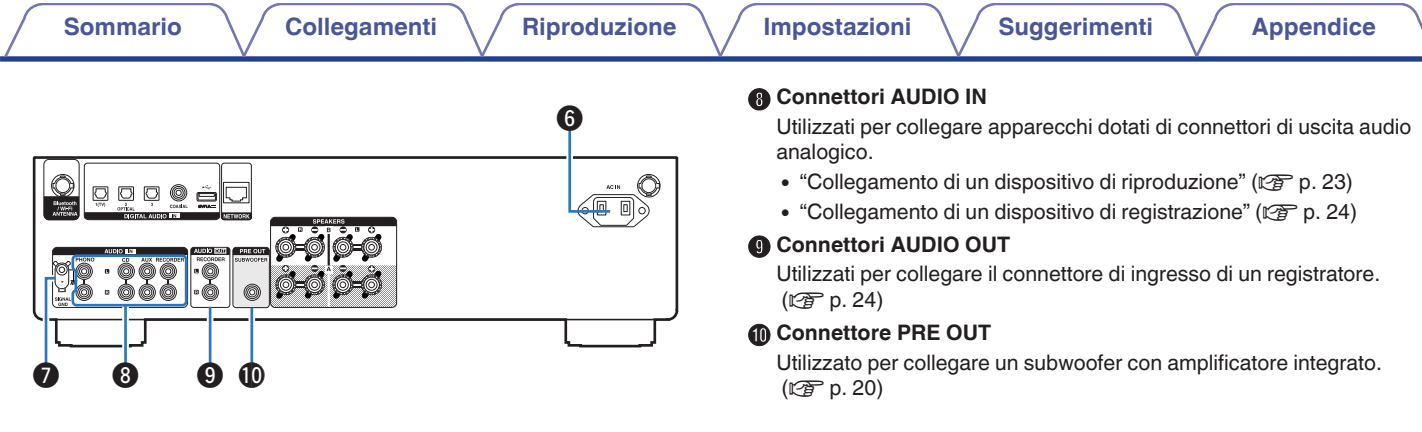

#### **B** Ingresso CA (AC IN)

Utilizzato per collegare il cavo di alimentazione. ( $\mathbb{Z}$  [p. 30\)](#page-29-0)

#### **Terminale SIGNAL GND**

Utilizzato per collegare un cavo di messa a terra per il giradischi.  $(\sqrt{2})$  [p. 23\)](#page-22-0)

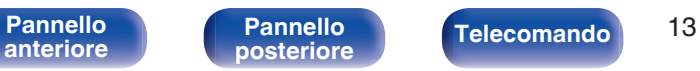

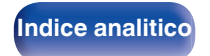

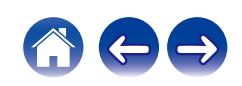

## <span id="page-13-0"></span>**Telecomando**

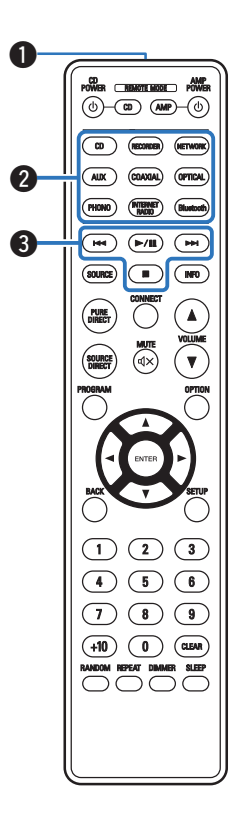

Il telecomando fornito insieme a questa unità è in grado di controllare un lettore CD Denon.

• ["Operazioni del lettore CD" \(](#page-16-0) $\sqrt{p}$  p. 17)

## **■ Azionamento di questa unità**

Per far funzionare questa unità, premere il pulsante REMOTE MODE AMP per commutare la modalità operativa del telecomando su questa unità.

#### A **Trasmettitore del segnale del telecomando**

Trasmette i segnali del telecomando.  $(\mathbb{Q}_p^2, p, 7)$ 

## B **Pulsanti di selezione della sorgente di ingresso**

Consente di selezionare la sorgente di ingresso. ( $\mathbb{Z}$  [p. 33\)](#page-32-0)

#### C **Pulsanti di sistema**

Consentono di eseguire le operazioni relative alla riproduzione.

 $\bullet$  Pulsante di riproduzione/pausa ( $\blacktriangleright$ /II)

Premere questo pulsante per mettere in pausa durante la riproduzione. Se il pulsante viene premuto durante la pausa o l'arresto, la riproduzione riprende dall'ultimo brano riprodotto.

• Pulsante di salto brano in avanti ( $\blacktriangleright\blacktriangleright$ I)

Premere questo pulsante durante la riproduzione per riprodurre il brano successivo.

• Pulsante di salto brano all'indietro ( $\blacktriangleleft$ 

Premere questo pulsante durante la riproduzione per riavviare il brano corrente o riprodurre il brano precedente.

 $\bullet$  Pulsante di arresto ( $\Box$ )

Premere questo pulsante per arrestare durante la riproduzione.

0 A seconda della sorgente di ingresso e del servizio online, l'operazione non può venire eseguita.

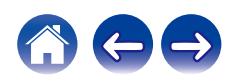

**[anteriore](#page-7-0)**

[Pannello](#page-7-0) **Pannello** Pannello **14**<br>anteriore posteriore **Telecomando** 14 **[Pannello](#page-10-0)**

**[posteriore](#page-10-0) Telecomando [Indice analitico](#page-112-0)**

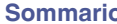

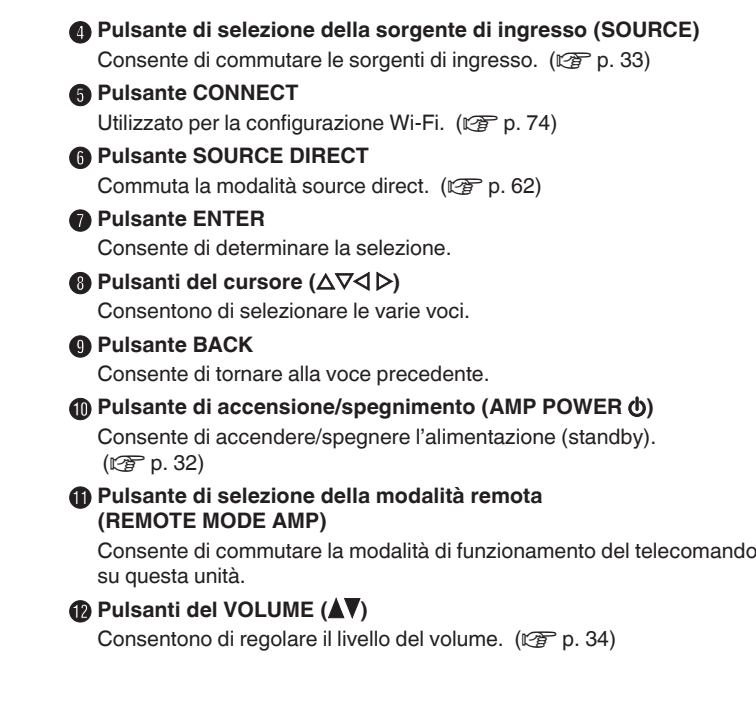

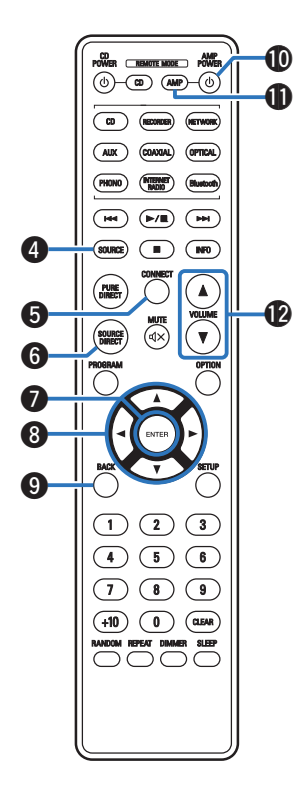

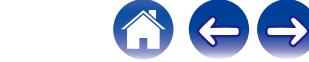

# **[anteriore](#page-7-0)**

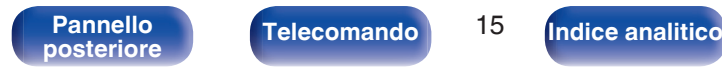

Telecomando<sup>15</sup>

**[anteriore](#page-7-0)**

#### M **Pulsante OPTION**

Consente di visualizzare il menu delle opzioni sul display.

## $\overline{\mathscr{E}}$

• Il menu delle opzioni non viene visualizzato per alcune sorgenti di ingresso.

#### **D** Pulsante MUTE ( $\oint$ )

Consente di disattivare l'audio in uscita. ( $\sqrt{p}$  [p. 34\)](#page-33-0)

#### **D** Pulsante SETUP

Il menu di impostazione è mostrato sul display. ( $\mathbb{C} \mathbb{F}$  [p. 66\)](#page-65-0)

#### **<sup><sup>6</sup>**</sup> Pulsante SLEEP

Imposta il timer di spegnimento.  $(\sqrt{p} - p. 63)$  $(\sqrt{p} - p. 63)$ 

#### Q **Pulsante DIMMER**

Consente di regolare la luminosità del display di questa unità.  $(\sqrt{2}P P. 63)$ 

CD AMP<br>POWER <u>(Reacte Mode</u> Power  $\begin{array}{c} \hline \textcircled{\tiny{A}} \textcircled{\tiny{B}} \textcircled{\tiny{B}} \textcircled{\tiny{B}} \end{array}$  $\overline{\bullet}$  $\sqrt{2}$ (COAXIAL) (OPTICAL)  $(\overline{PHONO})$ (MIGHAET) (Bluetoch)  $\left(\begin{array}{c|c} \mathbf{H} \mathbf{H} \end{array}\right) \left(\begin{array}{c|c} \mathbf{H} \mathbf{H} \end{array}\right) \left(\begin{array}{c|c} \mathbf{H} \mathbf{H} \end{array}\right)$  $(30 \text{HCE})$   $\qquad \qquad \text{HPO}$ PUNE<br>DIRECT  $\blacktriangle$ ଇ  $\boldsymbol{\mathrm{v}}$ Q3 14 Q5  $\left(\begin{matrix}1\end{matrix}\right)\left(\begin{matrix}2\end{matrix}\right)\left(\begin{matrix}3\end{matrix}\right)$  $\bigodot$  (5) (6)  $\bigcirc$   $\bigcirc$   $\bigcirc$  $(+10)$  (1) (also )  $P = 1$ **OOOO 16**  $\bf \Phi$ 

**[Pannello](#page-10-0)**

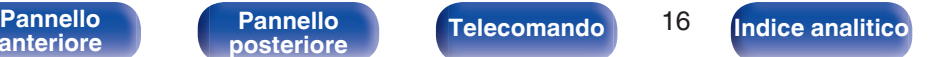

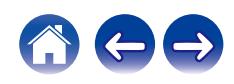

<span id="page-16-0"></span>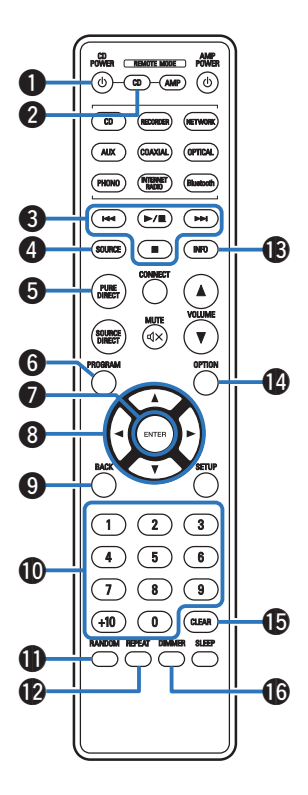

## ■ Operazioni del lettore CD

È possibile far funzionare un lettore CD Denon.

Per far funzionare il lettore CD, premere il pulsante REMOTE MODE CD per commutare il telecomando sulla modalità di funzionamento del lettore CD.

**Pulsante di accensione/spegnimento (CD POWER**  $\phi$ **)** 

- B **Pulsante di selezione della modalità remota (REMOTE MODE CD)**
- C **Pulsanti di sistema**
- D **Pulsante SOURCE**
- E **Pulsante PURE DIRECT**
- F **Pulsante PROGRAM**
- G **Pulsante ENTER**
- **Pulsanti cursore (** $\Delta \nabla \triangleleft \triangleright$ **)**
- **Pulsante BACK**
- Pulsanti numerici (0 9, +10)
- **n** Pulsante RANDOM
- L **Pulsante REPEAT**
- **Pulsante informazioni (INFO)**
- **Pulsante OPTION**
- **Pulsante CLEAR**
- **Pulsante DIMMER**

0 Il telecomando potrebbe non funzionare con alcuni prodotti.

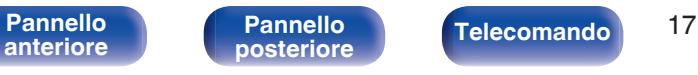

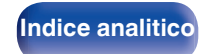

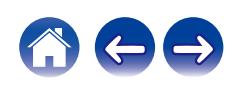

## <span id="page-17-0"></span>**N** Sommario

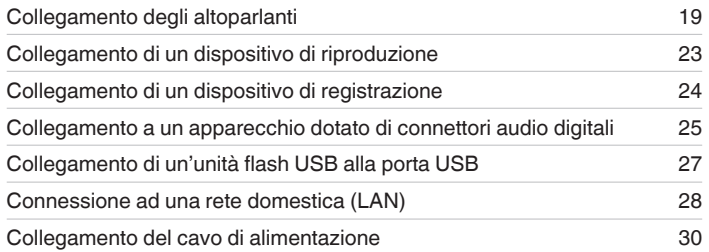

#### **NOTA**

- 0 Non collegare il cavo di alimentazione prima di aver completato tutti i collegamenti.
- 0 Non unire i cavi di alimentazione ai cavi di collegamento. Ciò può provocare ronzii o altri rumori.

## ■ Cavi utilizzati per i collegamenti

Utilizzare i cavi necessari per i dispositivi da collegare.

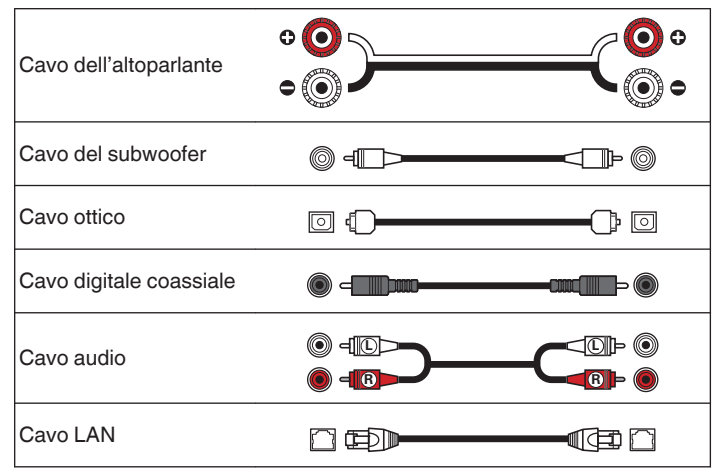

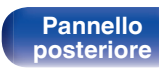

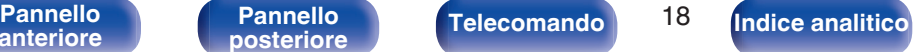

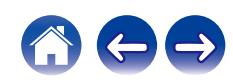

# <span id="page-18-0"></span>**Collegamento degli altoparlanti**

#### **NOTA**

- 0 Scollegare la spina di alimentazione dell'unità dalla presa elettrica prima di collegare gli altoparlanti.
- 0 Collegare i cavi degli altoparlanti in modo che non fuoriescano dai terminali degli altoparlanti. Se i fili interni toccano il pannello posteriore oppure se i lati + e – sono in contatto, può essere attivato il circuito di protezione. ["Circuito di](#page-104-0) [protezione" \(](#page-104-0) $\sqrt{\epsilon}$  p. 105)
- 0 Non toccare mai i terminali degli altoparlanti quando il cavo di alimentazione è collegato. Ciò potrebbe provocare scosse elettriche.
- 0 Usare altoparlanti con impedenza entro i valori riportati sotto per adattarsi alle condizioni di utilizzo.

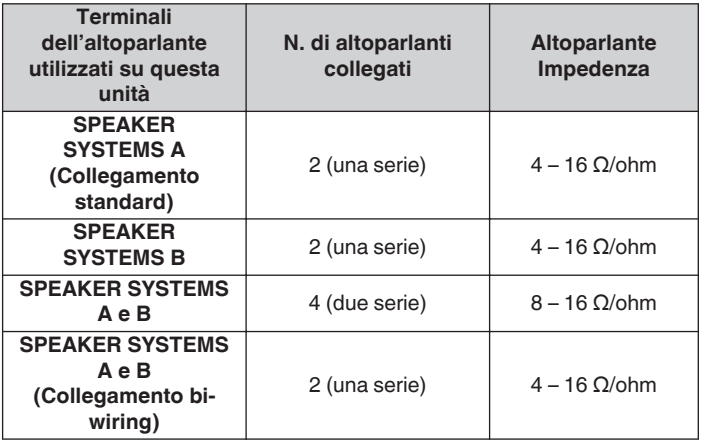

## **Collegamento dei cavi dell'altoparlante**

Controllare con attenzione i canali sinistro (S) e destro (D) e le polarità + (rosso) e – (nero) sugli altoparlanti da collegare all'unità, assicurandosi di collegare correttamente canali e polarità.

**1 Eliminare circa 10 mm di copertura dalla punta del cavo dell'altoparlante, quindi torcere saldamente il filo centrale oppure terminarlo.**

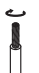

**2 Girare il terminale dell'altoparlante in senso antiorario per allentarlo.**

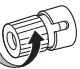

**3 Inserire completamente il cavo dell'altoparlante nel terminale dell'altoparlante.**

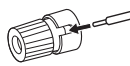

**4 Girare il terminale dell'altoparlante in senso orario per serrarlo.**

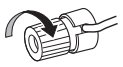

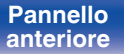

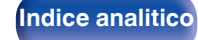

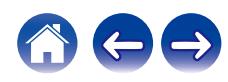

## <span id="page-19-0"></span>**Collegamento del subwoofer**

Utilizzare un apposito cavo per collegare il subwoofer.

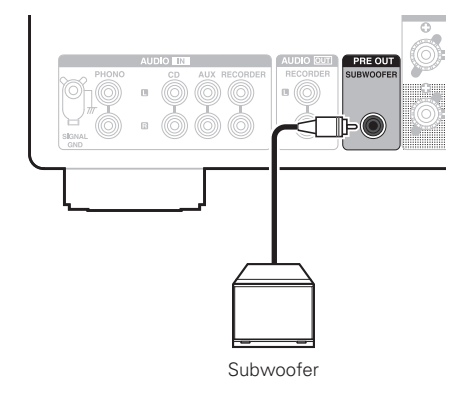

## $\overline{\mathscr{L}}$

- 0 Il volume del subwoofer è collegato al volume dei diffusori A.
- 0 Quando i diffusori per la riproduzione dell'audio vengono impostati su "Speakers B", questa unità non invia il segnale in uscita al subwoofer. ( $\mathbb{Z}$  [p. 33\)](#page-32-0)

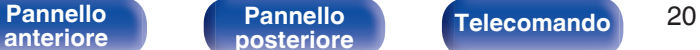

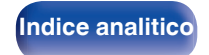

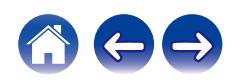

## <span id="page-20-0"></span>**Collegamento dei diffusori**

Questa unità è dotata di due serie di terminali altoparlanti (SPEAKER SYSTEMS A e B). Una serie di altoparlanti può essere collegata a ciascuna serie di terminali, e possono essere collegate in totale due serie di altoparlanti.

Lo stesso segnale viene emesso dai terminali SPEAKER SYSTEMS A e B.

Se è necessario collegare solo un gruppo di altoparlanti, utilizzare i terminali SPEAKER SYSTEMS A o B.

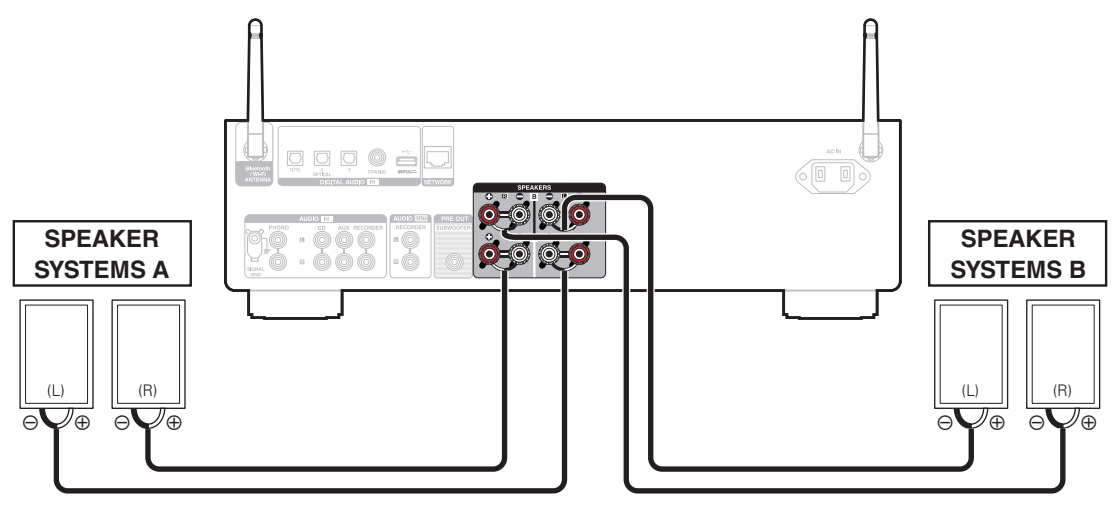

0 È possibile utilizzare il pulsante SPEAKERS su questa unità per impostare quali terminali dei diffusori debbano essere utilizzati per riprodurre l'audio. Impostarlo in base ai diffusori collegati a questa unità. (v [p. 33\)](#page-32-0)

[Pannello](#page-7-0) **Pannello Pannello Pannello Pannello Pannello Pannello Pannello Pannello Pannello Pannello Pannello Pannello Pannello Pannello Pannello Pannello Pannello Pannello Pannello Pan [Pannello](#page-10-0)**

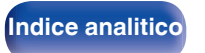

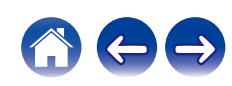

## <span id="page-21-0"></span>**Collegamento in bicablaggio**

Questo tipo di collegamento consente di limitare l'effetto dell'interferenza del segnale tra gli altoparlanti della gamma alta (tweeter) e quelli della gamma bassa (woofer) consentendo di godere di riproduzioni di alta qualità.

Quando si effettua un collegamento a doppio cavo con altoparlanti predisposti a questo tipo di collegamento, collegare i terminali della gamma media e alta a SPEAKER SYSTEMS A (o B) e i terminali della gamma bassa a SPEAKER SYSTEMS B (o A).

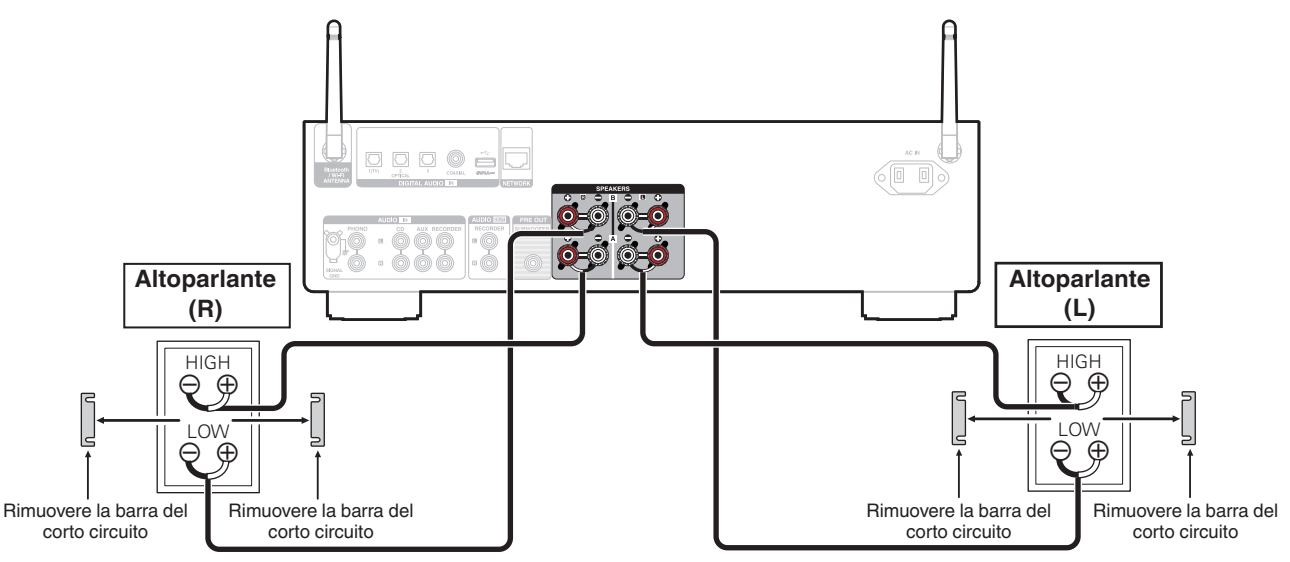

0 Quando si utilizzano collegamenti in bicablaggio, premere il pulsante SPEAKER su questa unità e impostare i terminali dei diffusori per la riproduzione dell'audio su "Speakers  $A+B$ ". ( $\sqrt{p}$  [p. 33\)](#page-32-0)

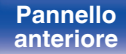

**[Indice analitico](#page-112-0)** 

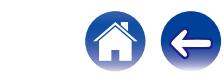

# <span id="page-22-0"></span>**Collegamento di un dispositivo di riproduzione**

È possibile collegare giradischi, lettori CD e lettori di dischi Blu-ray a questa unità.

Nel caso in cui la sorgente di ingresso di questa unità sia impostata su "PHONO" e si aumenti accidentalmente il volume senza aver collegato un giradischi, è possibile che i diffusori emettano un ronzio.

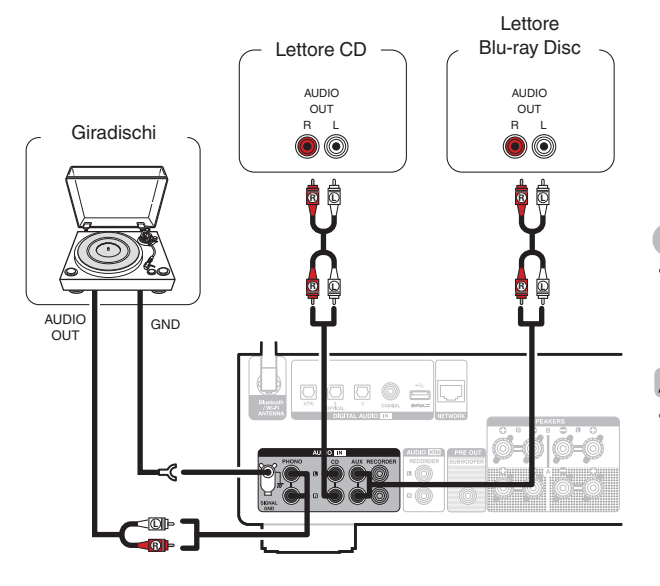

#### **NOTA**

0 Il terminale di terra (SIGNAL GND) di questa unità non è pensato per scopi di messa a terra di sicurezza. Se questo terminale è collegato quando c'è un forte di rumore, il rumore può essere ridotto. Si noti che a seconda del giradischi, collegando la linea di terra si potrebbe ottenere l'effetto contrario di aumentare il rumore. In questo caso, non occorre collegare la linea di terra.

0 I terminali di ingresso PHONO sono dotati di spinotti di messa in cortocircuito. Rimuovere questi spinotti per collegare un giradischi. Conservate gli spinotti in un luogo sicuro per un eventuale uso futuro.

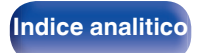

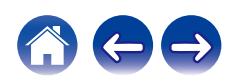

<span id="page-23-0"></span>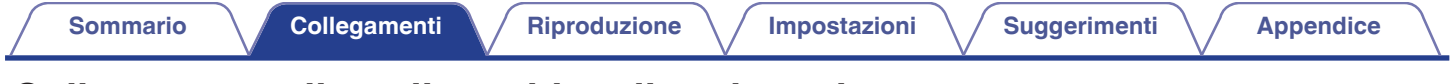

## **Collegamento di un dispositivo di registrazione**

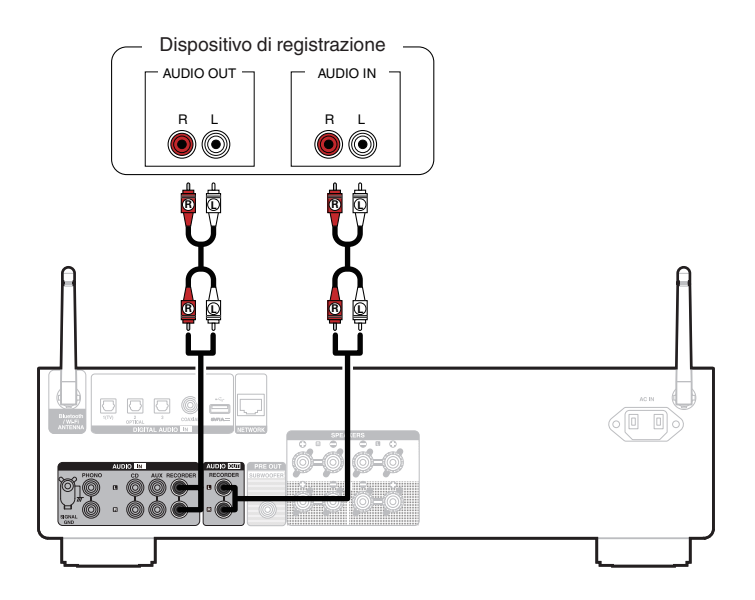

#### **NOTA**

0 Non inserire mai lo spinotto in cortocircuito nei connettori di uscita audio analogica (AUDIO OUT RECORDER). In caso contrario, si potrebbe causare un danno.

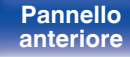

**[Pannello](#page-10-0)**

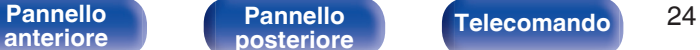

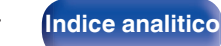

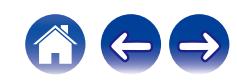

<span id="page-24-0"></span>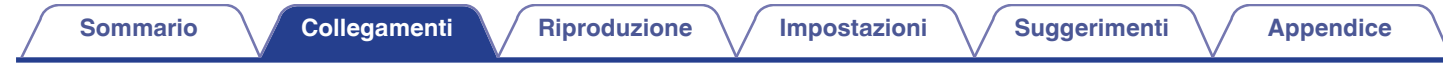

## **Collegamento a un apparecchio dotato di connettori audio digitali**

Utilizzare questo collegamento per immettere segnali audio digitali a questa unità, quindi convertire i segnali per la riproduzione utilizzando il convertitore D/A di questa unità. ( $\sqrt{2}$  [p. 42\)](#page-41-0)

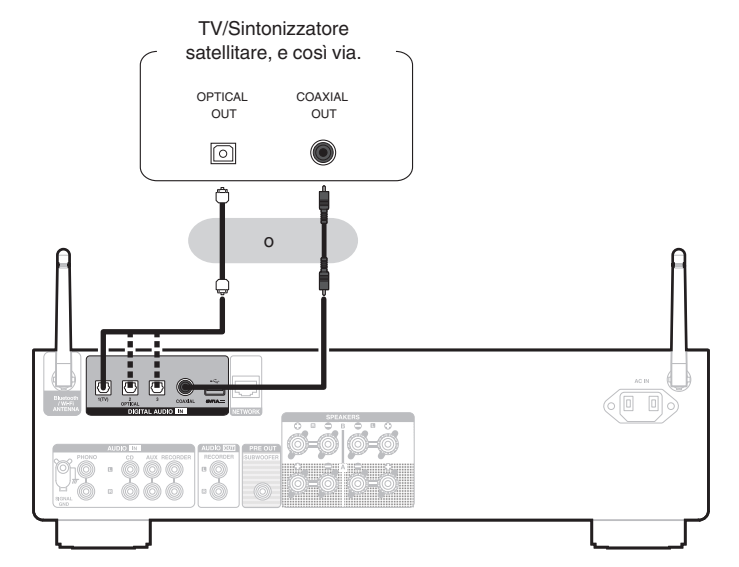

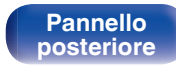

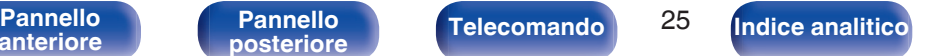

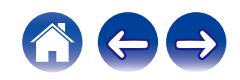

0 Quando si collega una TV a questa unità, spegnere l'uscita audio degli altoparlanti interni della TV. Per i dettagli, vedere il manuale delle istruzioni del televisore utilizzato.

#### **NOTA**

- 0 Questa unità può ricevere in ingresso segnali PCM lineari con una frequenza di campionamento di 32 kHz, 44,1 kHz, 48 kHz, 88,2 kHz, 96 kHz, 176,4 kHz e 192 kHz.
- 0 Non utilizzare segnali non PCM, ad esempio Dolby Digital, DTS e AAC. Tali segnali causano rumore e potrebbero danneggiare gli altoparlanti.

## ■ Specifiche dei formati audio supportati

Vedere ["Convertitore C/A" \(](#page-97-0) $\sqrt{\mathscr{F}}$  p. 98).

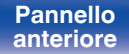

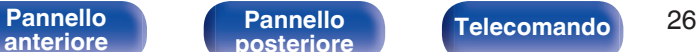

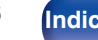

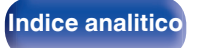

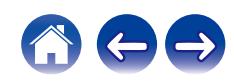

<span id="page-26-0"></span>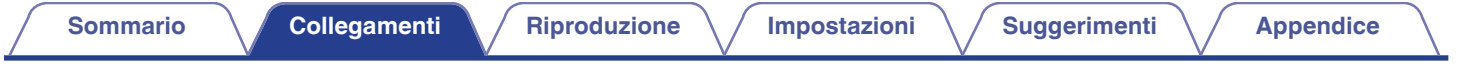

## **Collegamento di un'unità flash USB alla porta USB**

Per le istruzioni d'uso, vedere ["Riproduzione della musica da un'unità flash USB" \(](#page-55-0)(r) p. 56).

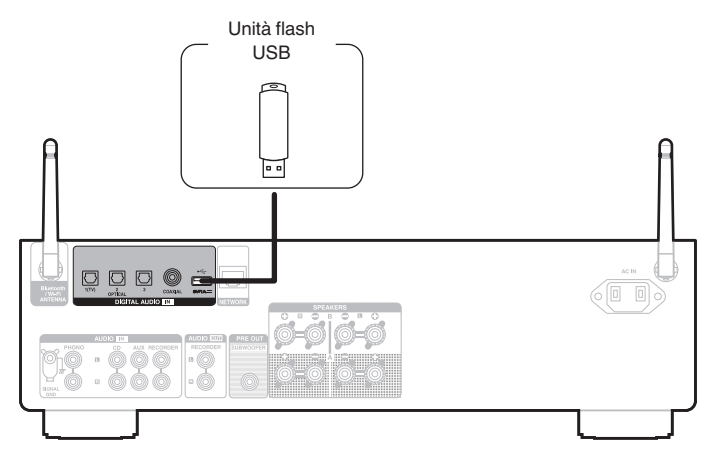

0 Denon non garantisce che tutte le unità flash USB funzionino o vengano alimentate. Quando si utilizza un'unità disco rigido (HDD) USB portatile dotata di alimentatore CA, utilizzare l'alimentatore CA fornito insieme a tale dispositivo.

#### **NOTA**

- 0 Le unità flash USB non funzionano tramite un hub USB.
- 0 Non è possibile utilizzare l'unità collegando la porta USB dell'unità a un PC mediante un cavo USB.
- 0 Non utilizzare un cavo di prolunga quando si intende collegare un'unità flash USB. Ciò potrebbe causare un'interferenza radio con altri dispositivi.

[Pannello](#page-7-0) **Pannello** Pannello **Pannello Pannello Pannello Pannello Pannello Pannello Pannello Pannello Pannello Pannello Pannello Pannello Pannello Pannello Pannello Pannello Pannello Panne** 

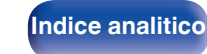

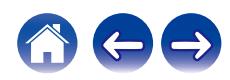

# <span id="page-27-0"></span>**Connessione ad una rete domestica (LAN)**

Questa unità è in grado di collegarsi a una rete utilizzando una LAN cablata o una LAN wireless.

È possibile collegare questa unità alla rete domestica (LAN) per abilitare vari tipi di riproduzione e operazioni come descritto di seguito.

- 0 Riproduzione di audio di rete, ad esempio Radio internet e di server multimediali
- Riproduzione di servizi musicali in streaming
- 0 Uso della funzione Apple AirPlay
- 0 Uso di questa unità in rete
- 0 Operazione con il sistema audio wireless multi-room HEOS
- 0 Aggiornamento firmware

**Per connessioni internet, contattare un ISP (Internet Service Provider) oppure un rivenditore di computer.**

• Quando  $\bigcirc$  viene visualizzato sul display di questa unità, quest'ultima non è connessa a una rete.

## **LAN cablata**

Per effettuare il collegamento tramite una LAN cablata, usare un cavo LAN per collegare il router a questa unità come mostrato nella figura di seguito.

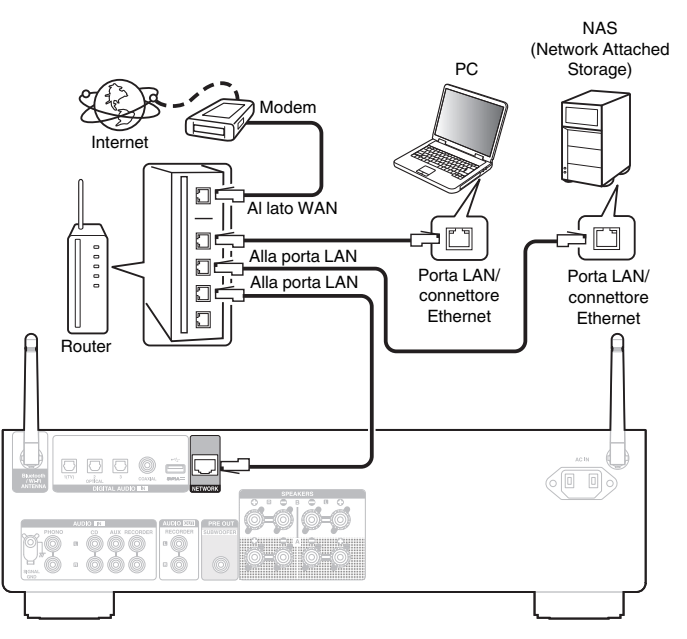

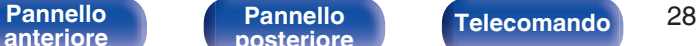

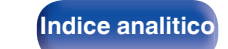

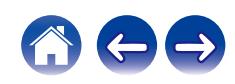

## <span id="page-28-0"></span>**LAN wireless**

Durante la connessione a una rete tramite LAN wireless, collegare le antenne esterne per il collegamento di connettività Bluetooth/wireless sul pannello posteriore e porle in posizione verticale.

Per connettersi a un router LAN wireless, scaricare l'app HEOS sullo smartphone utilizzato, quindi configurare questa unità. ( $\mathbb{Q}_p^*$  [p. 44\)](#page-43-0)

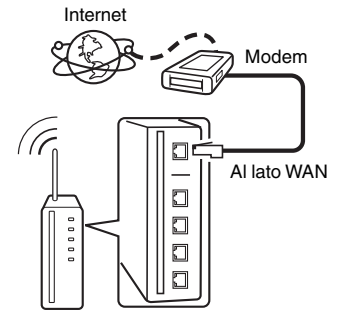

Router con punto di accesso

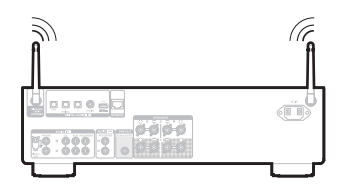

- 0 Quando si utilizza l'unità, si raccomanda l'uso di un router dotato delle seguenti funzioni:
	- Server DHCP integrato

Questa funzione assegna automaticamente indirizzi IP alla LAN.

- Switch 100BASE-TX integrato Con un collegamento a più dispositivi, si consiglia uno switching hub con velocità pari o superiore a 100 Mbps.
- 0 Utilizzare esclusivamente cavi STP schermati o LAN ScTP (facilmente reperibili presso i negozi di elettronica). (CAT-5 o superiore consigliata)
- 0 Si raccomanda il normale cavo LAN schermato. Se viene utilizzato un cavo del tipo piatto o non schermato, gli altri dispositivi potrebbero essere facilmente soggetti a rumore.

#### **NOTA**

- 0 I tipi di router utilizzabili dipendono dall'ISP. Per ulteriori informazioni al riguardo, contattare il proprio ISP oppure un rivenditore di computer.
- 0 L'unità non è compatibile con PPPoE. Un router compatibile con PPPoE è necessario se la linea in contratto non è impostata utilizzando PPPoE.
- 0 Non collegare un connettore NETWORK direttamente alla porta LAN/connettore Ethernet del computer.
- 0 Vari servizi online potrebbero essere interrotti senza preavviso.

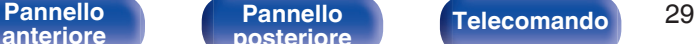

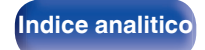

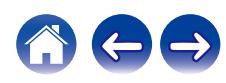

<span id="page-29-0"></span>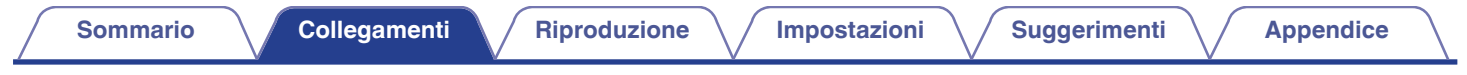

## **Collegamento del cavo di alimentazione**

[Pannello](#page-7-0) **Pannello Pannello Pannello Pannello Pannello Pannello Pannello 30** 

**[Pannello](#page-10-0)**

**[anteriore](#page-7-0)**

Dopo aver effettuato tutti i collegamenti, inserire la spina di alimentazione nella presa di corrente.

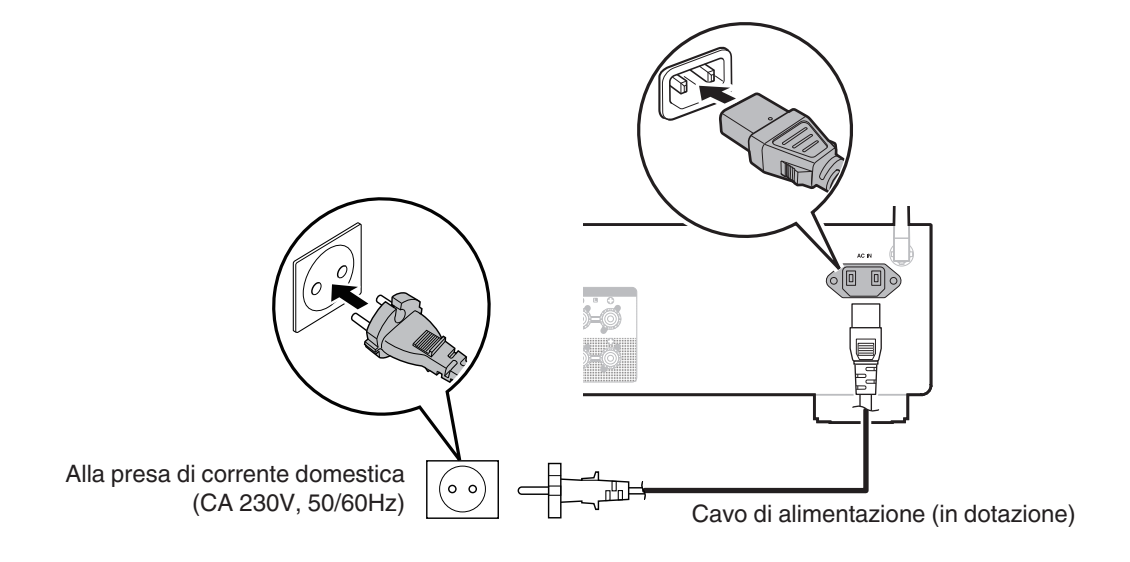

**[posteriore](#page-10-0) [Telecomando](#page-13-0) [Indice analitico](#page-112-0)**

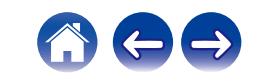

## <span id="page-30-0"></span>■ Sommario

## **Funzionamento di base**

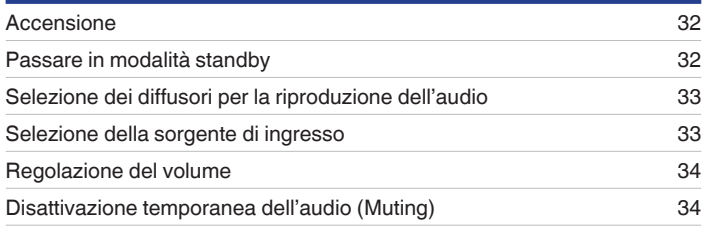

## **Riprodurre audio di rete/servizio**

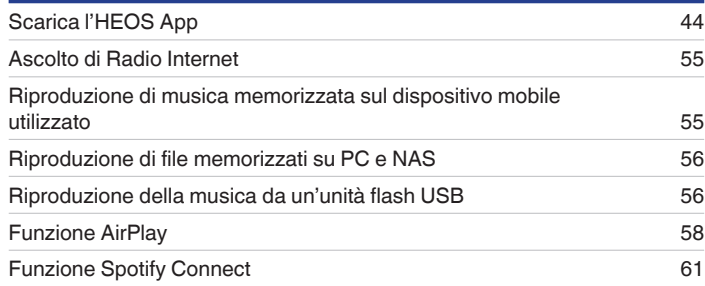

## **Riproduzione di un dispositivo**

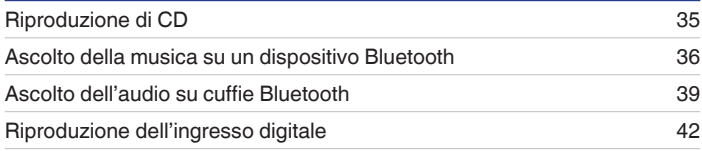

## **Funzioni utili**

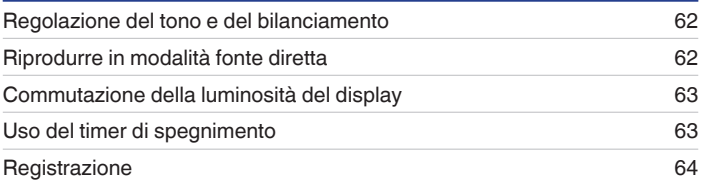

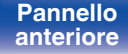

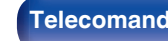

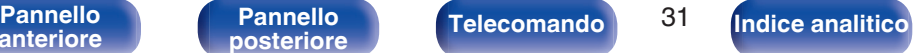

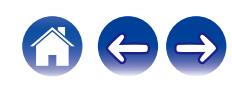

# <span id="page-31-0"></span>**Funzionamento di base**

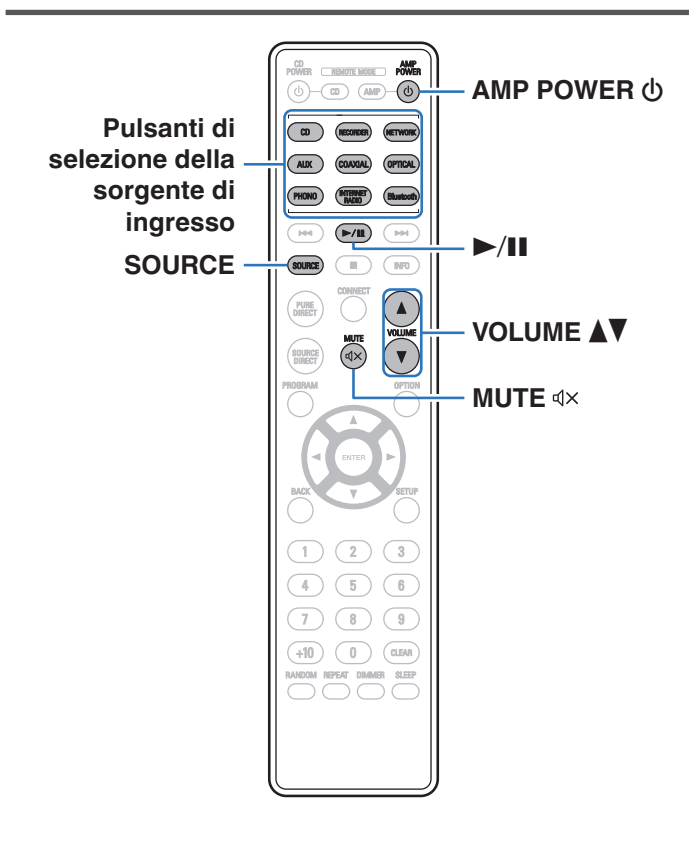

## **Accensione**

**Premere AMP POWER**  $\phi$  **per accendere l'apparecchio.** L'indicatore di alimentazione diventa verde.

- È anche possibile premere (b sull'unità principale per accenderla a partire dalla modalità standby.
- Inoltre è possibile premere  $\blacktriangleright$ /II per accendere l'unità a partire dalla modalità standby.

## **Passare in modalità standby**

## **12 Premere AMP POWER**  $\phi$ **.**

L'unità passa in modalità standby.

 $\cdot$  È anche possibile commutare l'alimentazione su standby premendo  $\theta$  sull'unità principale.

#### **NOTA**

0 Alcuni circuiti dell'unità continuano a essere alimentati anche se è attiva la modalità standby. In previsione di un'assenza prolungata o durante i periodi di ferie scollegare il cavo di alimentazione dalla presa elettrica.

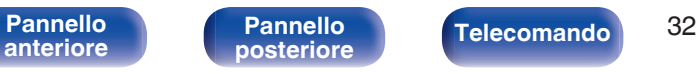

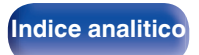

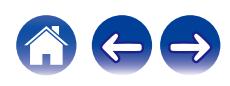

## <span id="page-32-0"></span>**Selezione dei diffusori per la riproduzione dell'audio**

#### **1 Premere SPEAKERS sull'unità principale per selezionare il sistema di diffusori da utilizzare per la riproduzione.**

L'impostazione cambia a ogni pressione del pulsante.

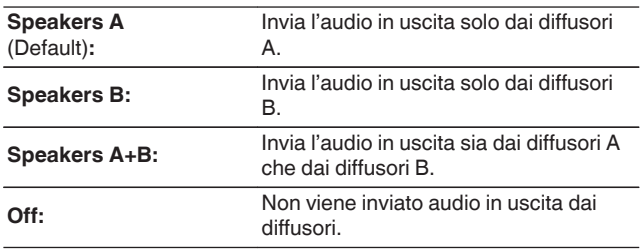

## **Selezione della sorgente di ingresso**

## **1 Premere il pulsante di selezione della sorgente di ingresso da riprodurre.**

Quella selezionata compare sul display.

- 0 È anche possibile premere SOURCE per selezionare la sorgente di ingresso.
- $\bullet$  È inoltre possibile selezionare la sorgente di ingresso ruotando la manopola INPUT SELECTOR sull'unità principale.
- Se si preme il pulsante NETWORK, la sorgente di ingresso viene commutata su quella che è stata riprodotta in precedenza sulla rete. Se non si riesce ad accedere alla sorgente di ingresso che è stata riprodotta in precedenza sulla rete, aprire "HEOS Music" sul display.
- 0 Per eseguire la riproduzione da un flusso o da un'unità flash USB utilizzando la funzione di rete, utilizzare l'app HEOS. ( $\sqrt{p}$  [p. 44\)](#page-43-0)
- Se si esegue la riproduzione dall'app HEOS quando questo apparecchio è acceso, quest'ultimo si commuta automaticamente sulla sorgente di ingresso correntemente in riproduzione.
- 0 Questa unità commuta tra Optical 1, 2 e 3 a ogni pressione di OPTICAL.

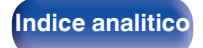

## <span id="page-33-0"></span>**Regolazione del volume**

**Utilizzare VOLUME ▲▼** per regolare il volume.

Il livello del volume appare sul display.

## $\rightarrow$

0 È inoltre possibile regolare il volume ruotando VOLUME sull'unità principale.

## **Disattivazione temporanea dell'audio (Muting)**

## **12 Premere**  $\mathbf{d}$ **X.**

Sul display viene visualizzato "Mute".

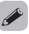

0 Per annullare la disattivazione dell'audio, regolare il volume dell'audio o premere di nuovo  $dX$ .

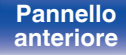

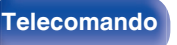

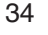

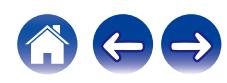

# <span id="page-34-0"></span>**Riproduzione di CD [Sommario](#page-1-0)**  $\setminus$  [Collegamenti](#page-17-0) **A** [Riproduzione](#page-30-0) **A** [Impostazioni](#page-64-0) **A** [Suggerimenti](#page-74-0) **A** [Appendice](#page-96-0)

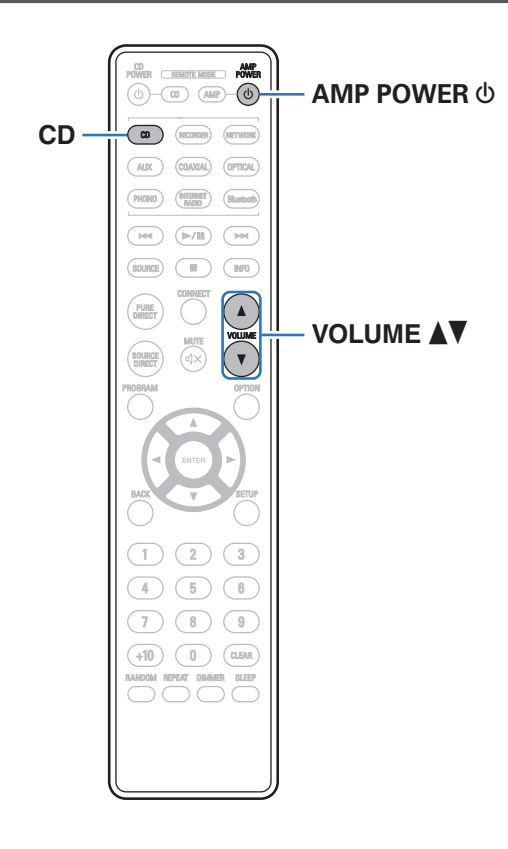

**1 Preparazione alla riproduzione.**

Controllare il collegamento, quindi accendere l'unità. (["Collegamento di un dispositivo di riproduzione" \(](#page-22-0) $\mathbb{C}$  p. 23))

- **2** Premere AMP POWER  $\Phi$  per accendere l'apparecchio.
- **3 Premere il pulsante di selezione della sorgente di ingresso (CD) per impostare la sorgente di ingresso su "CD".**

Sul display viene visualizzato "CD".

- **4 Riprodurre il CD.**
- **5** Utilizzare VOLUME **AV** per regolare il volume.

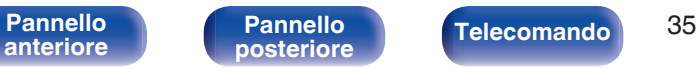

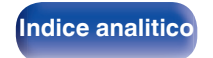

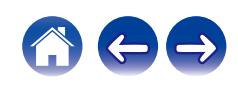

<span id="page-35-0"></span>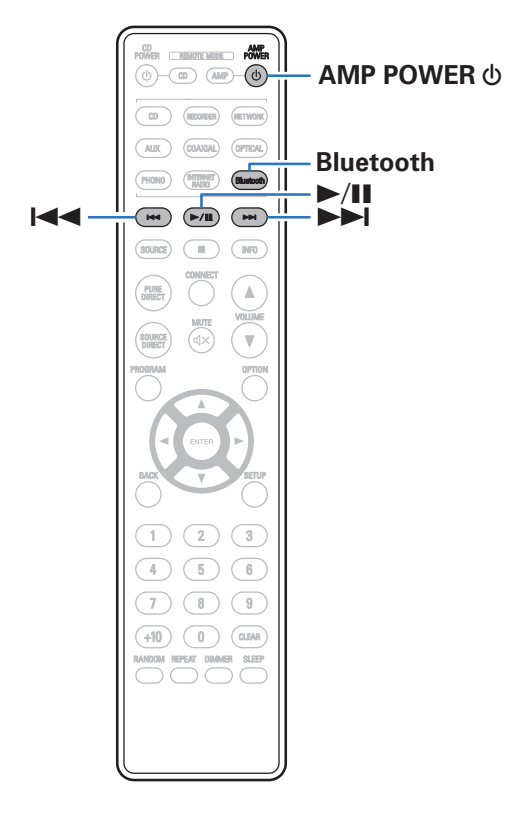

I file musicali memorizzati su dispositivi Bluetooth come smartphone, lettori musicali digitali, ecc. possono essere fruiti su questa unità accoppiando e collegando questa unità con il dispositivo Bluetooth. La comunicazione è possibile fino a circa 30 m di distanza.

#### **NOTA**

0 Per riprodurre la musica da un dispositivo Bluetooth, è necessario che il dispositivo Bluetooth supporti il profilo A2DP.

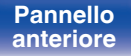

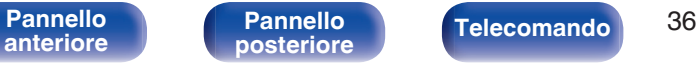

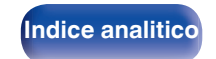

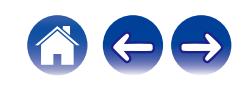
# **Ascolto della musica su un dispositivo Bluetooth**

Per godere di musica da un dispositivo Bluetooth su questa unità, il dispositivo Bluetooth deve essere prima accoppiato all'unità.

Una volta che il dispositivo Bluetooth è stato accoppiato, non è necessario accoppiarlo nuovamente.

## **1 Preparazione alla riproduzione.**

- A Collegare le antenne esterne in dotazione per la connettività Bluetooth/wireless ai connettori antenna Bluetooth/LAN wireless sul pannello posteriore. ( $\sqrt{p}$  [p. 12\)](#page-11-0)
- $\Phi$  Premere AMP POWER  $\Phi$  per accendere l'unità.

## **2 Premere Bluetooth.**

Quando si riproduce per la prima volta un contenuto tramite Bluetooth su questa unità, quest'ultima si dispone automaticamente in modalità di associazione, e sul display dell'unità viene visualizzata l'indicazione "Bluetoorh Pairing...".

## **3 Attivare le impostazioni Bluetooth sul dispositivo mobile utilizzato.**

### **4 Selezionare questa unità quando il suo nome appare nell'elenco dei dispositivi visualizzati sullo schermo del dispositivo Bluetooth.**

Connettersi al dispositivo Bluetooth mentre l'indicazione "Bluetoorh Pairing..." è visualizzata sul display dell'unità. Eseguire la connessione tenendo il dispositivo Bluetooth in prossimità dell'unità (circa 1 m).

### **5 Riprodurre la musica utilizzando qualsiasi app sul dispositivo Bluetooth utilizzato.**

- 0 Il dispositivo Bluetooth può essere azionato anche con il telecomando di questa unità.
- Quando si preme il pulsante Bluetooth sul telecomando, l'unità si collegherà automaticamente all'ultimo dispositivo Bluetooth connesso.

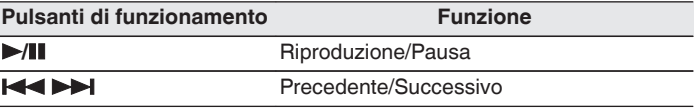

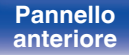

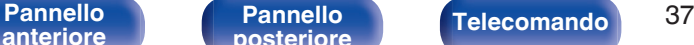

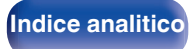

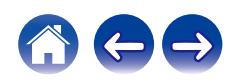

# **Associazione con un dispositivo Bluetooth**

Accoppiare un dispositivo Bluetooth con questa unità.

- **1 Attivare le impostazioni Bluetooth sul dispositivo mobile utilizzato.**
- **2 Premere e tenere premuto il pulsante Bluetooth sul telecomando per almeno 3 secondi.**

L'unità entrerà nella modalità di associazione.

**3 Selezionare questa unità quando il suo nome appare nell'elenco dei dispositivi visualizzati sullo schermo del dispositivo Bluetooth.**

0 Questa unità può essere accoppiata con un massimo di 8 dispositivi Bluetooth. Quando un 9° dispositivo Bluetooth viene accoppiato, verrà registrato al posto del più vecchio dispositivo registrato.

### **NOTA**

- 0 Per azionare il dispositivo Bluetooth con il telecomando di questa unità, il dispositivo Bluetooth necessita di supportare il profilo AVRCP.
- 0 Il funzionamento del telecomando di questa unità non è garantito con tutti i dispositivi Bluetooth.
- 0 A seconda del tipo di dispositivo Bluetooth, questa unità mette in uscita l'audio che è accoppiato con l'impostazione del volume sul dispositivo Bluetooth.

# **Riconnessione a questa unità da un dispositivo Bluetooth**

Dopo il completamento dell'associazione, è possibile connettere il dispositivo Bluetooth senza effettuare alcuna operazione su questa unità. È necessario effettuare questa operazione anche quando si cambia il dispositivo Bluetooth per la riproduzione.

- **1 Se un dispositivo Bluetooth è correntemente connesso, disattivare l'impostazione Bluetooth di tale dispositivo per disconnetterlo.**
- **2 Attivare l'impostazione Bluetooth del dispositivo Bluetooth da connettere.**
- **3 Selezionare questa unità dall'elenco dei dispositivi Bluetooth sul dispositivo Bluetooth utilizzato.**
- **4 Riprodurre la musica utilizzando qualsiasi app sul dispositivo Bluetooth utilizzato.**

- 0 Quando questa unità e la sua funzione Bluetooth sono attivate, la sorgente di ingresso viene commutata automaticamente su "Bluetooth", se un dispositivo Bluetooth è connesso e viene riprodotto.
- 0 Quando la funzione "Network Control" di questa unità è impostata su "On" e un dispositivo Bluetooth è collegato e viene riprodotto con l'unità in stato di standby, l'apparecchio si accenderà automaticamente. ( $\mathbb{C}$  [p. 72\)](#page-71-0)

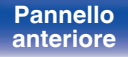

[Pannello](#page-7-0) **Pannello** Pannello **Telecomando** 38

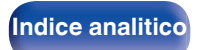

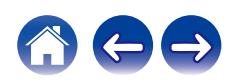

**[Indice analitico](#page-112-0)** 

# **Ascolto dell'audio su cuffie Bluetooth**

[Pannello](#page-7-0) **Pannello Pannello Telecomando** 39

**[Pannello](#page-10-0)**

È possibile ascoltare da cuffie Bluetooth i suoni che vengono riprodotti in questo apparecchio.

È possibile inviare l'audio in uscita dai diffusori collegati e dalle cuffie Bluetooth contemporaneamente, oppure solo utilizzando cuffie Bluetooth.

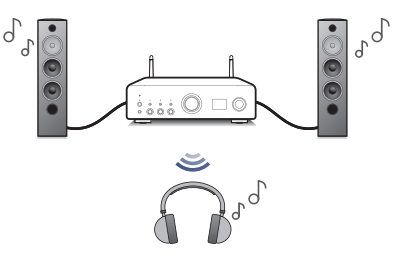

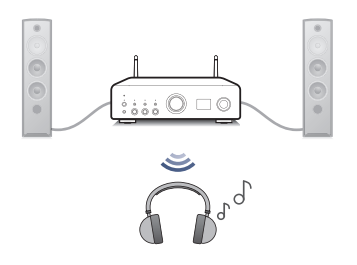

(Impostazione uscite diffusori: Speakers A / B / A+B) (Impostazione uscite diffusori: Off)

**[anteriore](#page-7-0)**

0 Questa funzione viene aggiunta dopo aver eseguito l'aggiornamento del firmware di dicembre 2023. Verificare nell'app HEOS se sia installato o meno il firmware più aggiornato.

## **Ascolto dell'audio su cuffie Bluetooth**

- **1 Impostare "Headphone" su "On" dall'impostazione "Network" - "Bluetooth" nel menu di configurazione. (**v **[p. 71\)](#page-70-0)**
- **2 Premere SPEAKERS su questa unità, quindi impostare il metodo di riproduzione dell'audio.**

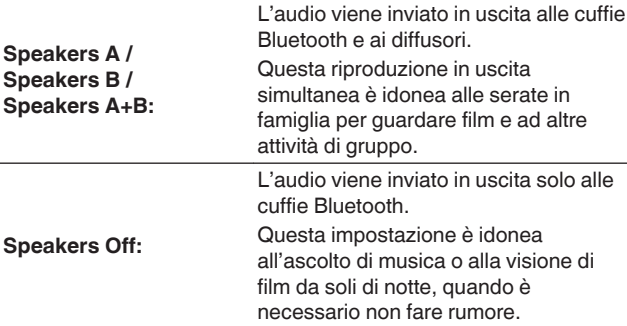

- **3 Accedere alla modalità di associazione sulle cuffie Bluetooth che si desidera connettere a questa unità.**
- **4 Selezionare "Devices", quindi selezionare il nome delle cuffie Bluetooth dall'elenco dei dispositivi.**
- **5 Dopo che la connessione è stata completata, regolare il volume delle cuffie Bluetooth connesse.**

0 È possibile connettere diffusori Bluetooth compatibili con il profilo A2DP seguendo la stessa procedura utilizzata per connettere cuffie Bluetooth.

## **NOTA**

- 0 Non è possibile regolare da questa unità il volume delle cuffie Bluetooth. Regolare il volume delle cuffie Bluetooth utilizzate.
- 0 Le impostazioni per "Audio" nel menu di configurazione specificato su questa unità non hanno effetto sull'uscita audio delle cuffie Bluetooth.
- 0 Le impostazioni di BASS, TREBLE e BALANCE o la modalità source direct specificata su questa unità non vengono applicate sulla riproduzione audio delle cuffie Bluetooth.
- 0 Quando l'audio viene inviato tramite Bluetooth, potrebbe essere presente un ritardo.
- 0 Non è possibile trasmettere l'audio AirPlay.
- 0 Non è possibile connettere cuffie Bluetooth quando si utilizza una sorgente di ingresso Bluetooth.

Inoltre, la selezione di una sorgente di ingresso Bluetooth interrompe la connessione tra questa unità e le cuffie Bluetooth.

- 0 Non è possibile connettere cuffie Bluetooth quando questa unità fa parte di un gruppo nell'app HEOS.
- 0 Non è possibile connettere le cuffie Bluetooth se un apparecchio con HEOS builtin sta riproducendo una sorgente di ingresso da questa unità.

### **ATTENZIONE:**

### **Utilizzo di cuffie Bluetooth prive di funzione di regolazione del volume**

- 0 Per evitare perdite dell'udito, non connettere cuffie Bluetooth prive di funzionalità di regolazione del volume.
- 0 Il volume delle cuffie Bluetooth potrebbe risultare improvvisamente molto alto, quando questa unità si connette alle cuffie Bluetooth.
- 0 Non è possibile regolare da questa unità il volume di cuffie Bluetooth.

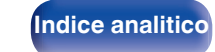

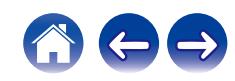

# **Riconnessione a cuffie Bluetooth**

Per riconnettere le cuffie Bluetooth utilizzate più di recente, attenersi a una delle procedure seguenti:

- 0 Riconnettersi a questa unità con la funzione di riconnessione delle cuffie Bluetooth.
- 0 Questa unità si connette automaticamente alle cuffie Bluetooth utilizzate più di recente, quando viene accesa.
- 0 Selezionare il dispositivo che si desidera connettere da "Devices" sotto "Bluetooth" nel menu di configurazione.  $(\sqrt{p} \cdot \vec{p})$

# **Disconnessione da cuffie Bluetooth**

Per disconnettere le cuffie Bluetooth, completare una delle procedure seguenti:

- 0 Spegnere le cuffie Bluetooth.
- 0 Nel menu di configurazione, selezionare "Network" "Bluetooth", e impostare "Headphone" su "Off". ( $\sqrt{2}$  [p. 71\)](#page-70-0)

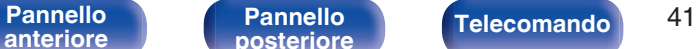

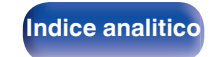

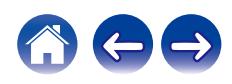

# **Riproduzione dell'ingresso digitale**

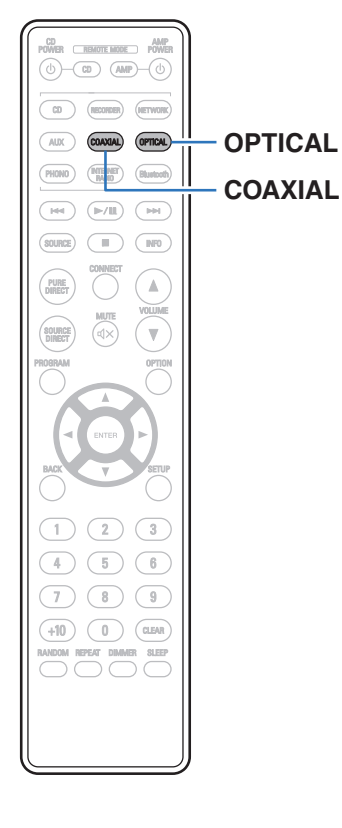

## **1 Preparazione alla riproduzione.**

Controllare il collegamento, quindi accendere l'unità. (["Collegamento a un apparecchio dotato di connettori audio](#page-24-0) [digitali" \(](#page-24-0) $\sqrt{p}$  p. 25))

## **2 Premere COAXIAL o OPTICAL per commutare la sorgente di ingresso su "COAXIAL" o "OPTICAL".**

## **3 Riprodurre il componente collegato a questa unità.**

- 0 Se la frequenza di campionamento non può essere rilevata, "Unlocked" verrà visualizzato.
- 0 "Unsupported" viene visualizzato quando segnali audio che non sono supportati da questa unità sono in ingresso.

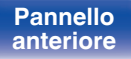

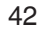

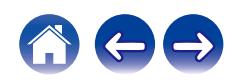

0 Quando nel menu è impostato "TV Input", questa unità si accende automaticamente quando viene acceso il televisore ad essa collegato, e la sorgente di ingresso passa a "COAXIAL" o "OPTICAL". ( $\sqrt{2}$  [p. 68\)](#page-67-0)

### **NOTA**

0 Non utilizzare segnali non PCM, ad esempio Dolby Digital, DTS e AAC. Tali segnali causano rumore e potrebbero danneggiare gli altoparlanti.

## ■ Specifiche dei formati audio supportati

Vedere ["Convertitore C/A" \(](#page-97-0)@P p. 98).

**[anteriore](#page-7-0)**

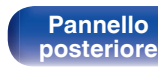

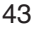

**[Pannello](#page-7-0)** 43 **[posteriore](#page-10-0) [Telecomando](#page-13-0) [Indice analitico](#page-112-0)**

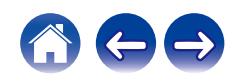

<span id="page-43-0"></span>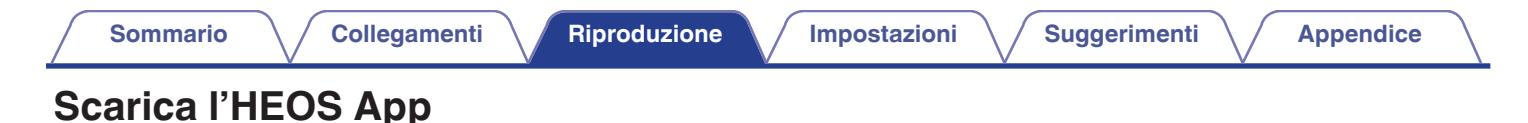

## È possibile utilizzare molti servizi di streaming musicale online dall'app HEOS. È possibile scegliere tra diverse opzioni a seconda del paese. Scaricare l'app HEOS per iOS o Android cercando su App Store, Google Play Store o Amazon Appstore la parola "HEOS".

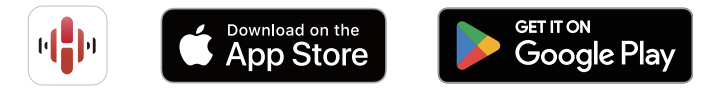

## $\overline{\mathscr{E}}$

0 Le specifiche dell'app HEOS possono subire variazioni senza preavviso a scopo di miglioramento.

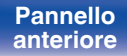

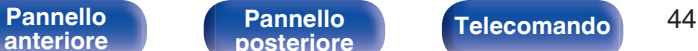

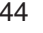

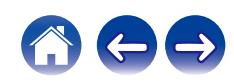

# **Impostazione dell'app HEOS per la prima volta con un apparecchio HEOS built-in**

Quando questa unità è stata posizionata nella sala di ascolto e l'HEOS App è stata scaricata, è possibile configurare questa unità per la riproduzione musicale. Questa procedura comprende pochi semplici passi per connettere questa unità alla rete domestica esistente:

0 NON collegare il cavo Ethernet se si intende connettere questa unità a una rete wireless. Se si intende collegare questa unità a una rete cablata, utilizzare un cavo Ethernet, in vendita separatamente, per collegare questa unità alla rete o al router utilizzati.

**1 Accertarsi che il dispositivo mobile utilizzato sia connesso alla rete wireless utilizzata (la rete che si desidera connettere a questo apparecchio).**

È possibile controllarlo nel menu "Impostazioni" - "Wi-Fi" del dispositivo iOS o Android utilizzato.

- 0 Attivare l'impostazione Bluetooth sul dispositivo mobile utilizzato.
- 0 Se la rete wireless utilizzata è protetta, accertarsi di conoscere la password per accedere alla rete.
- **2 Avviare l'HEOS App sul dispositivo mobile utilizzato.**

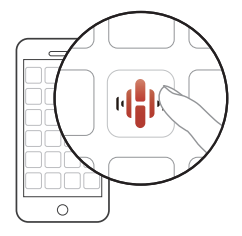

- **3 Toccare il pulsante "Imposta ora" nella parte superiore dello schermo.**
- **4 Seguire le istruzioni per aggiungere questa unità alla rete wireless utilizzata e selezionare un ingresso su questa unità.**

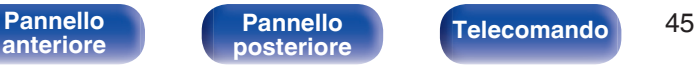

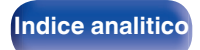

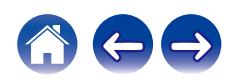

# **Aggiunta della registrazione di apparecchi HEOS built-in nell'app HEOS**

Il sistema HEOS è un vero e proprio sistema audio-multiroom che sincronizza in maniera automatica la riproduzione audio tra più apparecchi HEOS built-in, affinché l'audio proveniente da stanze diverse sia perfettamente sincronizzato e di alta qualità. È possibile aggiungere facilmente fino a 32 apparecchi HEOS built-in al proprio sistema.

# ■ Aggiunta di apparecchi HEOS built-in cablati

È sufficiente collegare gli apparecchi HEOS built-in alla rete domestica utilizzata mediante un cavo Ethernet, e l'apparecchio HEOS built-in viene visualizzato sull'HEOS App come una nuova stanza nella schermata Stanze. Per informazioni relative ai collegamenti LAN cablati, fare riferimento a ["Connessione ad una rete domestica](#page-27-0)  $(LAN)"$  ( $\sqrt{2}$  p. 28).

Per la propria comodità, è possibile assegnare un nome all'apparecchio HEOS built-in per indicare in quale stanza sia stato collocato.

## ■ Aggiunta di apparecchi HEOS built-in senza fili

È possibile aggiungere ulteriori apparecchi HEOS built-in senza fili al sistema HEOS utilizzato selezionando "Aggiungi dispositivo" dal menu delle impostazioni dell'app HEOS e seguendo le istruzioni:

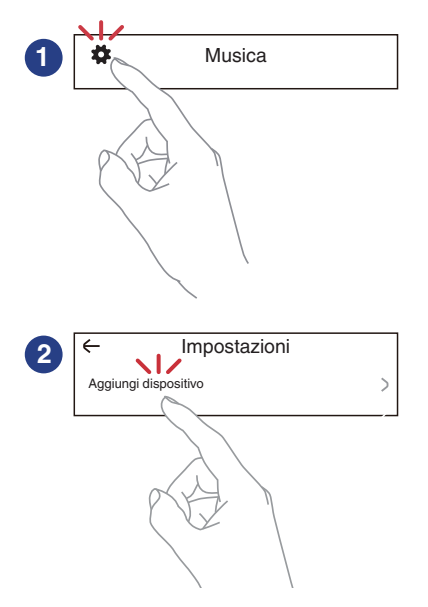

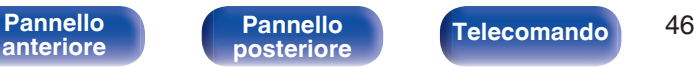

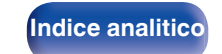

# **Account HEOS**

Gli account HEOS possono essere registrati in "Account HEOS" ( $\sqrt{p}$  p. 47) nel menu di questa unità o toccando la scheda "Musica" - l'icona "Impostazioni" **Dell'app HEOS.** 

# Cos'è un Account HFOS?

Un Account HEOS è l'account principale o "keychain" per la gestire tutti i servizi di musica di HEOS utilizzando un solo nome utente e una sola password.

## ■ Perché è necessario disporre di un Account **HEOS?**

Grazie a Account HEOS è sufficiente immettere una sola volta i nomi utente e le password di accesso ai propri servizi di musica. In questo modo è possibile utilizzare in modo semplice e rapido più app controller su dispositivi diversi.

È sufficiente accedere al proprio Account HEOS su qualsiasi dispositivo per avere accesso a tutti i propri servizi di musica associati, riprodurre playlist personalizzate e basate sulla cronologia, anche se si è a casa di amici e si ascolta musica sul loro sistema HEOS.

## o **Registrazione di un Account HEOS**

La prima volta che si prova ad accedere a un servizio di musica dal menu "Musica" principale dell'app HEOS, verrà richiesto di registrarsi per un Account HEOS. Seguire le istruzioni nell'app HEOS per completare l'operazione.

## **Modifica del Account HEOS**

- **1 Toccare la scheda "Musica".**
- **2** Selezionare l'icona Impostazioni  $\frac{1}{2}$  nell'angolo in alto a **sinistra dello schermo.**
- **3 Selezionare "Account HEOS".**
- **4 Modificare la propria posizione, la password, eliminare o disconnettere l'account.**

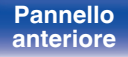

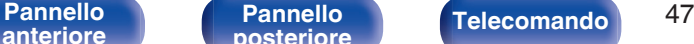

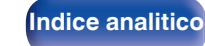

# **Riproduzione da servizi musicali in streaming**

Per servizio musicale si intende una società online che consente di accedere a vaste raccolte musicali tramite abbonamenti gratuiti e/o a pagamento. È possibile scegliere tra diverse opzioni a seconda del paese.

## **NOTA**

0 HEOS App e il relativo marchio non sono affiliati con alcun produttore di alcun dispositivo mobile. La disponibilità dei servizi musicali può variare in base all'area geografica. Non tutti i servizi potrebbero essere disponibili al momento dell'acquisto. Alcuni servizi potrebbero venire aggiunti o interrotti di tanto in tanto, in base alle decisioni dei fornitori dei servizi musicali o di altri.

## ■ Selezione di una stanza o dispositivo

**1 Toccare la scheda "Stanze". Qualora siano presenti più dispositivi HEOS, selezionare "Denon PMA-900HNE".**

## Í

• Toccare l'icona Matita  $\sqrt{\ }$  in alto a destra per passare alla modalità di modifica. È possibile modificare il nome visualizzato.

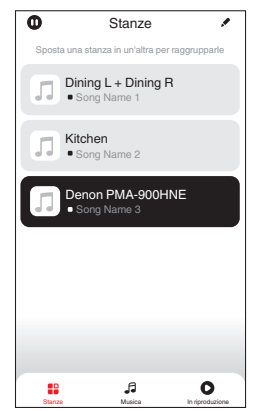

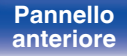

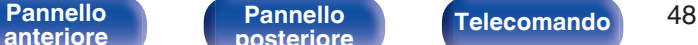

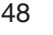

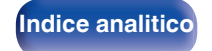

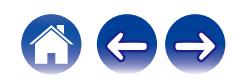

## ■ Selezione della traccia musicale o della **stazione radio dalle sorgenti musicali**

**1 Toccare la scheda "Musica" e selezionare una sorgente musicale.**

## $\overline{a}$

0 Non tutti i servizi musicali visualizzati potrebbero essere disponibili nella tua area.

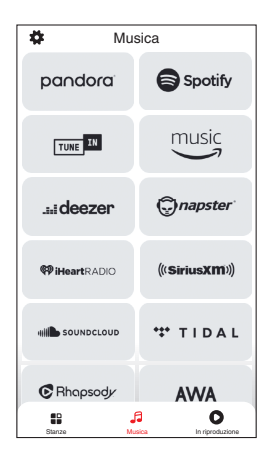

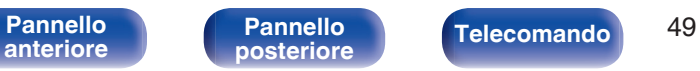

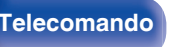

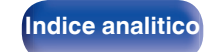

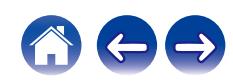

1 Track 1

Riproduci ora

**Stanze** 

Album Album

Artista

Annullare

Riproduci successiva Aggiungi a fine coda

## **2 Sfogliare i brani musicali da riprodurre.**

Dopo aver selezionato una traccia musicale o una stazione radio, l'app cambierà automaticamente nella schermata "In riproduzione".

## $\overline{\mathcal{L}}$

0 Quando si seleziona l'elemento da riprodurre, verrà chiesto se aggiungerlo alla coda.

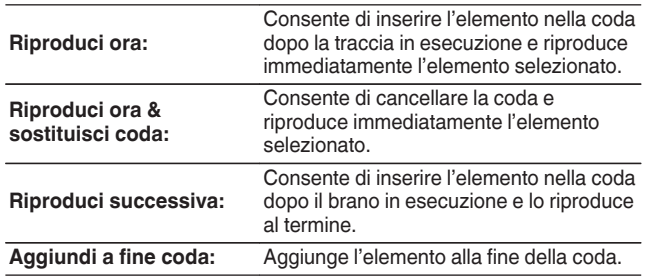

0 Quando si seleziona una stazione radio, vengono visualizzati i seguenti elementi.

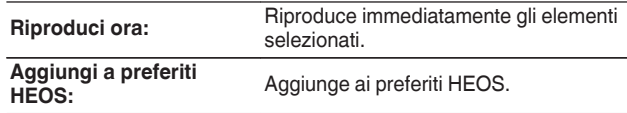

## $\mathscr{Q}$

0 Impostare la funzione "Network Control" nel menu delle impostazioni su "On", affinché questo apparecchio si accenda automaticamente quando si esegue la riproduzione dall'app HEOS mentre questo apparecchio è in standby. ("Network Control"  $(i2\overline{F} p. 72)$ )

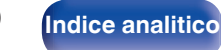

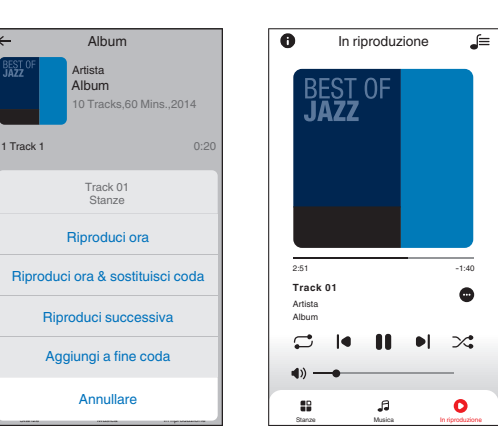

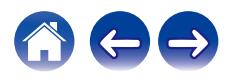

# **Ascolto della musica contemporaneamente in più stanze**

Il sistema HEOS è un vero e proprio sistema audio multi-room che sincronizza in maniera automatica la riproduzione audio tra più dispositivi HEOS in modo tale che l'audio proveniente da stanze diverse sia perfettamente sincronizzato e di alta qualità! È possibile aggiungere facilmente fino a 32 dispositivi HEOS al proprio sistema. È possibile raggruppare fino a 16 singoli dispositivi HEOS in un gruppo di dispositivi che operano come un unico dispositivo HEOS.

# o **Raggruppamento di stanze**

- **1 Premere e tenere premuto il dito sulla stanza in cui non viene riprodotta musica.**
- **2 Trascinarla nella stanza in cui viene riprodotta musica e sollevare il dito.**
- **3 Le due stanze verranno raggruppate in un unico gruppo di dispositivi e in entrambe verrà riprodotta la stessa musica in perfetta sincronia.**

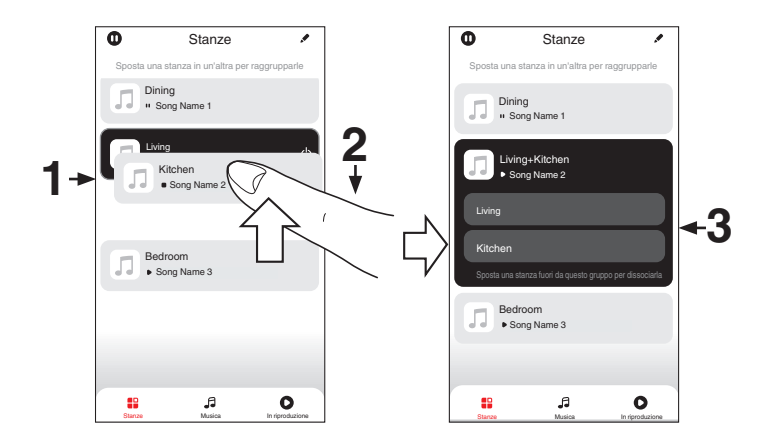

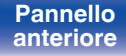

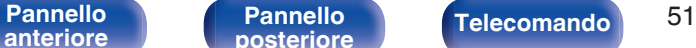

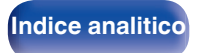

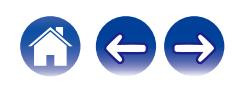

**[Sommario](#page-1-0)**  $\setminus$  [Collegamenti](#page-17-0) **A** [Riproduzione](#page-30-0) **A** [Impostazioni](#page-64-0)  $\setminus$  [Suggerimenti](#page-74-0)  $\setminus$  [Appendice](#page-96-0)

## $\blacksquare$  Separazione di stanze

- **1 Premere e tenere premuto il dito sulla stanza che si desidera rimuovere dal gruppo.**
- **2 Trascinarla fuori dal gruppo e sollevare il dito.**

### **NOTA**

0 Non è possibile rimuovere la prima stanza in cui è stata avviata la riproduzione di musica prima del raggruppamento.

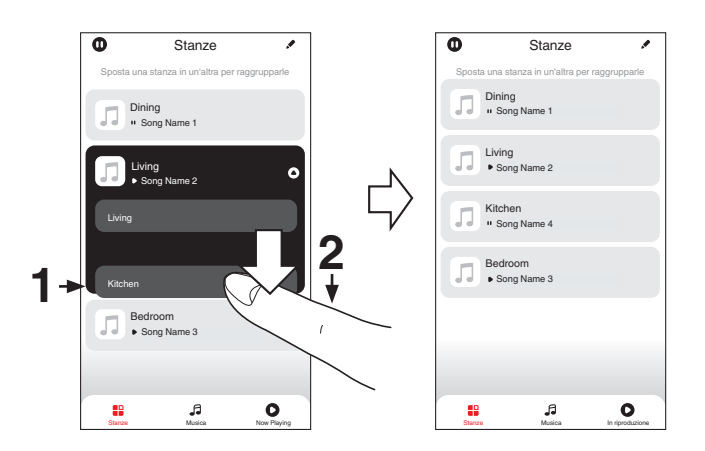

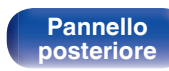

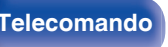

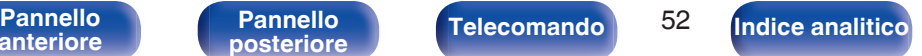

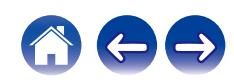

## **[Sommario](#page-1-0)**  $\setminus$  **[Collegamenti](#page-17-0) [Appendice](#page-96-0) I Inpostazioni A [Suggerimenti](#page-74-0)**  $\setminus$  **Appendice**

## ■ Raggruppamento di tutte le stanze (modalità **Party)**

È possibile raggruppare facilmente 16 stanze in modalità Party usando il gesto del "avvicinamento" delle dita.

- **1 Posizionare due dita sullo schermo sull'elenco delle stanze.**
- **2 Avvicinare rapidamente le dita e rilasciare.**
- **3 Tutte le stanze verranno raggruppate e inizieranno a riprodurre la stessa musica in perfetta sincronia.**

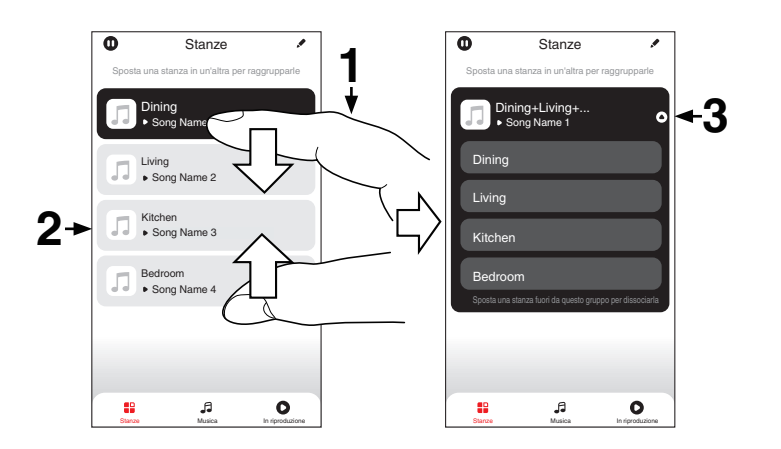

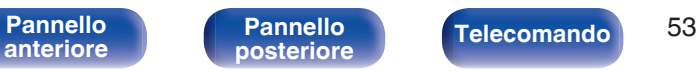

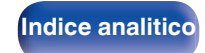

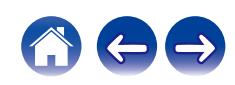

**[Sommario](#page-1-0)**  $\setminus$  [Collegamenti](#page-17-0) **A** [Riproduzione](#page-30-0) **A** [Impostazioni](#page-64-0)  $\setminus$  [Suggerimenti](#page-74-0)  $\setminus$  [Appendice](#page-96-0)

## ■ Separazione di tutte le stanze

È possibile separare facilmente tutte le stanze e uscire dalla modalità Party usando il gesto di "allontanamento" delle dita.

- **1 Posizionare due dita unite sullo schermo sull'elenco delle stanze.**
- **2 Allontanare rapidamente le dita e rilasciare.**
- **3 Tutte le stanze risulteranno separate.**

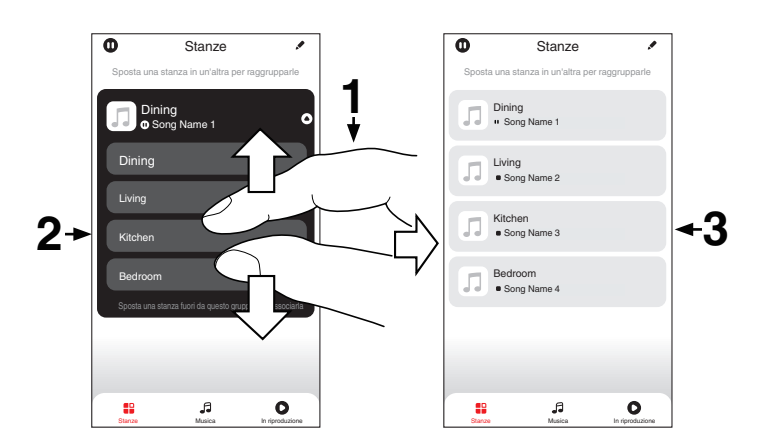

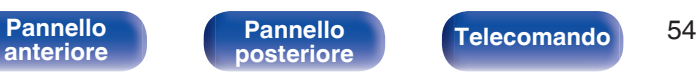

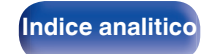

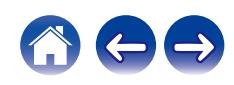

# **Ascolto di Radio Internet**

Eseguire questa operazione nell'HEOS App. Scaricare anticipatamente l'HEOS App sul dispositivo iOS o Android utilizzato. ( $\mathbb{Q}$  [p. 44\)](#page-43-0) Il sistema HEOS comprende l'accesso a oltre 100.000 flussi radio su internet da tutti gli angoli del globo attraverso il servizio radio Tuneln. È sufficiente selezionare il logo Tuneln dal menu principale "Musica". sfogliare le 100.000 stazioni organizzate ordinatamente in categorie popolari e selezionare una stazione adeguata al proprio umore.

- Se si dispone di un account Tuneln, è possibile accedere al servizio Tuneln sotto "Impostazioni" - "Sorgenti audio" - "TuneIn", e quindi accedere a tutte le proprie stazioni "Miei Preferiti" di TuneIn.
- 0 Per i tipi e le caratteristiche tecniche dei formati audio riproducibili su questa unità, vedere ["Riproduzione della radio Internet" \(](#page-100-0) $\mathbb{Q}$  p. 101).
- 0 Per riprendere la riproduzione della stazione radio TuneIn riprodotta in precedenza, premere il pulsante INTERNET RADIO sul telecomando.

### **NOTA**

0 Il servizio di database delle stazioni radio può essere sospeso o risultare altrimenti indisponibile senza preavviso.

# **Riproduzione di musica memorizzata sul dispositivo mobile utilizzato**

Eseguire questa operazione nell'HEOS App. Scaricare anticipatamente l'HEOS App sul dispositivo iOS o Android utilizzato. ( $\mathbb{P}$  [p. 44\)](#page-43-0)

- **1 Toccare la scheda "Musica".**
	- **2 Selezionare "Questo iPhone/iPod/iPad/Phone".**
- **3 Sfogliare la musica locale sul proprio telefono e selezionare qualcosa da riprodurre.**

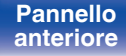

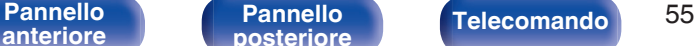

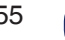

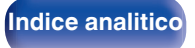

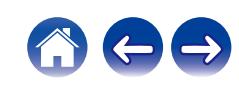

## **[Sommario](#page-1-0)**  $\setminus$  / [Collegamenti](#page-17-0)  $\setminus$  **[Riproduzione](#page-30-0)**  $\setminus$  [Impostazioni](#page-64-0)  $\setminus$  / [Suggerimenti](#page-74-0)  $\setminus$  *[Appendice](#page-96-0)*

# **Riproduzione di file memorizzati su PC e NAS**

Eseguire questa operazione nell'HEOS App. Scaricare anticipatamente l'HEOS App sul dispositivo iOS o Android utilizzato. ( $\mathbb{Q}_P^*$  [p. 44\)](#page-43-0)

- **1 Selezionare "Server audio" dalla scheda "Musica".**
- **2 Selezionare il nome del PC collegato alla rete o del server NAS (Network Attached Storage) utilizzati.**
- **3 Sfogliare i brani musicali sul proprio PC o NAS e selezionarne uno da riprodurre.**
- 0 Per i tipi e le caratteristiche tecniche dei formati audio riproducibili su questa unità, vedere ["Riproduzione di file memorizzati su PC e NAS" \(](#page-99-0)v p. 100).

# **Riproduzione della musica da un'unità flash USB**

Eseguire questa operazione nell'HEOS App. Scaricare anticipatamente l'HEOS App sul dispositivo iOS o Android utilizzato. (c子 [p. 44\)](#page-43-0)

- **1 Inserire un'unità flash USB formattata in formato FAT32 o NTFS nella porta USB sul pannello posteriore di questa unità.**
- **2 Selezionare "Musica da USB" dalla scheda "Musica".**
- **3 Selezionare il nome di questa unità.**
- **4 Sfogliare i brani musicali sull'unità flash USB utilizzata e selezionare qualcosa da riprodurre.**

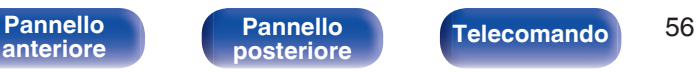

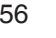

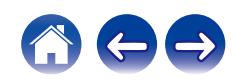

- 0 Qualora si disponga di un numero elevato di file sull'unità flash USB utilizzata, potrebbero occorrere svariati minuti affinché il nome di questa unità venga visualizzato nell'elenco "Musica da USB".
- 0 Non è possibile collegare e utilizzare un computer attraverso la porta USB di questa unità utilizzando un cavo USB.
- 0 Per i tipi e le caratteristiche tecniche dei formati audio riproducibili su questa unità, vedere ["Riproduzione di unità flash USB" \(](#page-96-0)@P p. 97).

### **NOTA**

- 0 Denon non si assume alcuna responsabilità per eventuali problemi originati dai dati contenuti in un dispositivo di memoria USB quando questa unità viene utilizzata insieme al dispositivo di memoria USB.
- 0 Quando un'unità flash USB è collegata a questa unità, l'unità carica tutti i file presenti sull'unità flash USB. Il caricamento potrebbe richiedere del tempo, qualora l'unità flash USB contenga un numero elevato di cartelle e/o di file.

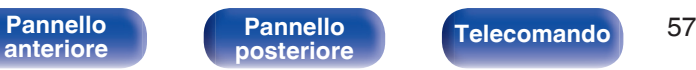

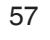

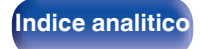

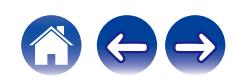

# **Funzione AirPlay**

I file musicali salvati sul proprio iPhone, iPod touch, iPad o iTunes, possono essere riprodotti su questa unità tramite la rete.

## $\overline{\rightarrow}$

- 0 Quando viene avviata la riproduzione AirPlay, la sorgente di ingresso passa a "AirPlay".
- 0 È possibile arrestare la riproduzione AirPlay scegliendo una diversa sorgente di ingresso.
- 0 Per informazioni relative all'utilizzo di iTunes, vedere anche la Guida di iTunes.
- 0 La schermata potrebbe variare in base alle versioni di OS e software.

### **NOTA**

0 Nella riproduzione che si avvale della funzione AirPlay, il suono viene emesso al livello di volume impostato in iPhone, iPod touch, iPad o iTunes.

È necessario abbassare il volume di iPhone, iPod touch, iPad o iTunes volume prima della riproduzione e quindi regolarlo a un livello adeguato.

### **Questo dispositivo supporta AirPlay 2.**

Sincronizza più dispositivi/altoparlanti compatibili con AirPlay 2 per una riproduzione simultanea.

0 Questa unità supporta AirPlay 2 e richiede iOS 11.4 o successivi.

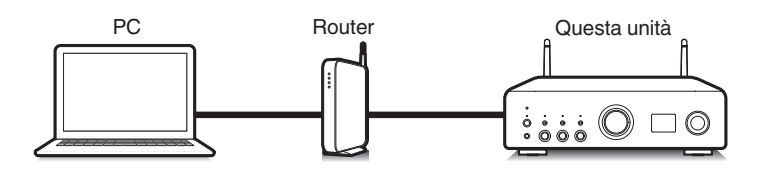

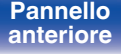

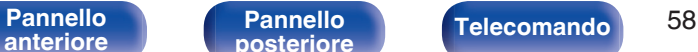

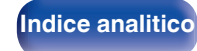

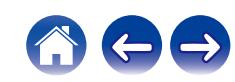

# **Riproduzione di brani dall'iPhone, dall'iPod touch o dall'iPad**

Se si aggiorna l'iPhone/iPod touch/iPad utilizzato a iOS 10.0.2 o a una versione successiva, è possibile riprodurre in streaming la musica memorizzata nell'iPhone/iPod touch/iPad direttamente su questa unità.

- **1 Collegare tramite Wi-Fi l'iPhone, l'iPod touch o l'iPad alla stessa rete di questa unità.**
	- 0 Per ulteriori dettagli, consultare il manuale del dispositivo.
- **2 Riprodurre il brano sull'iPhone, sull'iPod touch o sull'iPad.**

Sullo schermo dell'iPhone, dell'iPod touch o dell'iPad viene visualizzato l'icona AirPlay.

## **3 Toccare l'icona AirPlay e selezionare questa unità.**

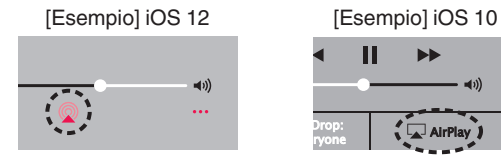

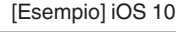

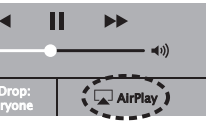

# **Riproduzione della musica di iTunes con l'unità**

- **1 Installare iTunes 10, o versione successiva, in un Mac o un PC Windows connesso alla stessa rete dell'unità.**
- **2 Avviare iTunes e fare clic sull'icona AirPlay per selezionare l'unità principale.**

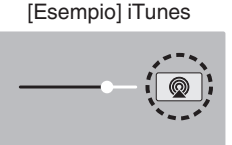

## **3 Scegliere un brano e fare clic sul pulsante riproduci in iTunes.**

La musica verrà trasmessa in streaming all'unità.

0 Quando "Network Control" è impostato su "On", è possibile accendere questa unità utilizzando iTunes. ( $\sqrt{2}$  [p. 72\)](#page-71-0)

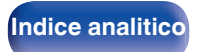

# **Riprodurre un brano da iPhone, iPod touch o iPad su più dispositivi sincronizzati (AirPlay 2)**

I brani riprodotti da iPhone, iPod touch o iPad che supportano iOS 11.4 o versioni successive possono essere sincronizzati su più dispositivi che supportano AirPlay 2 per una riproduzione simultanea.

## **1 Riprodurre il brano sull'iPhone, sull'iPod touch o sull'iPad.**

Sullo schermo dell'iPhone, dell'iPod touch o dell'iPad viene visualizzato l'icona AirPlay.

# $\blacktriangleleft$  $\ddotsc$

## **2 Toccare l'icona AirPlay.**

Visualizza un elenco dei dispositivi/altoparlanti che possono essere riprodotti sulla stessa rete.

0 Un cerchio viene visualizzato a destra dei dispositivi compatibili con AirPlay 2.

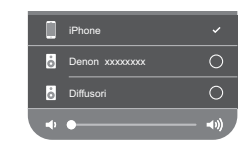

- **3 Toccare i dispositivi/altoparlanti che si desidera utilizzare.**
	- 0 È possibile selezionare più dispositivi compatibili con AirPlay 2.
	- 0 Il volume può essere regolato individualmente per ciascun dispositivo o per tutti i dispositivi sincronizzati simultaneamente.

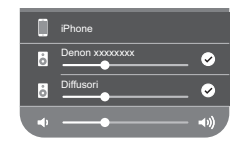

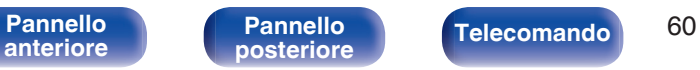

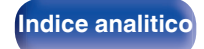

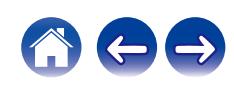

# **Funzione Spotify Connect**

Spotify offre tutta la musica che si possa voler ascoltare. Milioni di brani disponibili istantaneamente. È sufficiente cercare la propria musica preferita, o lasciare che Spotify faccia ascoltare qualcosa di eccezionale. Spotify funziona su telefoni, tablet, computer e diffusori domestici. Perciò, è possibile avere sempre la colonna sonora ideale per qualsiasi attività. Ora è possibile utilizzare Spotify con un account gratuito, nonché con un account Premium.

È possibile utilizzare il proprio telefono, tablet o computer come telecomando per Spotify.

Visitare **www.spotify.com/connect** per scoprire come.

Il software Spotify è soggetto a licenze di terzi disponibili qui: **www.spotify.com/connect/third-party-licenses**

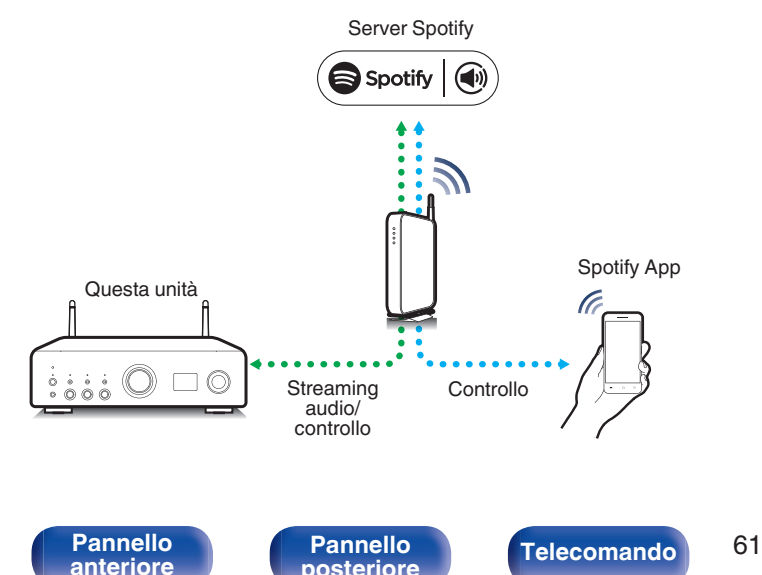

# **Riproduzione della musica di Spotify con l'unità**

Scaricare prima l'app "Spotify" sul dispositivo Android o iOS utilizzato.

- **1 Collegare le impostazioni Wi-Fi del dispositivo iOS o Android alla stessa rete di questa unità.**
- **2 Avviare l'app Spotify.**

**[Indice analitico](#page-112-0)** 

- **3 Riprodurre il brano Spotify.**
- **4** Toccare l'icona Spotify **ver selezionare l'unità.** La musica verrà trasmessa in streaming all'unità.

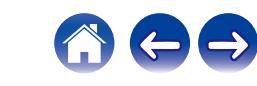

# **Funzioni utili**

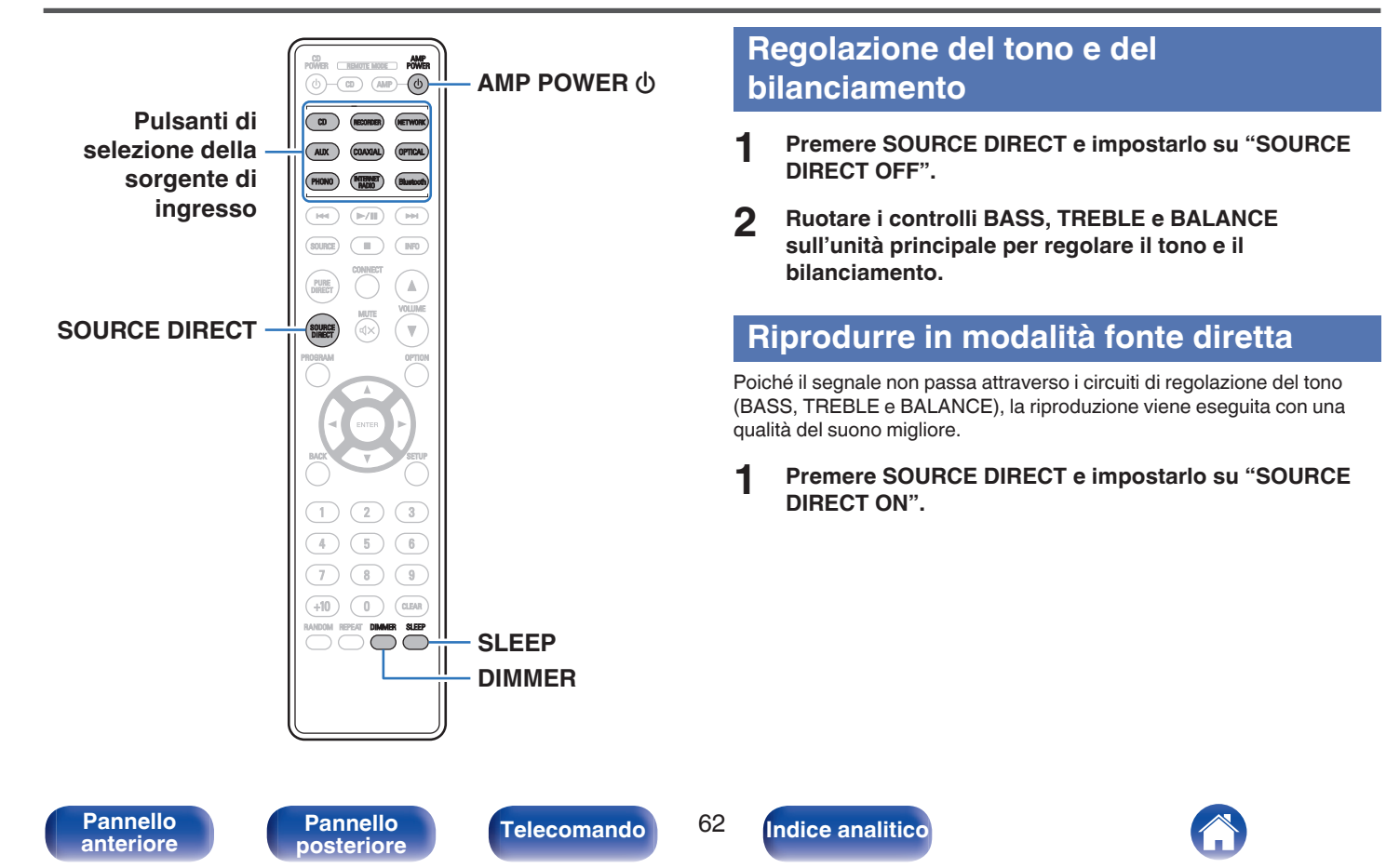

# **Commutazione della luminosità del display**

La luminosità del display può essere regolata tra quattro livelli. Spegnere il display per ridurre una fonte di disturbo che influisce sulla qualità audio e ottenere in tal modo una riproduzione di qualità audio superiore.

## **1 Premere DIMMER.**

0 La luminosità del display cambia a ogni pressione del pulsante.

- 0 Se si utilizzano i pulsanti quando il display è spento, le informazioni vengono visualizzate temporaneamente.
- 0 La luminosità del display è impostata per default sul valore massimo.

# **Uso del timer di spegnimento**

È possibile impostare la commutazione automatica dell'alimentazione in modalità standby una volta trascorso un periodo di tempo impostato. Questa funzione è utile per l'ascolto mentre si va a dormire.

## **1 Premere SLEEP durante la riproduzione e selezionare l'ora di impostazione.**

- 0 Il timer di spegnimento può essere impostato fino a 90 minuti, in incrementi di 10 minuti.
- 0 Dopo circa 5 secondi, l'impostazione si attiva e il display torna alla visualizzazione precedente.

## **Per annullare il timer di spegnimento**

**1 Premere SLEEP per impostare "Sleep Off".**

- 0 L'impostazione del timer di spegnimento viene annullata quando l'unità passa alla modalità standby.
- 0 Per controllare il tempo che manca all'attivazione del timer di spegnimento, premere SLEEP.

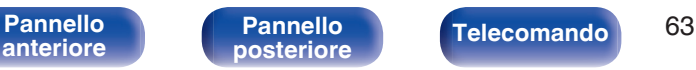

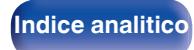

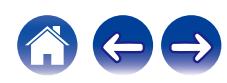

## **Registrazione**

L'ingresso dei segnali audio in questa unità può essere trasmesso ad un dispositivo di registrazione esterno. Quando si registra l'audio da un dispositivo di riproduzione collegato a questa unità, l'audio può essere registrato con il dispositivo di riproduzione ancora collegato a questa unità.

**Premere AMP POWER**  $\phi$  **per accendere l'apparecchio.** 

### **2 Premere il pulsante di selezione della fonte di ingresso per passare alla fonte di ingresso da cui si desidera registrare.**

La sorgente di ingresso selezionata viene visualizzata sul display.

- **3 La registrazione ha inizio.**
	- 0 Per informazioni sulle operazioni, consultare il manuale delle istruzioni del dispositivo di registrazione.

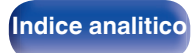

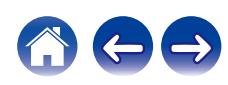

<span id="page-64-0"></span>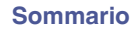

# **Mappa menu**

Per le operazioni del menu, vedere la pagina successiva.

Per default, le impostazioni consigliate dell'unità sono predefinite. È comunque possibile personalizzare l'unità in base al sistema disponibile e alle proprie preferenze.

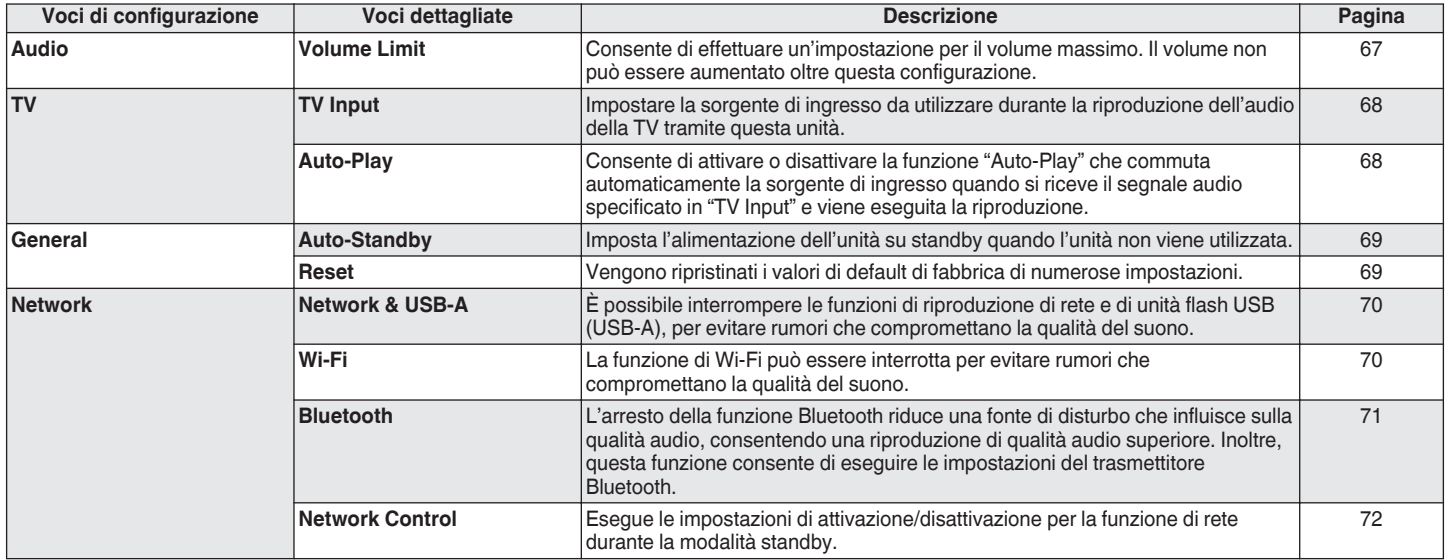

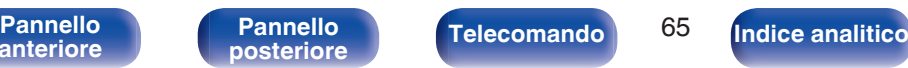

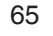

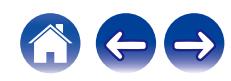

)<br>Ver <u>(reacte mode</u> ) powe  $\overline{CD}$   $\overline{(AD) - \overline{(D)}}$ OPTICAL Bluetoot  $(\sqrt{m})$  $\overline{\mathbb{H}}$  $\sqrt{2}$  $\blacksquare$  $\sqrt{mn}$ SOURCE  $\mathbb A$  $\overline{\mathbf{v}}$  $\wedge \nabla$ **ENTER BACK SETUP**  $\sqrt{3}$  $\overline{6}$  $\,9$  $\begin{array}{c} 0 \end{array}$ GLEAR REPEAT DIMMER SLEEP

# **Operazioni menu**

**1 Premere SETUP.**

Il menu viene visualizzato sul display.

**2** Utilizzare  $\Delta \nabla$  per selezionare il menu da impostare o **da azionare, quindi premere ENTER.**

**3** Utilizzare  $\Delta \nabla$  per passare all'impostazione desiderata.

## **4 Premere ENTER per accedere all'impostazione.**

- Per tornare alla voce precedente, premere BACK.
- 0 Per uscire dal menu, premere SETUP mentre è visualizzato il menu. Il display torna alla visualizzazione normale.

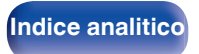

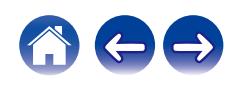

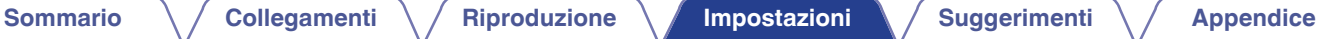

# <span id="page-66-0"></span>**Audio**

Consente di effettuare le impostazioni relative all'audio.

# **Volume Limit**

Consente di effettuare un'impostazione per il volume massimo. Il volume non può essere aumentato oltre questa configurazione.

**Off** (Default)**:** Non imposta un volume massimo. (100)

**95 / 90 / 85 / 80**

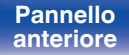

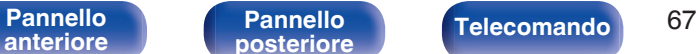

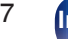

**[Indice analitico](#page-112-0)** 

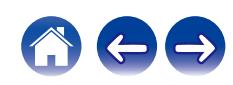

# <span id="page-67-0"></span>**TV**

# **TV Input**

Impostare la sorgente di ingresso da utilizzare durante la riproduzione dell'audio della TV tramite questa unità. Impostare questa voce in base al connettore utilizzato su questa unità per il collegamento al televisore.

**None/Optical1/Optical2/Optical3/Coaxial** (Default: Optical1)

# **Auto-Play**

Quando una sorgente audio TV è in ingresso su questa unità, l'unità passa automaticamente alla sorgente di ingresso configurata su "TV Input" e viene impostata la funzione "Auto-Play" per riprodurre l'audio della TV su questa unità.

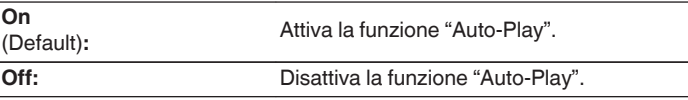

- La funzione "Auto-Play" non è disponibile quando "TV Input" è impostato su "None". Impostare "TV Input" in anticipo.
- 0 A seconda del televisore utilizzato, la funzione "Auto-Play" potrebbe non essere utilizzabile.

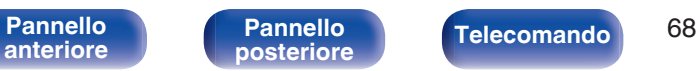

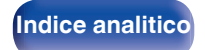

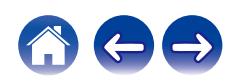

# <span id="page-68-0"></span>**General**

# **Auto-Standby**

Imposta un intervallo di tempo di inattività o senza segnale di ingresso prima che l'unità vada automaticamente in standby.

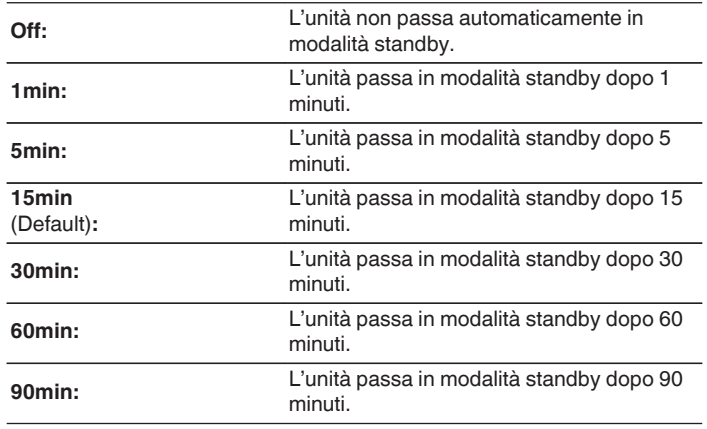

## **Reset**

Adottare questa procedura se il display risulta anomalo oppure se non è possibile eseguire le operazioni. Ripristina i contenuti di ciascuna impostazione con le impostazioni di fabbrica. Eseguire nuovamente le impostazioni.

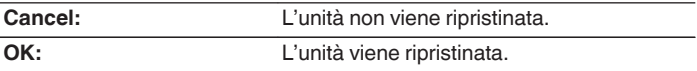

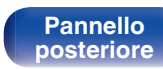

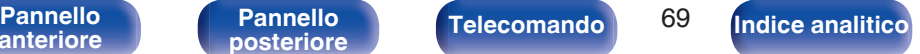

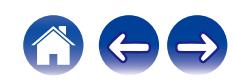

# <span id="page-69-0"></span>**Network**

# **Network & USB-A**

È possibile arrestare le funzioni di riproduzione di rete e USB (USB-A) per evitare che del rumore comprometta la qualità del suono. Consente la riproduzione di alta qualità quando si utilizzano le funzioni di riproduzione CD e di convertitore D/A.

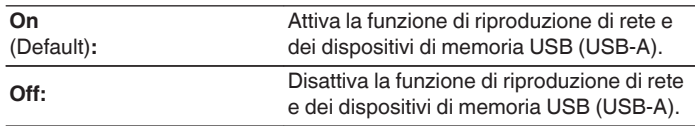

# **Wi-Fi**

La funzione di Wi-Fi può essere interrotta per evitare rumori che compromettano la qualità del suono. L'utilizzo di una LAN cablata per collegare questa unità alla rete consente una riproduzione di alta qualità.

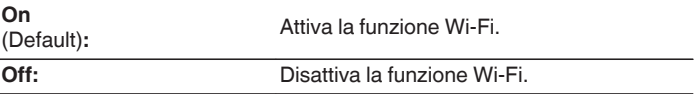

• Se si modifica l'impostazione "Network & USB-A", questo apparecchio si riavvia.

**[anteriore](#page-7-0)**

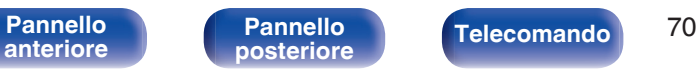

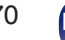

**[Indice analitico](#page-112-0)** 

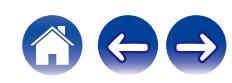

# <span id="page-70-0"></span>**Bluetooth**

## o **Bluetooth**

L'arresto delle funzioni di ricetrasmettitore Bluetooth riduce una fonte di disturbo che influisce sulla qualità audio, consentendo una riproduzione di qualità audio superiore.

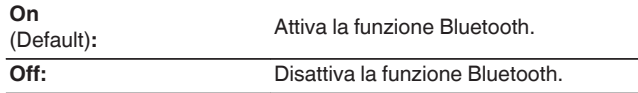

## **Headphone**

Attiva o disattiva il trasmettitore per cuffie Bluetooth.

Effettuare queste impostazioni quando si intende ascoltare la riproduzione audio di questo unità con cuffie Bluetooth.

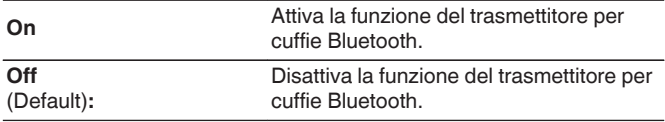

## Devices

- 0 I dispositivi disponibili vengono visualizzati nell'elenco una volta avviata la modalità di associazione sulle cuffie Bluetooth che si desidera connettere. Selezionare le cuffie Bluetooth utilizzate dall'elenco per associarle.
- 0 Questa unità può associare solo una cuffia Bluetooth alla volta. Tuttavia, è possibile memorizzare fino a 8 cuffie Bluetooth. Commutare tra i dispositivi memorizzati da "Devices" nel menu di configurazione "Bluetooth".
- 0 Per rimuovere un dispositivo Bluetooth salvato dall'elenco, utilizzare i pulsanti  $\Delta \nabla$  per selezionarlo, premere il tasto OPTION, quindi premere il tasto ENTER quando viene visualizzato "Forget This Device".
- 
- 0 È possibile connettere diffusori Bluetooth compatibili con il profilo A2DP seguendo la stessa procedura utilizzata per connettere cuffie Bluetooth.

### **NOTA**

- 0 Non è possibile utilizzare contemporaneamente la funzione di trasmettitore Bluetooth e quella di ricevitore Bluetooth. La funzione del trasmettitore Bluetooth non è disponibile quando si ascolta la musica su un dispositivo Bluetooth.
- 0 Anche quando "Headphone" è impostato su "On", premere Bluetooth sul telecomando per selezionare la sorgente "Bluetooth" e attivare la funzione di ricevitore Bluetooth. Per ascoltare su questa unità la musica memorizzata su dispositivi Bluetooth quali, ad esempio, gli smartphone, premere Bluetooth sul telecomando per commutare la sorgente di ingresso sul Bluetooth, quindi riconnettere il dispositivo Bluetooth.
- 0 Le impostazioni del menu per il trasmettitore per cuffie Bluetooth non sono disponibili quando questa unità fa parte di un gruppo all'interno dell'app HEOS.
- 0 Non è possibile connettere le cuffie Bluetooth se un apparecchio con HEOS builtin sta riproducendo una sorgente di ingresso da questa unità.

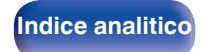

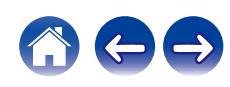

# <span id="page-71-0"></span>**Network Control**

Consente di abilitare la comunicazione di rete in modalità standby.

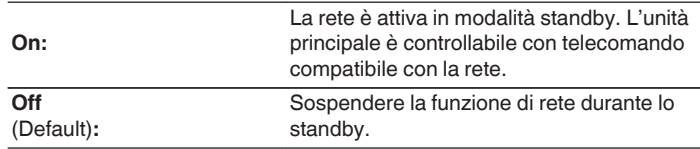

## $\overline{\rightarrow}$

- 0 Quando si utilizza la HEOS App, utilizzarla con l'impostazione di "Network Control" impostata su "On".
- 0 Anche se l'impostazione è "Off" al momento dell'acquisto, l'impostazione passa automaticamente a "On" quando si esegue l'operazione successiva.
	- 0 Associazione a un dispositivo Bluetooth
	- 0 Connessione LAN wireless
	- 0 Collegare un cavo LAN al connettore NETWORK

Una volta effettuata l'impostazione nel menu delle impostazioni, l'impostazione non viene commutata automaticamente anche se si eseguono le operazioni indicate sopra.

### **NOTA**

0 Quando l'opzione "Network Control" è impostata su "On", il consumo dell'unità in standby è superiore.

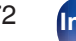

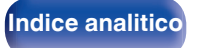

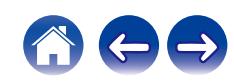
# <span id="page-72-0"></span>**Condivisione e connessione all'impostazione Wi-Fi di un dispositivo iOS**

Questa unità supporta la modalità di configurazione "WAC (Wireless Accessory Configuration)" di Apple Inc. Nella modalità di configurazione WAC, utilizzare il proprio dispositivo iOS (iPhone/iPod/iPad) per connettersi alla rete. Collegando il dispositivo iOS utilizzato a questo apparecchio, è possibile collegare automaticamente questo apparecchio alla stessa rete.

### **1 Premere OPTION.**

Sul display viene visualizzato il menu delle opzioni.

### **2 Selezionare "AirPlay Setup" e premere ENTER.**

"Network Setup" viene visualizzato sul display, e questo apparecchio passa alla modalità di configurazione WAC.

**3 Nella parte inferiore della schermata di configurazione del Wi-Fi per i dispositivi iOS, selezionare "Denon PMA-900HNE" da "CONFIGURA NUOVO ALTOPARLANTE AIRPLAY...".**

0 Accertarsi che il dispositivo iOS sia connesso al router LAN wireless (Wi-Fi).

### **4 Selezionare una rete a cui connettere questo apparecchio e premere "Successiva".**

**5 Seguire le istruzioni visualizzate sullo schermo per completare la connessione.**

Quando la connessione è stata eseguita, sul display viene visualizzata l'indicazione "Connected".

#### **NOTA**

- 0 La versione del firmware del dispositivo iOS utilizzato deve supportare iOS 10.0.2 o versioni successive.
- 0 La modalità di configurazione WAC dura circa 15 minuti. Qualora la configurazione non venga completata entro 15 minuti, la modalità di configurazione WAC viene annullata automaticamente. Se si desidera annullare manualmente la modalità di configurazione WAC, premere il pulsante BACK.

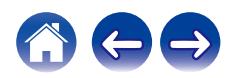

# <span id="page-73-0"></span>**Connessione utilizzando il pulsante WPS sul router**

Se si utilizza un router wireless che supporta lo standard WPS (Wi-Fi Protected Setup™), connettersi alla rete con il "metodo con pulsante". (Wi-Fi Protected Setup™ è un marchio di Wi-Fi Alliance.)

- **1 Premere il pulsante WPS sul router utilizzato.**
- **2 Entro 2 minuti, premere e tenere premuto il pulsante CONNECT sul telecomando per 5 secondi.**

Sul display viene visualizzata l'indicazione "WPS Connecting", e la connessione viene avviata.

0 Quando la connessione è stata eseguita, sul display viene visualizzata l'indicazione "WPS Connected".

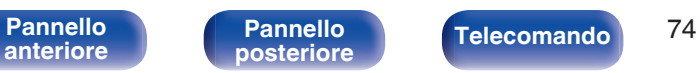

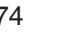

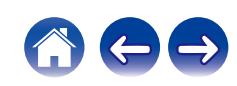

## <span id="page-74-0"></span> $\blacksquare$  Sommario

# **Suggerimenti**

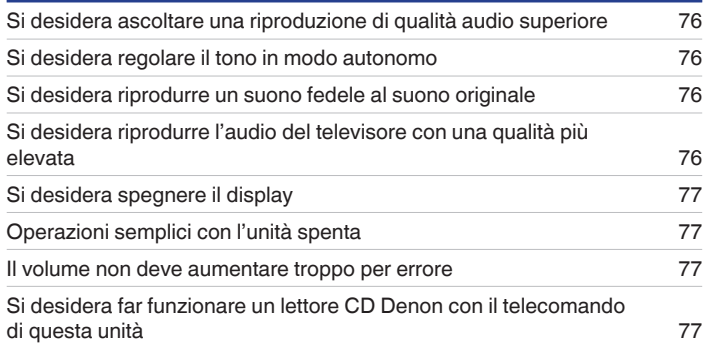

# **Risoluzione dei problemi**

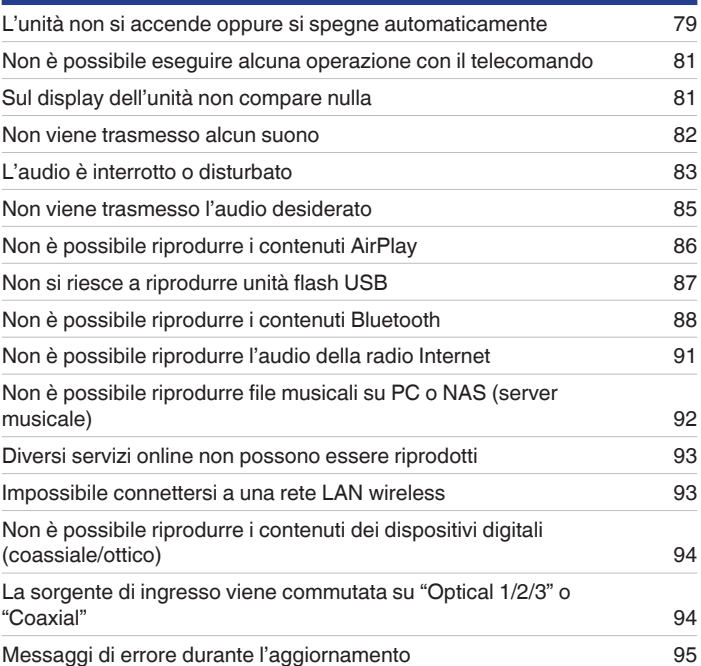

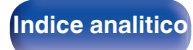

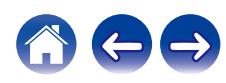

# <span id="page-75-0"></span>**Suggerimenti**

#### **Si desidera ascoltare una riproduzione di qualità audio superiore**

- 0 Le funzioni di riproduzione di rete e di un dispositivo di memoria USB (USB-A) possono essere interrotte per evitare rumori che compromettano la gualità del suono. Impostare "Network & USB-A" su "Off" nel menu. ( $\mathbb{Q}_p^*$  [p. 70\)](#page-69-0)
- La funzione di Wi-Fi può essere interrotta per evitare rumori che compromettano la qualità del suono. Impostare "Off" su "Wi-Fi". (( $\mathbb{Z}$ ) = [p. 70\)](#page-69-0)
- 0 L'arresto della funzione Bluetooth riduce una fonte di disturbo che influisce sulla qualità audio, consentendo una riproduzione di qualità audio superiore. Impostare "Off" su "Bluetooth". ( $\sqrt{\epsilon}$ " [p. 71\)](#page-70-0)

#### **Si desidera regolare il tono in modo autonomo**

 $\bullet$  Utilizzare le manopole BASS, TREBLE e BALANCE per regolare l'audio come desiderato. ( $\mathbb{Z}$ ) ( $\mathbb{R}$ ) e  $\mathbb{R}$ )

#### **Si desidera riprodurre un suono fedele al suono originale**

• Attivare la modalità Source Direct. ( $\mathbb{C}$  [p. 62\)](#page-61-0)

#### **Si desidera riprodurre l'audio del televisore con una qualità più elevata**

- 0 Collegare un cavo tra i connettori di uscita audio digitali del televisore e i connettori di ingresso audio digitali di questa unità (COAXIAL o OPTICAL 1/2/3), quindi commutare la sorgente di ingresso sui connettori a cui è stato collegato il cavo (COAXIAL o OPTICAL 1/2/3). (留 [p. 25\)](#page-24-0)
- 0 Con questa unità è possibile ricevere in ingresso come segnale audio digitale solo un segnale PCM lineare a 2 canali.

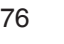

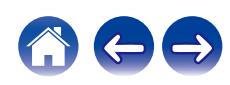

#### <span id="page-76-0"></span>**Si desidera spegnere il display**

• Premere il pulsante DIMMER per spegnere il display. ( $\mathbb{Q}$  [p. 63\)](#page-62-0)

#### **Operazioni semplici con l'unità spenta**

- Premere il pulsante ▶/II per accendere automaticamente l'unità e avviare la riproduzione dell'ultima sorgente di ingresso selezionata.
- 0 Quando la funzione "Network Control" è impostata su "On", è possibile effettuare la riproduzione o altre operazioni mediante AirPlay o l'app HEOS.  $(\sqrt[p]{p}$  [p. 72\)](#page-71-0)

#### **Il volume non deve aumentare troppo per errore**

0 Impostare preventivamente il limite massimo del volume per "Volume Limit" nel menu. In questo modo, i bambini o altre persone non possono aumentare eccessivamente il volume per errore. ( $\mathbb{Q}$  [p. 67\)](#page-66-0)

#### **Si desidera far funzionare un lettore CD Denon con il telecomando di questa unità**

• È possibile far funzionare il lettore CD Denon con il telecomando di questa unità. Fare riferimento anche al manuale d'uso del lettore CD. (留 [p. 17\)](#page-16-0)

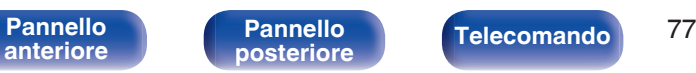

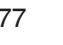

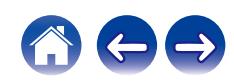

# **Risoluzione dei problemi**

In caso di problemi, controllare i seguenti punti:

- **1.** I collegamenti sono corretti?
- **2.** L'unità viene utilizzata come descritto nel manuale delle istruzioni?
- **3.** Gli altri componenti funzionano correttamente?
- $\overline{\mathscr{L}}$
- 0 Se i punti da 1 a 3 di cui sopra non migliorano il problema, un riavvio del dispositivo può risolvere il problema. Continuare a premere il pulsante (b acceso sull'unità fino a quando appare sul display "Restart", oppure rimuovere e reinserire il cavo di alimentazione dell'apparecchio.

Se l'unità non funziona correttamente, controllare i sintomi corrispondenti nella presente sezione.

Se i sintomi non corrispondono a nessuno di quelli qui descritti, consultare il rivenditore poiché ciò potrebbe essere dovuto ad un guasto in questa unità. In questo caso, scollegare immediatamente il cavo di alimentazione e rivolgersi al negozio dove è stata acquistata l'unità.

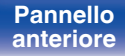

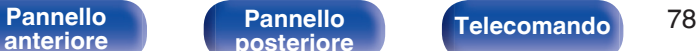

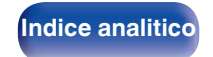

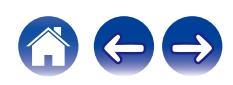

# <span id="page-78-0"></span>**L'unità non si accende oppure si spegne automaticamente**

#### **L'alimentazione non si accende.**

- Controllare se la spina è inserita correttamente nella presa elettrica. ( $\mathbb{Q}_F$  [p. 30\)](#page-29-0)
- Questa unità è in modalità standby. Premere il pulsante (b sull'unità o il pulsante AMP POWER (b sul telecomando. ( $\mathbb{Z}$  [p. 32\)](#page-31-0)

#### **L'unità si spegne automaticamente.**

- $\cdot$  È stata impostata la funzione timer di spegnimento. Riaccendere l'unità. ( $\mathbb{Z}$  [p. 63\)](#page-62-0)
- 0 "Auto-Standby" è impostato. Se non si esegue alcuna operazione per un certo intervallo di tempo, viene attivato il trigger su "Auto-Standby". Per disabilitare "Auto-Standby", impostare "Auto-Standby" sul menu su "Off". ( $\sqrt{p}$  [p. 69\)](#page-68-0)

#### **L'apparecchio si spegne e l'indicatore del circuito di protezione mostra un lampeggiamento lungo e due lampeggiamenti brevi in rosso.**

- 0 Arrestare la riproduzione sul dispositivo di riproduzione, quindi spegnere e riaccendere l'apparecchio.
- 0 Qualora il problema non si risolva spegnendo e riaccendendo di nuovo l'unità, il circuito dell'amplificatore di questa unità si è guastato. Scollegare il cavo di alimentazione e contattare il centro assistenza clienti.

#### **L'apparecchio si spegne e l'indicatore del circuito di protezione mostra un lampeggiamento lungo e tre lampeggiamenti brevi in rosso.**

0 Il circuito di alimentazione dell'unità si è guastato. Scollegare il cavo di alimentazione e contattare il centro assistenza clienti.

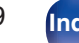

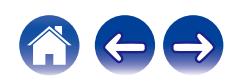

**L'apparecchio si spegne e l'indicatore del circuito di protezione mostra un lampeggiamento lungo e quattro lampeggiamenti brevi in rosso.**

- 0 Il circuito di protezione è stato attivato a causa dell'aumento della temperatura all'interno dell'unità. Spegnere l'unità, attendere che si raffreddi per almeno un'ora, quindi riaccenderla.
- 0 Reinstallare l'unità in un posto ben ventilato.
- 0 Arrestare la riproduzione sul dispositivo di riproduzione, quindi spegnere e riaccendere l'apparecchio.

### **L'apparecchio si spegne e l'indicatore del circuito di protezione mostra un lampeggiamento lungo e cinque lampeggiamenti brevi in rosso.**

- 0 Controllare i collegamenti dell'altoparlante. È possibile che il circuito di protezione si sia attivato poiché i fili interni del cavo dell'altoparlante sono entrati a contatto tra loro o poiché un filo interno è stato scollegato dal connettore ed è entrato a contatto con il pannello posteriore dell'unità. Dopo aver scollegato il cavo di alimentazione, adottare misure correttive quali riavvolgere saldamente il filo interno oppure provvedere al connettore, quindi ricollegare il cavo.  $(\sqrt[p]{p} p. 19)$  $(\sqrt[p]{p} p. 19)$
- 0 Arrestare la riproduzione sul dispositivo di riproduzione, quindi spegnere e riaccendere l'apparecchio.
- 0 Qualora il problema non si risolva spegnendo e riaccendendo di nuovo l'unità, il circuito dell'amplificatore o il circuito di alimentazione di questa unità si è guastato. Scollegare il cavo di alimentazione e contattare il centro assistenza clienti.

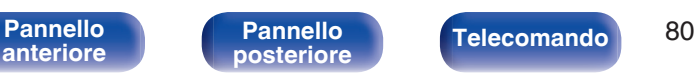

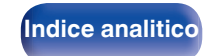

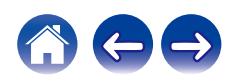

# <span id="page-80-0"></span>**Non è possibile eseguire alcuna operazione con il telecomando**

#### **Non è possibile eseguire alcuna operazione con il telecomando.**

- Le batterie sono esaurite. Sostituire le batterie.  $(\sqrt[p]{p} n. 7)$
- Azionare il telecomando entro una distanza di circa 7 metri dall'unità e con un'angolazione compresa entro 30 °. ( $\mathbb{Z}$ P [p. 7\)](#page-6-0)
- 0 Rimuovere gli eventuali ostacoli presenti tra l'unità e il telecomando.
- Inserire le batterie nella direzione corretta, verificando i segni  $\oplus$  e  $\ominus$ . ( $\mathbb{C}$  [p. 7\)](#page-6-0)
- 0 Il sensore del telecomando dell'unità è esposto ad una forte luce (luce solare diretta, lampada fluorescente del tipo ad invertitore ecc.). Spostare l'unità in un luogo in cui il sensore del telecomando non sia esposto a forte luce.
- 0 Se si utilizza un dispositivo video 3D, il telecomando dell'unità potrebbe non funzionare a causa della comunicazione a infrarossi tra dispositivi (ad esempio TV e occhiali per la visione in 3D). In questo caso, regolare la direzione e la distanza delle unità con la funzione di comunicazione 3D per garantire che il telecomando di questa unità funzioni correttamente.
- Premere il pulsante REMOTE MODE AMP per commutare la modalità operativa del telecomando su "AMP". ( $\mathbb{Z}$ ) ep. 14)

# **Sul display dell'unità non compare nulla**

#### **Il display è disattivato.**

Premere il pulsante DIMMER e cambiare l'impostazione su qualunque valore diverso da Off. ( $\mathbb{Z}$ ) [p. 63\)](#page-62-0)

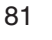

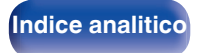

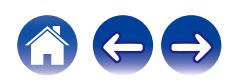

# <span id="page-81-0"></span>**Non viene trasmesso alcun suono**

#### **Gli altoparlanti non emettono alcun suono.**

- Controllare i collegamenti di tutti i dispositivi. ( $\mathbb{Q}_p$  [p. 18\)](#page-17-0)
- 0 Inserire completamente i cavi di collegamento.
- 0 Verificare che i connettori di ingresso e di uscita non siano collegati al contrario.
- 0 Verificare se i cavi sono danneggiati.
- 0 Verificare se i cavi dell'altoparlante sono collegati correttamente. Verificare se i fili interni del cavo sono entrati a contatto con la parte metallica dei terminali degli altoparlanti. ( $\sqrt{p}$  [p. 19\)](#page-18-0)
- Serrare saldamente i terminali dell'altoparlante. Verificare se i terminali dell'altoparlante sono allentati. (将 [p. 19\)](#page-18-0)
- Verificare di aver selezionato la fonte di ingresso adeguata. ( $\mathbb{Z}$  [p. 33\)](#page-32-0)
- Regolazione del volume.  $(\mathbb{Q}^n P)$  [p. 34\)](#page-33-0)
- Annullare la modalità disattivazione dell'audio. ( $\mathbb{F}$  [p. 34\)](#page-33-0)
- Quando l'audio proviene da un dispositivo esterno, verificare di aver selezionato la sorgente di ingresso corretta. (至 [p. 33\)](#page-32-0)
- 0 Verificare l'impostazione dell'uscita audio digitale sul dispositivo collegato. A seconda del dispositivo le impostazioni iniziali potrebbero essere disattivate.
- Accertarsi che le impostazioni per i diffusori che riproducono l'audio in uscita siano appropriate. ( $\mathbb{Z}$  [p. 33\)](#page-32-0)
- Non utilizzare segnali non PCM, ad esempio Dolby Digital, DTS e AAC. Tali segnali causano rumore e potrebbero danneggiare gli altoparlanti.
- Per riprodurre tramite una connessione Bluetooth, eseguire l'accoppiamento tra questa unità e il dispositivo Bluetooth. (留 [p. 36\)](#page-35-0)

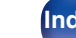

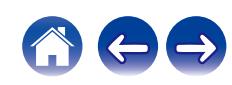

# <span id="page-82-0"></span>**L'audio è interrotto o disturbato**

#### **Durante la riproduzione della radio internet o di un'unità flash USB l'audio presenta delle interruzioni occasionali.**

- 0 Quando la velocità di trasferimento dell'unità flash USB è bassa, l'audio potrebbe subire delle interruzioni occasionali.
- 0 La velocità di comunicazione della rete è lenta o il canale della stazione radio è occupato.

#### **Quando si effettua una chiamata con un telefono cellulare, l'audio trasmesso su questa unità risulta disturbato.**

0 Quando si effettua una chiamata, mantenere una distanza di più di 20 cm tra il telefono cellulare e l'unità.

#### **Quando si utilizza la connessione Wi-Fi il suono si interrompe.**

- 0 La banda di frequenza utilizzata dalla LAN wireless viene utilizzata anche da forni a microonde, telefoni cordless, controller per videogiochi senza fili e altri dispositivi LAN wireless. L'utilizzo di tali dispositivi contemporaneamente a questa unità potrebbe causare interruzioni dell'audio dovute a interferenze elettroniche. È possibile migliorare le interruzioni dell'audio utilizzando i metodi seguenti. ( $\mathbb{Z}$ ) en 28)
	- Installare lontano da questa unità i dispositivi che causano interferenze.
	- Disattivare l'alimentazione degli apparecchi che causano le interferenze.
	- Modificare le impostazioni del canale del router a cui è collegata questa unità. (per informazioni su come cambiare il canale, consultare il manuale d'uso del router wireless).
	- Passare a un collegamento LAN cablato.
- 0 A seconda dell'ambiente wireless-LAN, soprattutto quando si riproducono file musicali di grandi dimensioni, la riproduzione dell'audio potrebbe interrompersi. In questo caso, effettuare una connessione LAN cablata. ( $\mathbb{Q}_F$  [p. 70\)](#page-69-0)

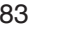

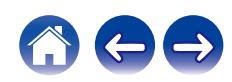

#### **Il suono è distorto durante la riproduzione di un disco.**

- 0 Regolare in base alla pressione corretta della puntina.
- Controllare la puntina.
- 0 Sostituire la cartuccia.

#### **Quando si riproduce un disco, si sente un ronzio dagli altoparlanti.**

- Verificare che il giradischi sia collegato correttamente. ( $\mathbb{Q}$  [p. 23\)](#page-22-0)
- 0 Se c'è un televisore o un dispositivo AV accanto al giradischi, tali dispositivi possono influire negativamente sull'audio della riproduzione. Posizionare il giradischi il più lontano possibile da televisori o videoregistratori.

#### **Quando si riproduce un disco, un ronzio fuoriesce dagli altoparlanti quando il volume è alto. (Fenomeno howling) (ululato)**

- Posizionare il giradischi e gli altoparlanti il più lontano possibile l'uno dall'altro. ( $\mathbb{Z}$  [p. 23\)](#page-22-0)
- 0 Le vibrazioni causate dagli altoparlanti vengono trasmesse al lettore attraverso il pavimento. Utilizzare cuscini, ecc. per assorbire le vibrazioni degli altoparlanti.

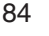

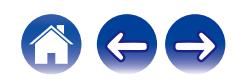

# <span id="page-84-0"></span>**Non viene trasmesso l'audio desiderato**

#### **Risulta impossibile aumentare il volume.**

• Il volume massimo è impostato su un valore troppo basso. Impostare il valore massimo selezionando "Volume Limit" nel menu. ( $\mathbb{Z}$ ) e [p. 67\)](#page-66-0)

#### **Il bilanciamento sinistro/destro del volume è errato.**

• Regolare la manopola di controllo BALANCE. ( $\mathbb{Q}$  [p. 62\)](#page-61-0)

#### **Dal subwoofer non viene emesso alcun suono.**

- Verificare i collegamenti del dispositivo subwoofer. ( $\mathbb{Q}$  [p. 20\)](#page-19-0)
- 0 Accendere il subwoofer.

#### **Le impostazioni delle manopole BASS, TREBLE e BALANCE non vengono applicate.**

Premere il pulsante SOURCE DIRECT per disattivare la modalità sorgente diretta. ( $\mathbb{Z}$ Pp. 62)

#### **Nel suono stereo, la sinistra e la destra sono invertite.**

• Controllare se i diffusori sinistro e destro siano collegati ai terminali per diffusori corretti. ( $\mathbb{Z}$  [p. 21\)](#page-20-0)

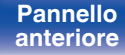

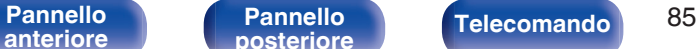

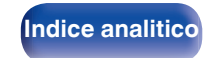

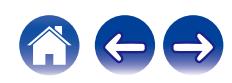

# <span id="page-85-0"></span>**Non è possibile riprodurre i contenuti AirPlay**

#### **L'icona AirPlay non viene visualizzata in iTunes/iPhone/iPod touch/iPad.**

- L'unità e il PC o l'iPhone/iPod touch/iPad non sono collegati alla stessa rete (LAN). Collegarlo alla stessa rete LAN dell'unità. (留 [p. 28\)](#page-27-0)
- 0 Il firmware di iTunes/iPhone/iPod touch/iPad non è compatibile con AirPlay. Aggiornare il firmware alla versione più recente.
- Impostare "Network & USB-A" nel menu su "On". La funzione AirPlay non funziona quando "Network & USB-A" è "Off". (图 [p. 70\)](#page-69-0)

#### **Non viene emesso alcun suono.**

- 0 Il volume su iTunes/iPhone/iPod touch/iPad è impostato sul livello più basso. Il volume su iTunes/iPhone/iPod touch/iPad è collegato al volume dell'unità. Impostare un livello di volume adeguato.
- 0 La riproduzione AirPlay non viene eseguita o l'unità non è selezionata. Fare clic sull'icona AirPlay nella schermata di iTunes/iPhone/iPod touch/iPad e selezionare questa unità. ( $\sqrt{p}$  [p. 59\)](#page-58-0)

#### **L'audio si interrompe durante la riproduzione AirPlay su iPhone/iPod touch/iPad.**

- 0 Chiudere l'applicazione in esecuzione in background dell'iPhone/iPod touch/iPad, quindi avviare la riproduzione con AirPlay.
- 0 Alcuni fattori esterni potrebbero condizionare il collegamento wireless. Modificare l'ambiente di rete, ad esempio riducendo la distanza dal punto di accesso alla rete LAN wireless.

#### **Non è possibile riprodurre iTunes con il telecomando.**

0 Abilitare l'impostazione "Consenti il controllo audio iTunes dagli altoparlanti remoti" su iTunes. Sarà così possibile riprodurre, mettere in pausa e saltare i brani mediante il telecomando.

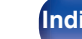

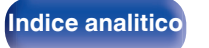

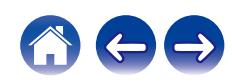

# <span id="page-86-0"></span>**Non si riesce a riprodurre unità flash USB**

#### **L'unità flash USB non viene riconosciuta.**

- Scollegare e ricollegare l'unità flash USB. ( $\mathbb{Q}$  [p. 27\)](#page-26-0)
- 0 Sono supportate unità flash USB compatibili con la classe dei dispositivi di archiviazione di massa (MSC Mass Storage Class).
- 0 Questa unità non supporta collegamenti mediante un hub USB. Collegare l'unità flash USB direttamente alla porta USB.
- 0 L'unità flash USB deve essere formattata in formato FAT32 o NTFS.
- Non è garantito il funzionamento di tutte le unità flash USB. Alcune unità flash USB non vengono riconosciute. Se si utilizza un disco rigido portatile compatibile con il collegamento USB e che deve essere alimentato da un adattatore CA, collegare quest'ultimo al disco rigido.
- 0 Impostare "Network & USB-A" nel menu su "On". La funzione di riproduzione dell'unità flash USB non è operativa quando "Network & USB-A" è impostato su "Off".  $(\sqrt[p]{p}$  [p. 70\)](#page-69-0)

### **I file nell'unità flash USB non vengono visualizzati.**

- I tipi di file non supportati dall'unità non vengono visualizzati. ( $\mathbb{Q}_F^*$  [p. 97\)](#page-96-0)
- 0 La presente unità è in grado di visualizzare i file in un massimo di otto livelli di cartelle. Un massimo di 5000 file (cartelle) può anche essere visualizzato per ciascun livello. Modificare la struttura delle cartelle dell'unità flash USB.
- 0 Quando nell'unità flash USB sono presenti più partizioni, vengono visualizzati solo i file nella prima partizione.

### **I dispositivi iOS e Android non vengono riconosciuti.**

0 La porta USB di questa unità non supporta la riproduzione dai dispositivi iOS e Android.

### **Non si riesce a riprodurre i file presenti in un'unità flash USB.**

- Il formato dei file non è supportato da questa unità. Controllare i formati supportati. ( $\mathbb{Z}$  [p. 97\)](#page-96-0)
- Si sta tentando di riprodurre un file protetto da copyright. Su questa unità non è possibile riprodurre file protetti da copyright.
- 0 La riproduzione potrebbe non essere possibile qualora le dimensioni dell'artwork dell'album superino i 2 MB.

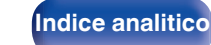

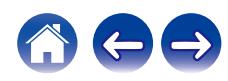

# <span id="page-87-0"></span>**Non è possibile riprodurre i contenuti Bluetooth**

#### **I dispositivi Bluetooth non possono essere collegati a questa unità.**

- 0 La funzione Bluetooth nel dispositivo Bluetooth non è stata abilitata. Si raccomanda di consultare il manuale delle istruzioni del dispositivo Bluetooth per abilitare la funzione Bluetooth.
- 0 Avvicinare il dispositivo Bluetooth a questa unità.
- 0 Il dispositivo Bluetooth non è in grado di connettersi con questa unità se non è compatibile con il profilo A2DP.
- 0 Spegnere e riaccendere l'alimentazione del dispositivo Bluetooth, quindi provare di nuovo.
- Impostare "Bluetooth" nel menu su "On". La funzione Bluetooth non funziona quando "Bluetooth" è "Off". ( $\mathbb{Z}$  [p. 71\)](#page-70-0)
- Impostare "Network & USB-A" nel menu su "On". La funzione Bluetooth non funziona quando "Network & USB-A" è "Off". ( $\mathbb{Z}$ ) [p. 70\)](#page-69-0)

#### **Non è possibile connettere smartphone e altri dispositivi Bluetooth.**

0 Non è possibile connettere smartphone e altri dispositivi Bluetooth quando "Headphone" è impostato su "On". Premere Bluetooth sul telecomando per commutare la sorgente di ingresso sul Bluetooth, quindi connettere il dispositivo. ( $\mathbb{F}$  [p. 71\)](#page-70-0)

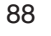

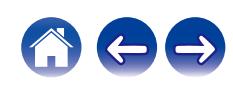

#### **Impossibile connettere le cuffie Bluetooth.**

- 0 Avvicinare le cuffie Bluetooth a questa unità.
- 0 Spegnere e riaccendere le cuffie Bluetooth, quindi ritentare.
- Accedere a "Network" "Bluetooth", quindi impostare "Headphone" su "On" nel menu di configurazione. ( $\mathbb{Z}$  [p. 71\)](#page-70-0)
- 0 Accertarsi che questa unità non sia già connessa a un altro paio di cuffie Bluetooth. Controllare le cuffie Bluetooth correntemente collegate nel menu "Devices".  $(\sqrt[p]{p}$  [p. 71\)](#page-70-0)

Disconnettere le cuffie Bluetooth connesse prima di connettersi a quelle che si desidera utilizzare.

- 0 Non è possibile connettere cuffie Bluetooth se è in uso il Bluetooth come sorgente di ingresso.
- 0 Non è possibile connettere cuffie Bluetooth se questa unità è raggruppata nell'app HEOS. Rimuovere questa unità dal gruppo per abilitare la connessione di cuffie Bluetooth.
- 0 Non è possibile connettere le cuffie Bluetooth se un apparecchio con HEOS built-in sta riproducendo una sorgente di ingresso da questa unità.
- 0 Le cuffie Bluetooth non possono connettersi a questa unità se non sono compatibili con il profilo A2DP.
- 0 La connessione e il funzionamento non sono garantiti per tutti i dispositivi abilitati al Bluetooth.
- 0 Questa unità può connettersi a una sola cuffia Bluetooth alla volta. Tuttavia, è possibile memorizzare fino a 8 cuffie Bluetooth. È possibile commutare tra i dispositivi memorizzati da "Devices" nel menu "Bluetooth". ( $\mathbb{Z}$  [p. 71\)](#page-70-0)

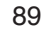

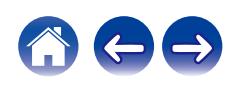

#### **Il suono viene interrotto.**

- 0 Avvicinare il dispositivo Bluetooth a questa unità.
- 0 Rimuovere eventuali ostacoli tra il dispositivo Bluetooth e questa unità.
- 0 Per evitare interferenze elettromagnetiche, posizionare l'unità lontana da forni a microonde, dispositivi LAN wireless e altri dispositivi Bluetooth.
- 0 Ricollegare il dispositivo Bluetooth.

#### **L'audio presenta delle interruzioni o si verificano dei disturbi quando si utilizzano le cuffie Bluetooth.**

- 0 Avvicinare le cuffie Bluetooth a questa unità.
- 0 Rimuovere eventuali ostacoli tra le cuffie Bluetooth e questa unità.
- 0 Riconnettere le cuffie Bluetooth.
- 0 Per evitare interferenze elettromagnetiche, posizionare l'unità lontana da forni a microonde, dispositivi LAN wireless e altri dispositivi Bluetooth.
- 0 Si consiglia di utilizzare una LAN cablata per collegare questa unità ad altri apparecchi.
- 0 Il Bluetooth trasmette sulla banda da 2,4 GHz, e potrebbe interferire con il segnale Wi-Fi trasmesso su questa banda. Connettere questa unità e altri dispositivi a una rete Wi-Fi sulla banda da 5 GHz, se disponibile sul router Wi-Fi utilizzato.

#### **L'audio presenta un ritardo sulle mie cuffie Bluetooth.**

0 Questa unità non è in grado di regolare il ritardo audio sulle cuffie Bluetooth.

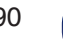

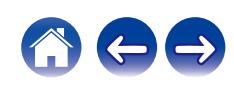

#### **La riproduzione di radio internet non è possibile.**

- 0 La stazione radio selezionata trasmette in un formato non supportato da questa unità. I formati che si possono riprodurre sono WMA, MP3 e MPEG-4 AAC.  $(\sqrt{p})$  [p. 101\)](#page-100-0)
- 0 Sul router è attivato il firewall. Controllare l'impostazione del firewall.

**Un elenco di stazioni radio non viene visualizzato nell'app HEOS.**

- 0 Controllare che il router sia acceso.
- 0 Alcune stazioni radio trasmettono silenziosamente in alcuni momenti. In questo caso, non viene emesso alcun segnale audio. Attendere qualche secondo e selezionare la stessa stazione radio oppure sceglierne un'altra. ( $\mathbb{Z}$ ) ( $\mathbb{F}$ ) [p. 55\)](#page-54-0)
- 0 La stazione radio selezionata non è in servizio. Selezionare una stazione radio in servizio.

#### **Non si riesce a connettersi a una stazione radio registrata tra i Preferiti con l'app HEOS.**

0 La stazione radio non è al momento in servizio. Registrare le stazioni radio che sono in servizio.

<span id="page-90-0"></span>**Non è possibile riprodurre l'audio della radio Internet**

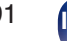

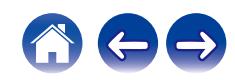

# <span id="page-91-0"></span>**Non è possibile riprodurre file musicali su PC o NAS (server musicale)**

#### **I file memorizzati su un computer non possono essere riprodotti.**

- I file sono stati salvati in un formato non compatibile. Registrare in un formato compatibile. ( $\mathbb{Q}_F$  [p. 100\)](#page-99-0)
- Su questa unità non è possibile riprodurre file protetti da copyright.
- 0 Anche se il PC è collegato alla porta USB di questa unità, i file musicali su di esso non possono essere riprodotti. Collegare il PC a questa unità attraverso la rete.  $(\sqrt[p]{p}$  [p. 28\)](#page-27-0)
- 0 L'unità non è inclusa nelle impostazioni di condivisione dei file multimediali sul server o su NAS. Cambiare le impostazioni per includere l'unità. Per informazioni dettagliate, consultare il manuale di istruzioni del server o fornito con il NAS.

#### **Il server non è stato trovato oppure non è possibile il collegamento a questo.**

- 0 Il firewall del computer o del router è attivato. Controllare le impostazioni firewall del computer o del router.
- Il computer non è acceso. Accendere.
- 0 Il server non funziona. Avviare il server.

#### **L'app HEOS non mostra i file nel computer o in un NAS.**

• I tipi di file non supportati dall'unità non vengono visualizzati. ( $\mathbb{Q}_p^*$  [p. 100\)](#page-99-0)

#### **Non è possibile riprodurre la musica memorizzata su un NAS.**

- 0 Se si utilizza un NAS in conformità allo standard DLNA, abilitare la funzione del server DLNA nell'impostazione NAS.
- 0 Se si utilizza un NAS non conforme allo standard DLNA, riprodurre la musica tramite un PC. Impostare la funzione di condivisione dei file multimediali di Windows Media Player e aggiungere il NAS alla cartella di riproduzione selezionata.
- 0 Se la connessione prevede limitazioni, impostare l'apparato audio come destinazione della connessione.

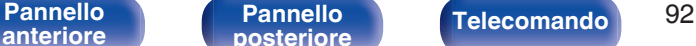

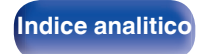

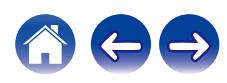

## <span id="page-92-0"></span>**Diversi servizi online non possono essere riprodotti**

#### **Diversi servizi online non possono essere riprodotti.**

• Il servizio online potrebbe essere stato interrotto.

# **Impossibile connettersi a una rete LAN wireless**

#### **Impossibile connettersi alla rete.**

- Prima di configurare questa unità, accertarsi che il dispositivo mobile utilizzato sia connesso alla rete wireless utilizzata. ( $\mathbb{Z}$ ) e [p. 45\)](#page-44-0)
- 0 È possibile collegare questa unità al router di rete utilizzato mediante un cavo Ethernet in vendita separatamente. L'app HEOS, una volta collegata via Ethernet, dovrebbe riconoscere questa unità, ed è possibile spostarla manualmente sulla rete wireless utilizzata mediante la funzione "Impostazioni" - "I miei dispositivi" - ("Nome dispositivo") - "Rete".
- 0 Ridurre la distanza dal punto di accesso LAN wireless e rimuovere eventuali ostacoli per migliorare l'accesso prima di ricollegare nuovamente. Posizionare l'unità lontana dai forni a microonde e altri punti di accesso alla rete.
- 0 Configurare le impostazioni del canale del punto di accesso a distanza da canali utilizzati da altre reti.
- 0 L'unità non è compatibile con il sistema WEP (TSN).

#### **Impossibile stabilire la connessione a un Router WPS.**

- 0 Verificare che la modalità WPS del router funzioni correttamente.
- 0 Dopo aver premuto il pulsante WPS sul router, entro due minuti, tenere premuto il pulsante CONNECT sul telecomando per almeno cinque secondi.  $(\sqrt{p^2} p. 74)$  $(\sqrt{p^2} p. 74)$
- 0 È necessario utilizzare un router e impostazioni compatibili con gli standard WPS 2.0. Impostare il tempo di crittografia su "Nessuno", WPA-PSK (AES) o WPA2-PSK (AES).
- 0 Se il metodo di crittografia del router è WEP/WPA-TKIP/WPA2-TKIP, non è possibile stabilire la connessione utilizzando il pulsante WPS sul router. In questo caso, eseguire la connessione utilizzando l'app HEOS o mediante la condivisione dell'impostazione Wi-Fi del dispositivo iOS utilizzato.  $(\sqrt{p^2} p. 73)$  $(\sqrt{p^2} p. 73)$

#### **Non è possibile stabilire la connessione alla rete mediante iPhone/iPod touch/iPad.**

- 0 Aggiornare il firmware dell'iPhone/iPod touch/iPad alla versione più recente.
- 0 Quando si configurano le impostazioni attraverso una connessione wireless, deve essere supportato iOS 10.0.2 o versioni successive.

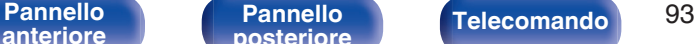

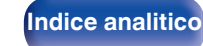

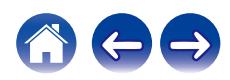

# <span id="page-93-0"></span>**Non è possibile riprodurre i contenuti dei dispositivi digitali (coassiale/ottico)**

**Viene visualizzato il messaggio "Unlocked".**

**Se non è possibile rilevare segnali audio digitali, viene visualizzato "Unlocked".** ( $\mathbb{Z}$  [p. 42\)](#page-41-0)

#### **Viene visualizzato il messaggio "Unsupported".**

0 "Unsupported" viene visualizzato quando sono in ingresso segnali audio che non sono supportati da questa unità. Controllare il formato del segnale di uscita audio dal proprio dispositivo digitale. ( $\mathbb{C}$  [p. 42\)](#page-41-0)

# **La sorgente di ingresso viene commutata su "Optical 1/2/3" o "Coaxial"**

**La sorgente di ingresso viene commutata automaticamente su "Optical 1/2/3" o "Coaxial" quando il televisore collegato a questa unità viene acceso.**

• Impostare "Off" su "Auto-Play".  $(\mathbb{Q}_F^{\infty})$  [p. 68\)](#page-67-0)

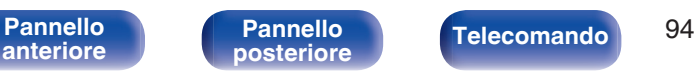

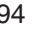

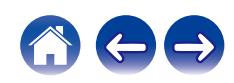

# <span id="page-94-0"></span>**Messaggi di errore durante l'aggiornamento**

Se un aggiornamento viene interrotto o non riesce, viene visualizzato un messaggio di errore.

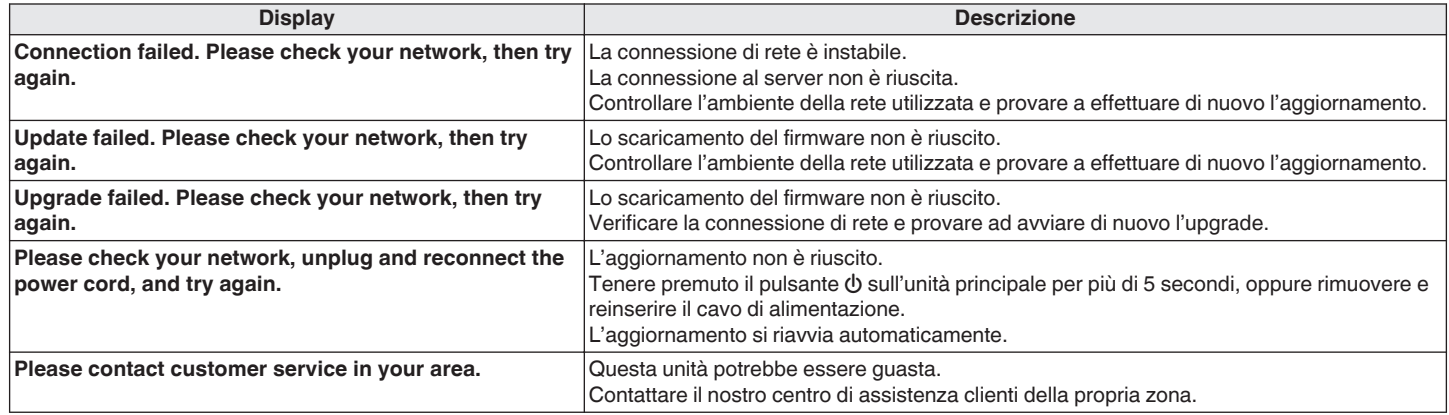

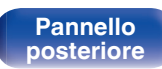

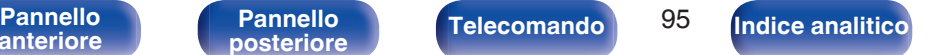

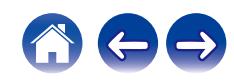

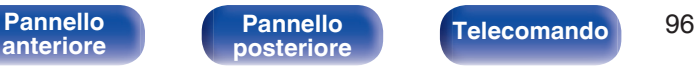

**SOURCE DIRECT**

# **Ripristino del firmware ai valori predefiniti di fabbrica**

Quando l'unità o le funzioni di rete non operano correttamente, potrebbe essere possibile migliorare il funzionamento ripristinando il firmware ai valori predefiniti di fabbrica.

Eseguire questa operazione qualora il problema persista dopo aver tentato "General" - "Reset" nel menu delle impostazioni. ( $\mathfrak{F}$  [p. 69\)](#page-68-0) Dopo aver ripristinato il firmware, varie impostazioni vengono ripristinate ai valori predefiniti. Configurare le impostazioni e aggiornare di nuovo il firmware.

> **1 Scollegare il cavo di alimentazione dalla presa elettrica.**

- **2 Collegare il cavo di alimentazione mentre si tiene premuto SOURCE DIRECT.**
- **3 Quando "Factory Restore" viene visualizzato sul display, rilasciare i pulsanti.**

Quando il ripristino del firmware è stato completato, "Restore Completed" viene visualizzato sul display per circa 5 secondi, e l'unità si riavvia automaticamente.

- 0 Questa operazione richiede del tempo, poiché necessita della riconnessione alla rete, del ripristino e dell'aggiornamento del firmware.
- 0 Qualora questa operazione non migliori il problema, contattare il nostro centro di assistenza clienti.

**NOTA**

**[posteriore](#page-10-0) [Telecomando](#page-13-0) [Indice analitico](#page-112-0)**

0 Non spegnere l'apparecchio fino al completamento del ripristino del firmware.

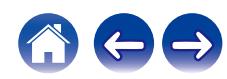

<span id="page-96-0"></span>

# **Riproduzione di unità flash USB**

- 0 L'unità è compatibile con gli standard di Tag ID3 MP3 (ver. 2) standard.
- 0 L'unità è compatibile con tag WMA META.
- 0 Se le dimensioni dell'immagine (espresse in pixel) dell'artwork di un album sono maggiori di 500 × 500 (WMA/MP3/Apple Lossless/DSD) o 349 × 349 (MPEG-4 AAC), è possibile che la musica non venga riprodotta correttamente.

# ■ Specifiche dei file supportati

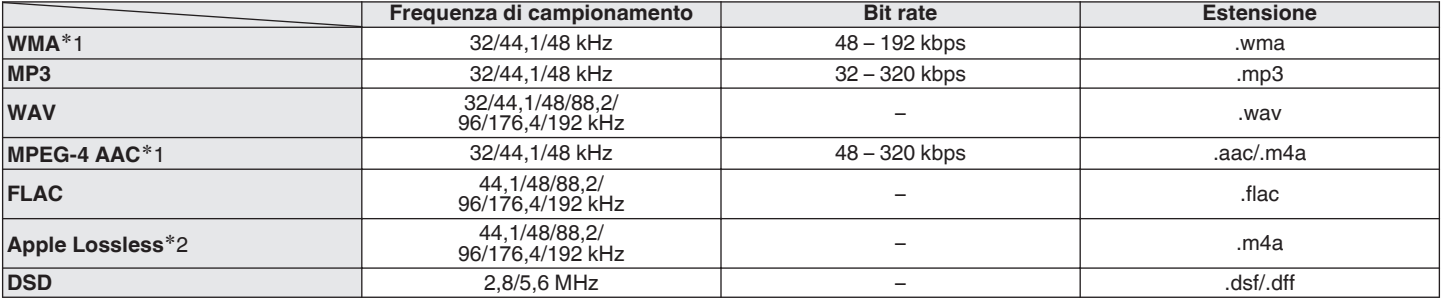

z1 Con l'unità è possibile riprodurre solo file non protetti da copyright. I contenuti scaricati da siti a pagamento su internet sono protetti da copyright. Inoltre, i file codificati in formato WMA quando copiati da CD o altro supporto su un computer possono essere protetti da copyright, a seconda delle impostazioni del computer.

z2 Il decoder Apple Lossless Audio Codec (ALAC) è distribuito sotto la Licenza Apache, Versione 2.0 (**http://www.apache.org/licenses/LICENSE-2.0**).

[Pannello](#page-7-0) **Pannello** Pannello **Pannello** 97

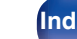

**[posteriore](#page-10-0) [Telecomando](#page-13-0) [Indice analitico](#page-112-0)**

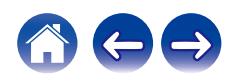

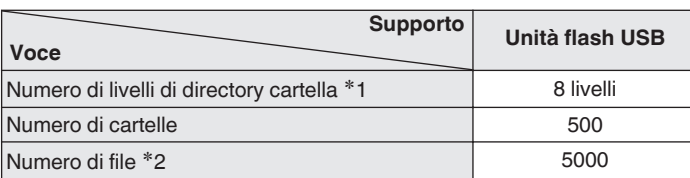

■ Numero massimo di file e cartelle riproducibili

z1 Il numero limitato include la cartella radice.

z2 Il numero di file consentiti può variare in base alla capacità dell'unità flash USB e alle dimensioni dei file.

# **Convertitore C/A**

## ■ Specifiche dei formati audio supportati

### n **Coassiale/ottico**

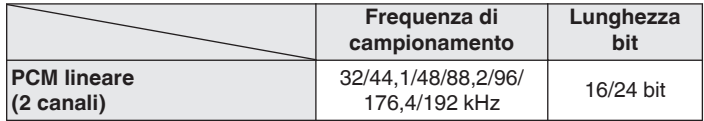

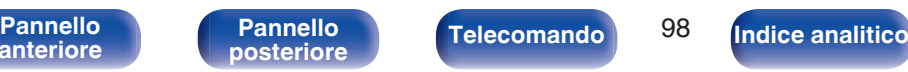

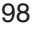

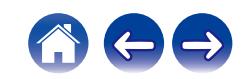

# **Riproduzione di un dispositivo Bluetooth**

Questa unità supporta il seguente profilo Bluetooth.

- A2DP (Advanced Audio Distribution Profile): Quando un dispositivo Bluetooth che supporta tale standard è collegato, i dati dell'audio monofonico e stereo possono essere inviati in streaming a alta qualità.
- 0 AVRCP (Audio/Video Remote Control Profile): Quando un dispositivo Bluetooth che supporta tale standard è collegato, il dispositivo Bluetooth può essere azionato da questa unità.

### o **Informazioni sulle comunicazioni Bluetooth**

Le onde radio trasmesse da questa unità potrebbero interferire con il funzionamento di dispositivi medici. Assicurarsi di spegnere l'alimentazione di questa unità e del dispositivo Bluetooth nelle seguenti posizioni poiché l'interferenza delle onde radio potrebbe causare malfunzionamenti.

- 0 Ospedali, treni, aerei, distributori di benzina e luoghi in cui vengono generati gas infiammabili
- 0 In prossimità di porte automatiche e allarmi antincendio

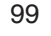

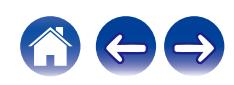

**[anteriore](#page-7-0)**

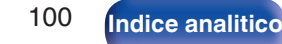

# <span id="page-99-0"></span>**Riproduzione di file memorizzati su PC e NAS**

- Questa unità è compatibile con MP3 ID3-Tag (Ver.2) standard.
- 0 L'unità è compatibile con tag WMA META.
- 0 Se le dimensioni dell'immagine (espresse in pixel) dell'artwork di un album sono maggiori di 500 × 500 (WMA/MP3/WAV/FLAC) o 349 × 349 (MPEG-4 AAC), è possibile che la musica non venga riprodotta correttamente.
- 0 Per la riproduzione di file musicali in una rete, è necessario un server o software per server compatibile con la distribuzione nei formati corrispondenti.

Per riprodurre i formati audio menzionati attraverso una rete, occorre installare sul proprio computer o NAS un media server, ad esempio Twonky Media Server o jRiver Media Server per avere un supporto completo. Sono disponibili anche altri media server. Controllare i formati supportati.

# o **Specifiche dei file supportati**

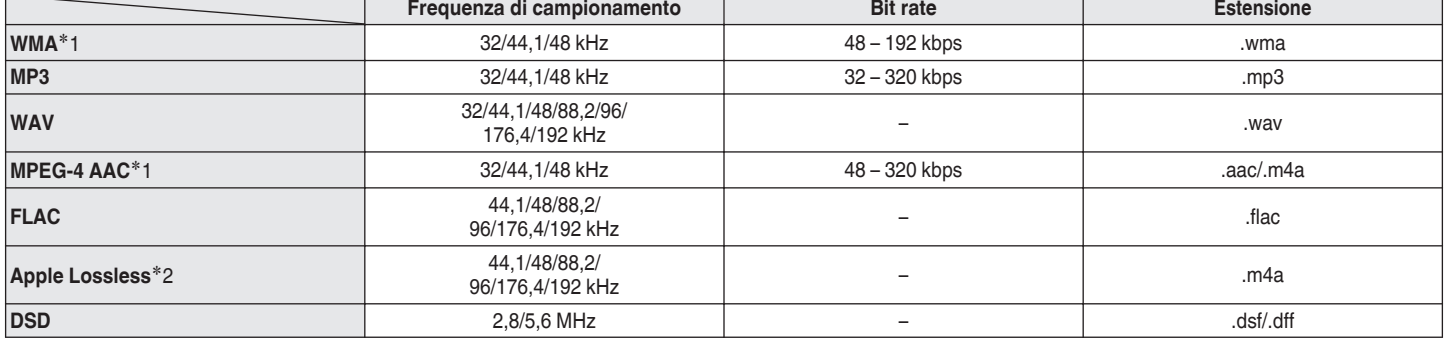

z1 Solo i file che non sono protetti da copyright possono essere riprodotti su questa unità.

I contenuti scaricati da siti a pagamento su Internet sono protetti da copyright. Inoltre, i file codificati in formato WMA quando copiati da CD o altro supporto su un computer possono essere protetti da copyright, a seconda delle impostazioni del computer.

z2 Il decoder Apple Lossless Audio Codec (ALAC) è distribuito sotto la Licenza Apache, Versione 2.0 (**http://www.apache.org/licenses/LICENSE-2.0**).

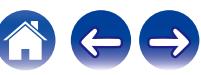

# <span id="page-100-0"></span>**Riproduzione della radio Internet**

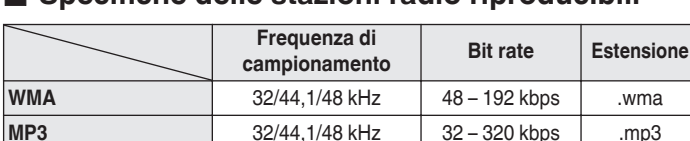

**MPEG-4 AAC** 32/44,1/48 kHz 48 – 320 kbps .aac/

# **Memorizzazione ultima funzione**

Tale funzione memorizza le impostazioni effettuate prima di attivare la modalità standby.

**[anteriore](#page-7-0)**

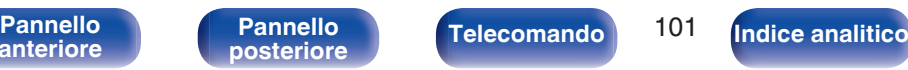

.m4a

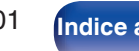

# **Spiegazione dei termini**

### o **Audio**

#### **Apple Lossless Audio Codec**

Questo è un codec per il metodo di compressione audio lossless sviluppato da Apple Inc. Questo codec può essere riprodotto su iTunes, iPod o iPhone. I dati compressi a circa il 60 – 70% possono essere decompressi in modo da ottenere esattamente gli stessi dati originali.

#### **DSD (Direct-Stream Digital)**

Uno dei metodi di registrazione dei dati audio è il rapporto segnale usato per memorizzare i segnali audio su un CD super audio, ed è un audio digitale modulato Δ-Σ.

#### **FLAC (Free Lossless Audio Codec)**

FLAC significa Free lossless Audio Codec, cioè un formato di file audio gratuito privo di perdite. Privo di perdite significa che l'audio viene compresso senza alcuna perdita di qualità.

Un esempio di licenza FLAC è illustrato di seguito.

Copyright (C) 2000, 2001, 2002, 2003, 2004, 2005, 2006, 2007, 2008, 2009 Josh Coalson

La redistribuzione e l'uso in forma binaria e sorgente, con o senza modifiche, sono consentiti a patto che siano soddisfatte le seguenti condizioni:

- Redistributions of source code must retain the above copyright notice, this list of conditions and the following disclaimer.
- Redistributions in binary form must reproduce the above copyright notice, this list of conditions and the following disclaimer in the documentation and/or other materials provided with the distribution.
- Neither the name of the Xiph.org Foundation nor the names of its contributors may be used to endorse or promote products derived from this software without specific prior written permission.

**[anteriore](#page-7-0)**

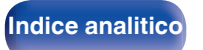

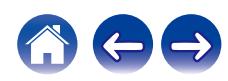

THIS SOFTWARE IS PROVIDED BY THE COPYRIGHT HOLDERS AND CONTRIBUTORS "AS IS" AND ANY EXPRESS OR IMPLIED WARRANTIES, INCLUDING, BUT NOT LIMITED TO, THE IMPLIED WARRANTIES OF MERCHANTABILITY AND FITNESS FOR A PARTICULAR PURPOSE ARE DISCLAIMED. IN NO EVENT SHALL THE FOUNDATION OR CONTRIBUTORS BE LIABLE FOR ANY DIRECT, INDIRECT, INCIDENTAL, SPECIAL, EXEMPLARY, OR CONSEQUENTIAL DAMAGES (INCLUDING, BUT NOT LIMITED TO, PROCUREMENT OF SUBSTITUTE GOODS OR SERVICES; LOSS OF USE, DATA, OR PROFITS; OR BUSINESS INTERRUPTION) HOWEVER CAUSED AND ON ANY THEORY OF LIABILITY, WHETHER IN CONTRACT, STRICT LIABILITY, OR TORT (INCLUDING NEGLIGENCE OR OTHERWISE) ARISING IN ANY WAY OUT OF THE USE OF THIS SOFTWARE, EVEN IF ADVISED OF THE POSSIBILITY OF SUCH DAMAGE.

#### **MP3 (MPEG Audio Layer-3)**

È uno schema di compressione dati audio standardizzato a livello internazionale, che utilizza lo standard di compressione video "MPEG-1". Comprime volumi di dati fino a undici volte più piccoli rispetto agli originali, mantenendo la qualità del suono di un CD musicale.

### **MPEG (Moving Picture Experts Group), MPEG-2, MPEG-4**

Questi sono i nomi degli standard di compressione digitale utilizzati per la codifica di file video e audio. Gli standard video comprendono "MPEG-1 Video", "MPEG-2 Video", "MPEG-4 Visual", "MPEG-4 AVC". Gli standard audio comprendono "MPEG-1 Audio", "MPEG-2 Audio", "MPEG-4 AAC".

#### **WMA (Windows Media Audio)**

Si tratta della tecnologia di compressione audio sviluppata da Microsoft Corporation.

I dati WMA possono essere codificati mediante Windows Media® Player. Per codificare file WMA, utilizzare solo applicazioni autorizzate da Microsoft Corporation. Se si utilizza un'applicazione non autorizzata, il file potrebbe non funzionare correttamente.

**[anteriore](#page-7-0)**

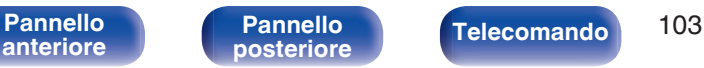

**[Indice analitico](#page-112-0)** 

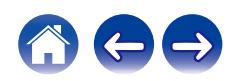

#### **Frequenza di campionamento**

Il campionamento consiste nella lettura di un'onda sonora (segnale analogico) a intervalli regolari e nella riproduzione dell'altezza dell'onda dopo ciascuna lettura in formato digitalizzato (producendo un segnale digitale).

Il numero di letture eseguite in un secondo e chiamato "frequenza di campionamento". Maggiore e il valore, più il suono riprodotto si avvicina all'originale.

#### **Impedenza altoparlanti**

Questo termine indica il valore di resistenza in CA, indicato in Ω (ohm). Più questo valore è basso, maggiore è la potenza.

#### **Bit rate**

Esprime la quantità di lettura di dati video/audio per 1 secondo registrati su un disco. Un numero maggiore indica una qualità sonora superiore; tuttavia, indica anche un file di dimensioni maggiori.

### o **Rete**

#### **AirPlay**

AirPlay invia (riproduce) contenuti registrati in iTunes o su un iPhone/iPod touch a un dispositivo compatibile tramite la rete.

#### **WEP Key (chiave di rete)**

Questa è la chiave utilizzata per crittografare i dati durante un trasferimento dati. Sull'unità, viene utilizzata la stessa chiave WEP per crittografare e decrittografare i dati. Ciò significa che è necessario impostare la stessa chiave WEP su entrambi gli apparecchi per stabilire una comunicazione tra questi ultimi.

#### **Wi-Fi®**

La certificazione Wi-Fi garantisce un'interoperabilità testata e provata da Wi-Fi Alliance, un gruppo che certifica l'interoperabilità tra apparecchi Wireless-LAN.

#### **WPA (Wi-Fi Protected Access)**

Standard di sicurezza stabilito dalla Wi-Fi Alliance. Per una maggiore sicurezza, oltre al convenzionale SSID (nome rete) e alla chiave WEP (chiave di rete), questo usa anche una funzione di identificazione utente e un protocollo di crittografia.

#### **WPA2 (Wi-Fi Protected Access 2)**

Nuova versione del WPA stabilito dalla Wi-Fi Alliance, compatibile con una crittografia AES più sicura.

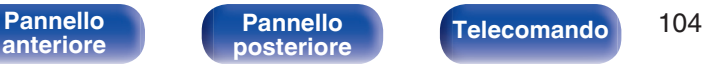

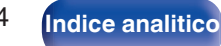

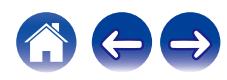

 $\textsf{Sommario} \quad \text{\textbackslash} \quad \text{\textsf{Collegamenti}} \quad \text{\textbackslash} \quad \text{\textsf{Riproduzione}} \quad \text{\textbackslash} \quad \text{\textsf{Impostazioni}} \quad \text{\textbackslash} \quad \text{\textsf{Suggerimenti}} \quad \text{\textbackslash} \quad \text{\textsf{Appendice}}$  $\textsf{Sommario} \quad \text{\textbackslash} \quad \text{\textsf{Collegamenti}} \quad \text{\textbackslash} \quad \text{\textsf{Riproduzione}} \quad \text{\textbackslash} \quad \text{\textsf{Impostazioni}} \quad \text{\textbackslash} \quad \text{\textsf{Suggerimenti}} \quad \text{\textbackslash} \quad \text{\textsf{Appendice}}$  $\textsf{Sommario} \quad \text{\textbackslash} \quad \text{\textsf{Collegamenti}} \quad \text{\textbackslash} \quad \text{\textsf{Riproduzione}} \quad \text{\textbackslash} \quad \text{\textsf{Impostazioni}} \quad \text{\textbackslash} \quad \text{\textsf{Suggerimenti}} \quad \text{\textbackslash} \quad \text{\textsf{Appendice}}$  $\textsf{Sommario} \quad \text{\textbackslash} \quad \text{\textsf{Collegamenti}} \quad \text{\textbackslash} \quad \text{\textsf{Riproduzione}} \quad \text{\textbackslash} \quad \text{\textsf{Impostazioni}} \quad \text{\textbackslash} \quad \text{\textsf{Suggerimenti}} \quad \text{\textbackslash} \quad \text{\textsf{Appendice}}$  $\textsf{Sommario} \quad \text{\textbackslash} \quad \text{\textsf{Collegamenti}} \quad \text{\textbackslash} \quad \text{\textsf{Riproduzione}} \quad \text{\textbackslash} \quad \text{\textsf{Impostazioni}} \quad \text{\textbackslash} \quad \text{\textsf{Suggerimenti}} \quad \text{\textbackslash} \quad \text{\textsf{Appendice}}$  $\textsf{Sommario} \quad \text{\textbackslash} \quad \text{\textsf{Collegamenti}} \quad \text{\textbackslash} \quad \text{\textsf{Riproduzione}} \quad \text{\textbackslash} \quad \text{\textsf{Impostazioni}} \quad \text{\textbackslash} \quad \text{\textsf{Suggerimenti}} \quad \text{\textbackslash} \quad \text{\textsf{Appendice}}$  $\textsf{Sommario} \quad \text{\textbackslash} \quad \text{\textsf{Collegamenti}} \quad \text{\textbackslash} \quad \text{\textsf{Riproduzione}} \quad \text{\textbackslash} \quad \text{\textsf{Impostazioni}} \quad \text{\textbackslash} \quad \text{\textsf{Suggerimenti}} \quad \text{\textbackslash} \quad \text{\textsf{Appendice}}$  $\textsf{Sommario} \quad \text{\textbackslash} \quad \text{\textsf{Collegamenti}} \quad \text{\textbackslash} \quad \text{\textsf{Riproduzione}} \quad \text{\textbackslash} \quad \text{\textsf{Impostazioni}} \quad \text{\textbackslash} \quad \text{\textsf{Suggerimenti}} \quad \text{\textbackslash} \quad \text{\textsf{Appendice}}$  $\textsf{Sommario} \quad \text{\textbackslash} \quad \text{\textsf{Collegamenti}} \quad \text{\textbackslash} \quad \text{\textsf{Riproduzione}} \quad \text{\textbackslash} \quad \text{\textsf{Impostazioni}} \quad \text{\textbackslash} \quad \text{\textsf{Suggerimenti}} \quad \text{\textbackslash} \quad \text{\textsf{Appendice}}$  $\textsf{Sommario} \quad \text{\textbackslash} \quad \text{\textsf{Collegamenti}} \quad \text{\textbackslash} \quad \text{\textsf{Riproduzione}} \quad \text{\textbackslash} \quad \text{\textsf{Impostazioni}} \quad \text{\textbackslash} \quad \text{\textsf{Suggerimenti}} \quad \text{\textbackslash} \quad \text{\textsf{Appendice}}$  $\textsf{Sommario} \quad \text{\textbackslash} \quad \text{\textsf{Collegamenti}} \quad \text{\textbackslash} \quad \text{\textsf{Riproduzione}} \quad \text{\textbackslash} \quad \text{\textsf{Impostazioni}} \quad \text{\textbackslash} \quad \text{\textsf{Suggerimenti}} \quad \text{\textbackslash} \quad \text{\textsf{Appendice}}$  $\textsf{Sommario} \quad \text{\textbackslash} \quad \text{\textsf{Collegamenti}} \quad \text{\textbackslash} \quad \text{\textsf{Riproduzione}} \quad \text{\textbackslash} \quad \text{\textsf{Impostazioni}} \quad \text{\textbackslash} \quad \text{\textsf{Suggerimenti}} \quad \text{\textbackslash} \quad \text{\textsf{Appendice}}$  $\textsf{Sommario} \quad \text{\textbackslash} \quad \text{\textsf{Collegamenti}} \quad \text{\textbackslash} \quad \text{\textsf{Riproduzione}} \quad \text{\textbackslash} \quad \text{\textsf{Impostazioni}} \quad \text{\textbackslash} \quad \text{\textsf{Suggerimenti}} \quad \text{\textbackslash} \quad \text{\textsf{Appendice}}$ 

#### **WPA-PSK/WPA2-PSK (Pre-shared Key)**

Semplice sistema di autenticazione per autenticazione reciproca quando una stringa di caratteri preimpostati corrisponde nel punto di accesso Wireless-LAN e nel client

#### **Nomi di rete (SSID: Service Set Identifier)**

Quando si stabiliscono reti LAN wireless, vengono creati dei gruppi per evitare interferenze, furto di dati, ecc. Questi gruppi sono basati su "SSID (nomi di rete)". Per una maggiore sicurezza, viene impostata una chiave WEP in modo che la comunicazione non sia disponibile a meno che sia i "SSID" che la chiave WEP non corrispondano. Questa opzione è adatta per costruire una rete semplificata.

### o **Altri**

#### **Source direct**

La riproduzione sulla sorgente a un livello di fedeltà più alto diviene possibile se i segnali audio in entrata vengono emessi ignorando i circuiti di controllo della qualità audio (BASS/TREBLE/BALANCE).

#### **Associazione**

L'associazione (registrazione) è un'operazione richiesta per collegare un dispositivo Bluetooth a questa unità mediante il Bluetooth. Una volta associati, i dispositivi si autenticano reciprocamente e possono connettersi tra di loro senza che si verifichino connessioni errate. Quando si utilizza una connessione Bluetooth per la prima volta, è necessario associare questa unità e il dispositivo Bluetooth da connettere.

#### **Circuito di protezione**

Funzione che impedisce il danneggiamento di componenti controllando l'alimentazione nel caso in cui dovesse verificarsi per qualsiasi ragione un'anomalia come un sovraccarico, una tensione o una temperatura eccessiva.

**[anteriore](#page-7-0)**

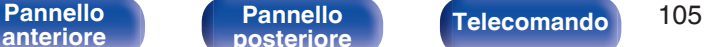

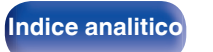

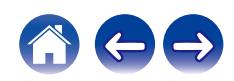

# **Informazioni sui marchi**

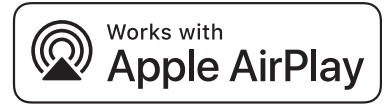

Apple, AirPlay, iPad, iPad Air, iPad Pro and iPhone are trademarks of Apple Inc., registered in the U.S. and other countries.

The trademark "iPhone" is used in Japan with a license from Aiphone K.K.

Use of the Works with Apple badge means that an accessory has been designed to work specifically with the technology identified in the badge and has been certified by the developer to meet Apple performance standards.

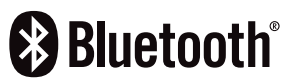

Il marchio e i loghi del termine Bluetooth® sono marchi registrati di proprietà di Bluetooth SIG, Inc. e qualsiasi utilizzo di tali marchi da parte di D&M Holdings Inc. è concesso in licenza. Gli altri marchi e nomi commerciali sono quelli dei loro rispettivi proprietari.

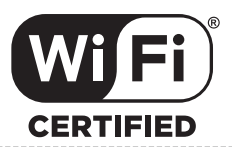

Il logo Wi-Fi CERTIFIED è un marchio di fabbrica registrato di Wi-Fi Alliance.

La certificazione Wi-Fi garantisce che il dispositivo ha superato il test di interoperabilità condotto da Wi-Fi Alliance, un gruppo che certifica l'interoperabilità tra dispositivi LAN wireless.

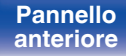

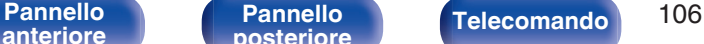

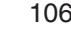

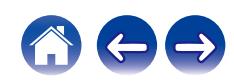

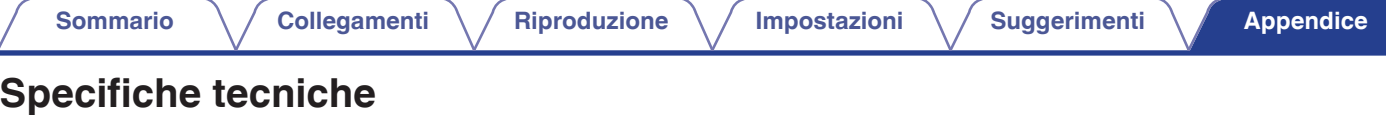

## **Sezione dell'amplificatore di potenza**

**Terminali di uscita:** Diffusori A o B: 4 – 16 Ω/ohm

### **■ Sezione del preamplificatore**

**Sensibilità di ingresso/impedenza:** PHONO (MM): 2,5 mV/47 kΩ/kohm

**Deviazione RIAA:** PHONO: 20 Hz – 20 kHz ±1,0 dB **Livello massimo del segnale in ingresso:** PHONO (MM): 120 mV/1 kHz

**Potenza nominale in uscita:** Con due canali pilotati (CD → SP OUT) 50 W + 50 W (su 8 Ω/ohm, 20 Hz - 20 kHz, con distorsione armonica totale (T.H.D.) pari allo 0,07 %) 85 W + 85 W (su 4 Ω/ohm, a 1 kHz, con distorsione armonica totale (T.H.D.) pari allo 0,7 %) **Distorsione armonica totale:** 0,01 % (uscita nominale: –3 dB), su 8 Ω/ohm, a 1 kHz Diffusori A + B:  $8 - 16$  Ω/ohm Idonea per cuffie/cuffie stereo

> PHONO (MC): 220 μV/100 Ω/ohm CD, NETWORK, AUX, RECORDER: 106 mV/17 kΩ/kohm (SOURCE DIRECT: OFF) 106 mV/17 kΩ/kohm (SOURCE DIRECT: ON)

PHONO (MC): 10 mV/1 kHz

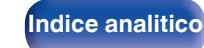

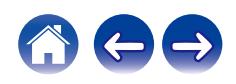

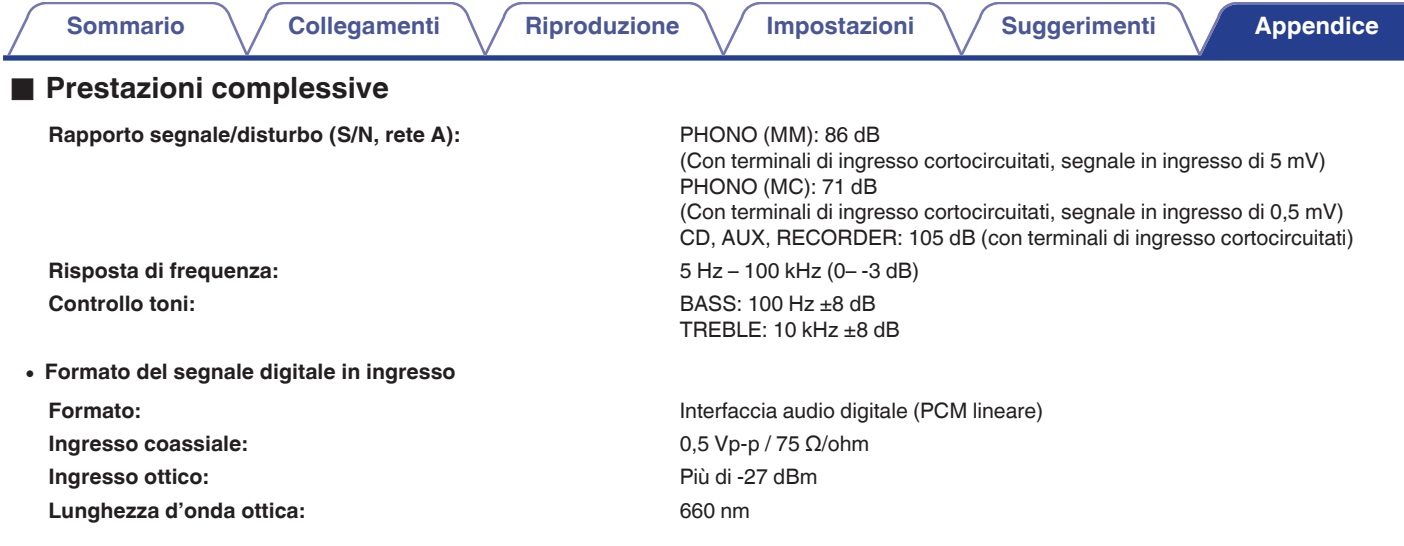

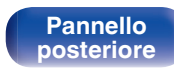

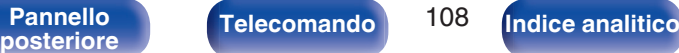

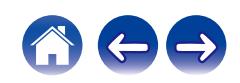
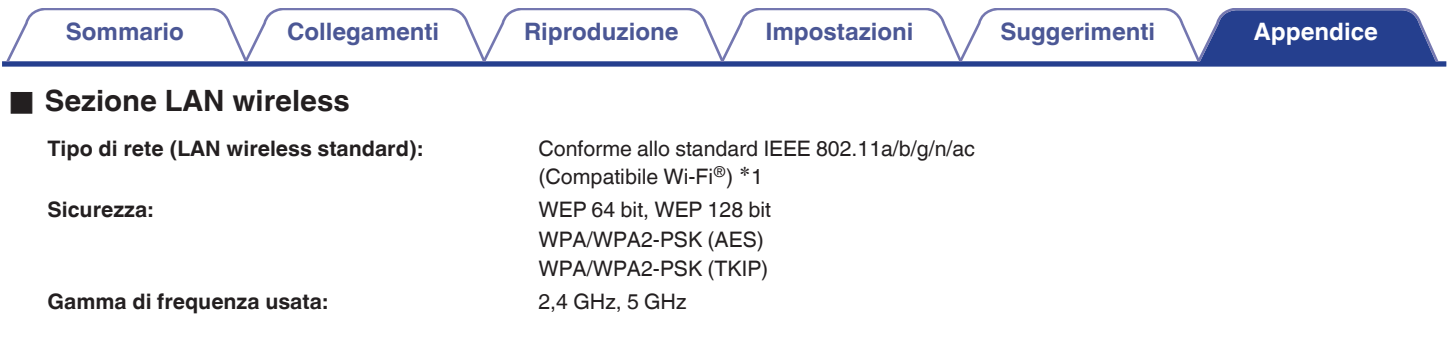

z1 Il Logo Wi-Fi® CERTIFIED e il Logo Wi-Fi CERTIFIED On-Product sono marchi registrati della Wi-Fi Alliance.

**[anteriore](#page-7-0)**

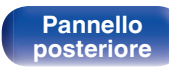

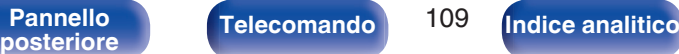

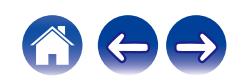

### ■ Sezione Bluetooth

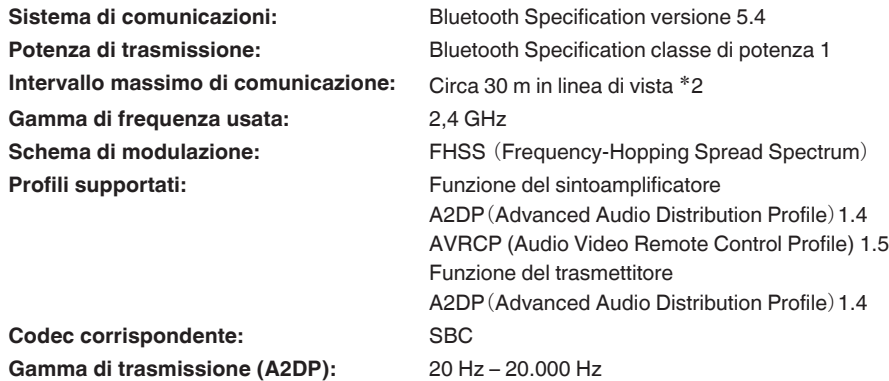

\*2 L'effettivo intervallo di comunicazione varia a seconda dell'influenza di fattori quali gli ostacoli tra i dispositivi, le onde elettromagnetiche prodotte dai<br>forni a microonde, l'elettricità statica, telefoni cordless, ecc.

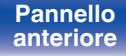

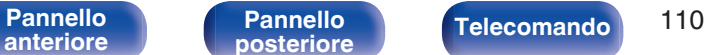

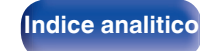

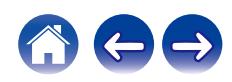

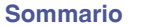

#### Generale

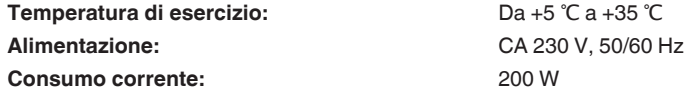

**Consumo energetico in modalità standby:**

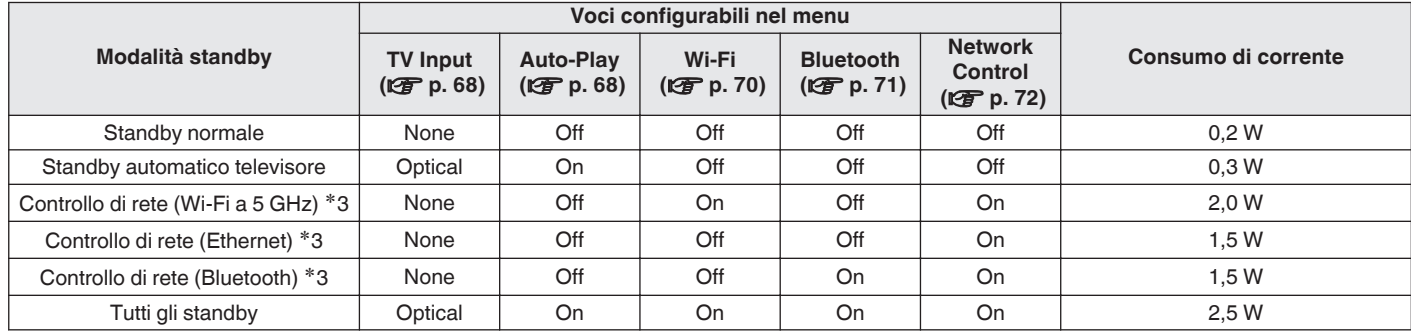

z3 Quando questa unità si dispone in standby dopo la riproduzione audio utilizzando la funzione indicata tra parentesi.

0 Per motivi di miglioramento del prodotto, le specifiche ed il design sono soggetti a modifiche senza preavviso.

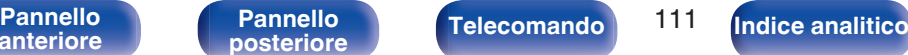

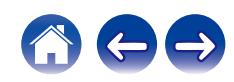

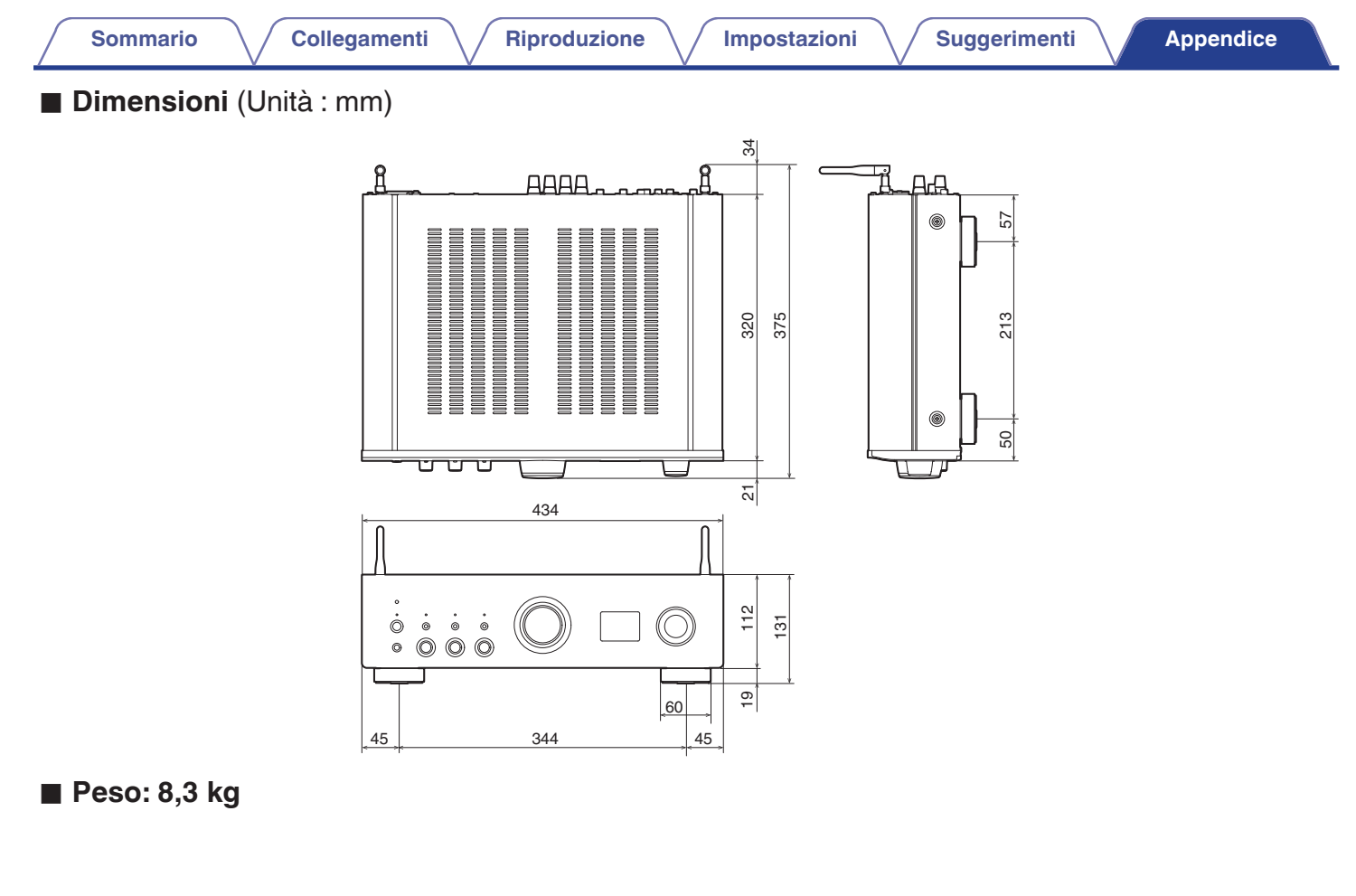

**[anteriore](#page-7-0)**

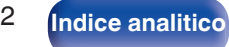

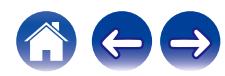

# **Indice analitico**

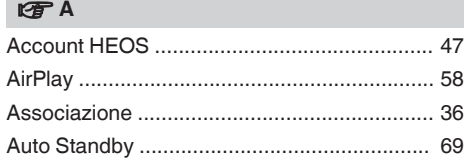

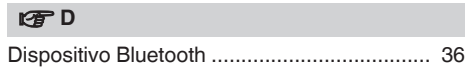

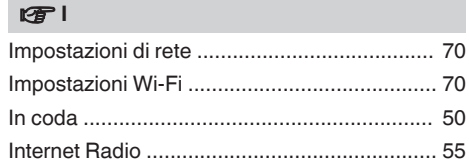

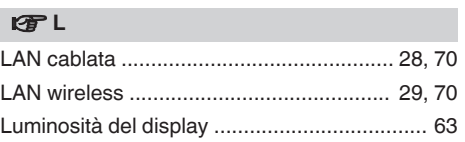

#### **v** M

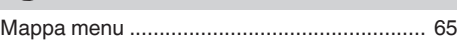

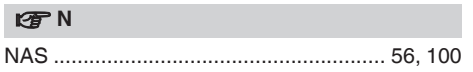

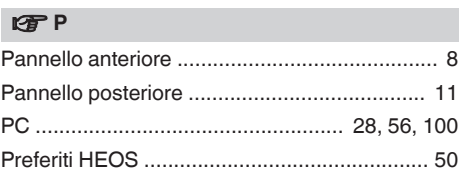

#### v **R**

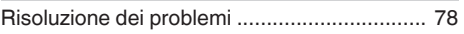

#### v **S**

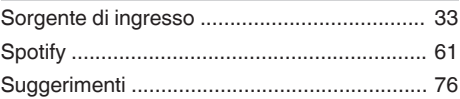

## **[anteriore](#page-7-0)**

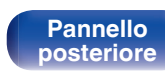

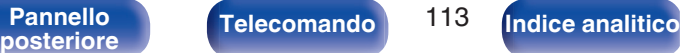

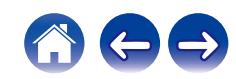

<span id="page-112-0"></span>**[Sommario](#page-1-0)**  $\setminus$  [Collegamenti](#page-17-0)  $\setminus$  [Riproduzione](#page-30-0)  $\setminus$  [Impostazioni](#page-64-0)  $\setminus$  [Suggerimenti](#page-74-0) **[Appendice](#page-96-0)** 

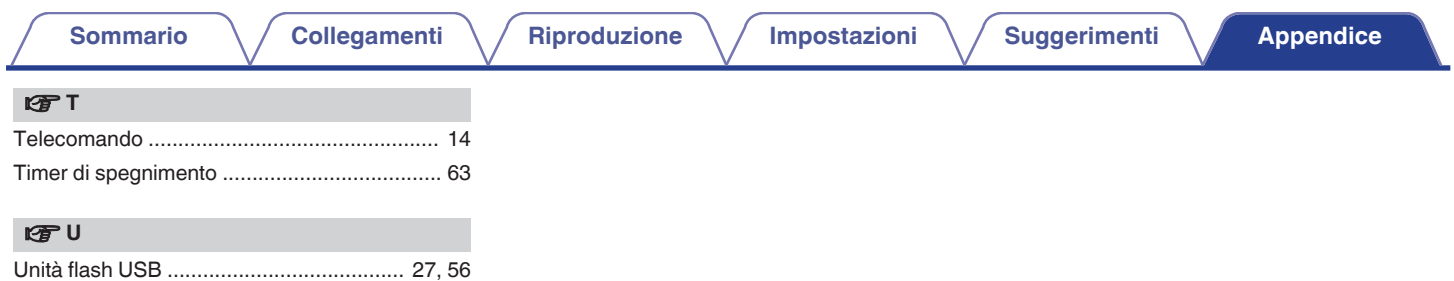

**[anteriore](#page-7-0)**

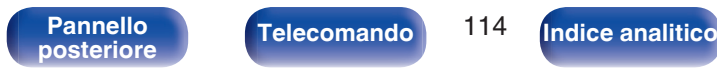

**Telecomando** 114

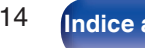

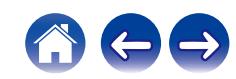

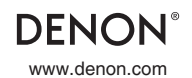

www.denon.com 3520 10838 00ASB ©2022 Sound United. All Rights Reserved.